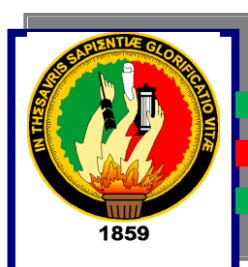

# UNIVERSIDAD NACIONAL DE LOJA

# ÁREA DE LA ENERGÍA, LAS INDUSTRIAS Y LOS RECURSOS NATURALES NO RENOVABLES

**PROYECTO DE TRABAJO PRÁCTICO PREVIO A LA OBTENCION DEL TITULO DE TECNOLOGO ELECTRONICO.**

**TEMA:**

**"MONTAJE Y PROGRAMACION DE UNA CENTRAL TELEFONICA MODELO PANASONIC KX-TES824 CON FINES DIDACTICOS PARA EL LABORATORIO DE TELECOMUNICACIONES DE LA UNIVERSIDAD NACIONAL DE LOJA"**

 **AUTORES: Milton Renato Barrera Ramos**

**Francisco Rafael García Rivera**

## DIRECTOR:

Ing. Paulo Alberto Samaniego Rojas.

**LOJA - ECUADOR**

**2011**

### **1. TEMA**

**"MONTAJE Y PROGRAMACIÓN DE UNA CENTRAL TELEFÓNICA MODELO PANASONIC KX-TES824 CON FINES DIDÁCTICOS PARA EL LABORATORIO DE TELECOMUNICACIONES DE LA UNIVERSIDAD NACIONAL DE LOJA".**

## **ACTA DE EJECUCION DEL PROYECTO.**

Ing. Paulo Alberto Samaniego Rojas

Docente del AEIRNNR

CERTIFICO:

Que el proyecto de tesis "**MONTAJE Y PROGRAMACIÓN DE UNA CENTRAL TELEFÓNICA MODELO PANASONIC KX-TES824 CON FINES DIDÁCTICOS PARA EL LABORATORIO DE TELECOMUNICACIONES DE LA UNIVERSIDAD NACIONAL DE LOJA** " desarrollado por los estudiantes: Milton Renato Barrera Ramos y Francisco Rafael García Rivera, cumple con los requisitos necesarios para su discusión previa a favor de obtener el título de Tecnólogo Electrónico.

………………………………………………………………

Ing. Paulo Alberto Samaniego Rojas

Docente del AEIRNNR

## **DECLARACION DE AUTORES.**

Nosotros Milton Renato Barrera Ramos y Francisco Rafael García Rivera autores intelectuales del presente trabajo de investigación, autorizamos a la UNIVERSIDAD NACIONAL DE LOJA, de hacer uso del mismo con la finalidad que estime conveniente.

**…………………………… ……………………………..**

Milton Renato Barrera Ramos Francisco Rafael García Rivera

#### **AGRADECIMIENTO**

Nuestro impulso de superación de alcanzar lo que nos hemos propuesto, hoy satisfactoriamente lo conseguimos, al culminar nuestra carrera universitaria con el presente trabajo de investigación.

Como muestra de agradecimiento dejamos constancia de inmensa gratitud a la UNL, entidad educativa que nos acogió bajo sus aulas, en las cuales nos educamos, a sus dignas autoridades y docentes que sin impedimento alguno supieron brindarnos sus conocimientos para hacer de nosotros profesionales de calidad; y de manera muy especial expresamos nuestro agradecimiento al Ing. Paulo Samaniego Rojas quien nos colaboró arduamente para el desarrollo de este trabajo como director de tesis.

Los autores

#### **DEDICATORIA**

El esfuerzo y constancia de nuestros padres por dejarnos una herencia incomparable hacen que nuestra gratitud sea imprescindible, por esta razón nuestra fiel dedicatoria a ellos, por su apoyo incondicional; a Dios por darnos la suerte de gozar de salud y sabiduría, a docentes y compañeros que impartieron conocimientos para formar en nosotros correctos profesionales a bien de servir a la sociedad.

Los autores

## **ESQUEMA.**

- 1. TEMA
	- I. TEMA.
	- II. ACTA DE EJECUCIÓN DEL PROYECTO.
	- III. DECLARACIÓN DE AUTORES.
	- IV. AGRADECIMIENTO.
	- V. DEDICATORIA.
	- VI. ESQUEMA.
	- VII. ÍNDICE.
	- VIII. RESUMEN.
	- IX. SUMMARY.

## 2. INTRODUCCIÓN

- 3. MARCO TEÓRICO
	- 3.1 Capitulo I: TEORIA BASICA

### 4. DESARROLLO DEL TEMA

- 4.1 Capítulo II: CENTRAL TELEFONICA PANASONIC KX-TES824
- 4.2 Capítulo III: MONTAJE Y PROGRAMACION DE LA CENTRAL
- 5. CONCLUSIONES Y RECOMENDACIONES
- 6. BIBLIOGRAFÍA
- 7. ANEXOS

## **INDICE**

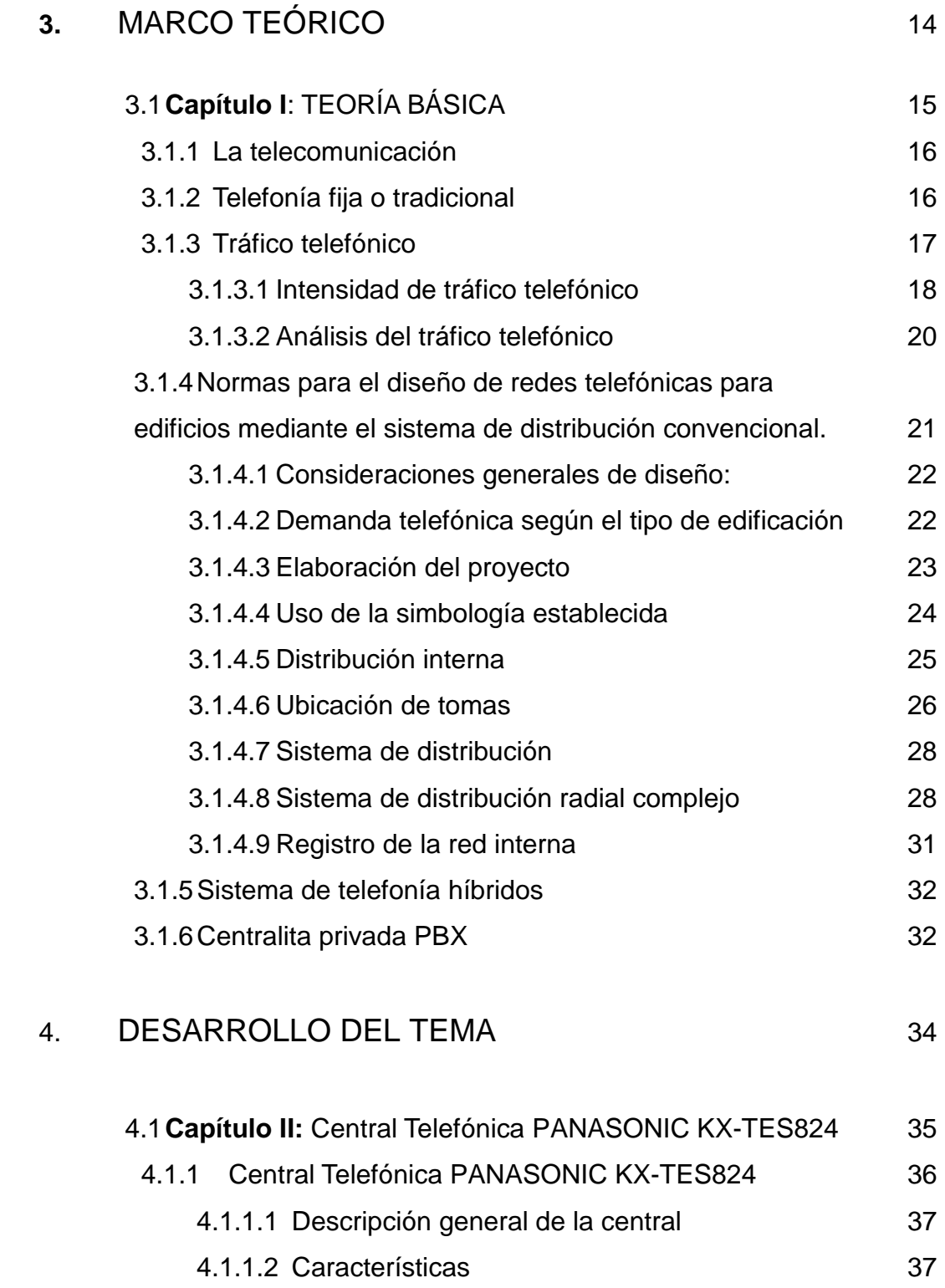

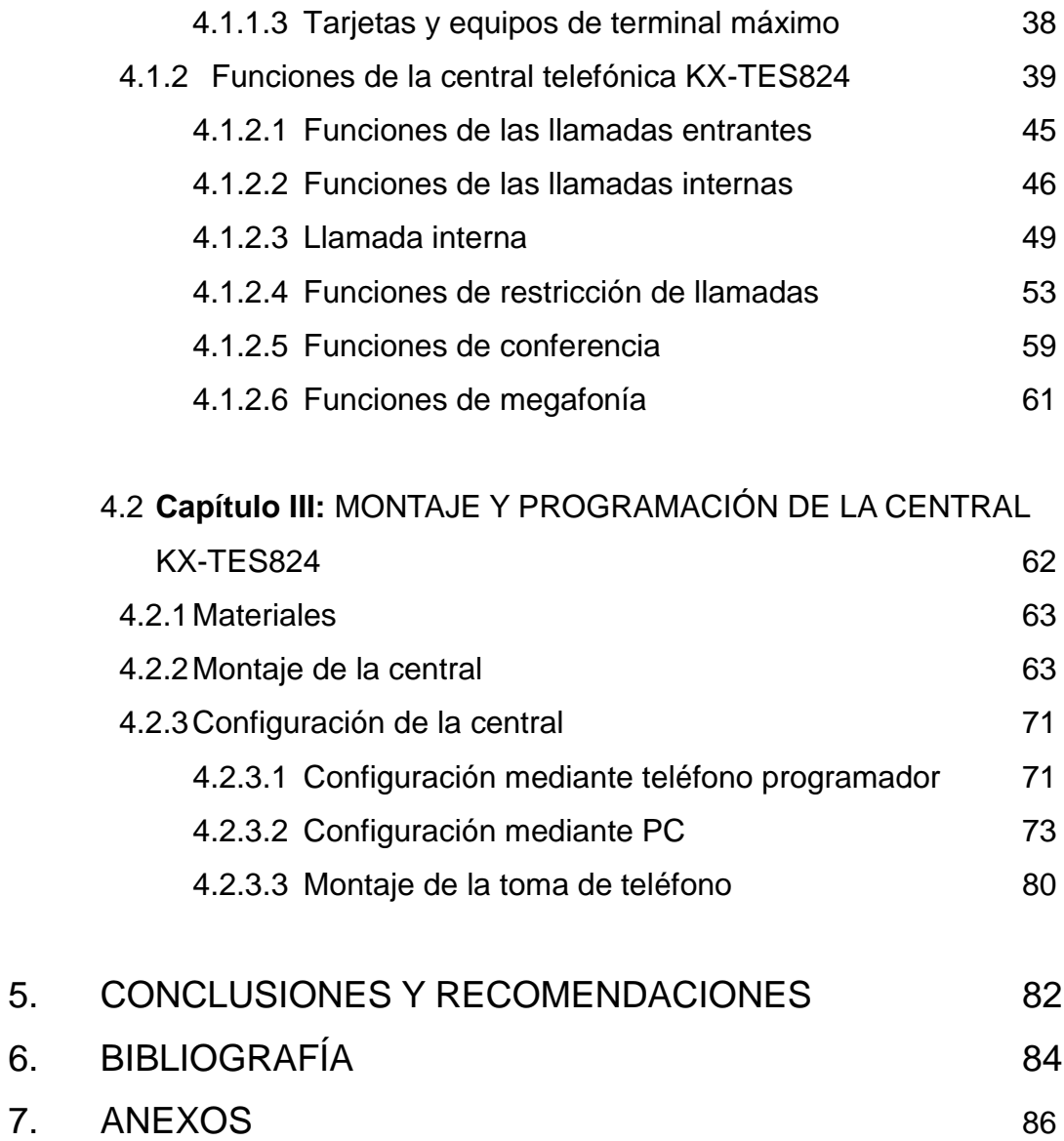

#### RESUMEN

Nuestro trabajo de investigación consiste en MONTAR Y PROGRAMAR UNA CENTRAL TELEFÓNICA MODELO PANASONIC KX-TES824 CON FINES DIDÁCTICOS PARA EL LABORATORIO DE TELECOMUNICACIONES DE LA UNIVERSIDAD NACIONAL DE LOJA.

El Sistema KX-TES824, es un sistema telefónico que puede manejar negocios y necesidades personales. La KX-TES824 acepta 3 líneas externas y 8 extensiones. Con tarjetas opcionales puede fácilmente expandir la capacidad de su sistema hasta 8 líneas y 24 extensiones, dependiendo como las necesidades aumenten.

La Central es ideal para residencias, oficinas y negocios pequeños, que requieran un sistema flexible de comunicación. En esta se puede conectar una variedad de equipos de comunicación como: teléfonos multilíneas, inalámbricos, módems, contestadores telefónicos, terminales de tarjetas de crédito, fax, portero y video porteros. También sistemas periféricos como: tarificadores de llamadas, correo de voz, contrachapas eléctricas ó magnéticas, portones eléctricos, entre otros.

Se montó y programó la central telefónica modelo Panasonic KX-TES824 con el éxito esperado entendiendo sus funciones y características de acuerdo al diagrama planteado siendo de fácil entendimiento para los estudiantes.

Se realizó con éxito la conexión de la toma telefónica y se hizo pruebas de prácticas con los estudiantes de sexto módulo de la carrera de tecnología electrónica

#### **SUMMARY**

Our research is SCHEDULE A RIDE AND CENTRAL TELEPHONE PANASONIC KX-TES824 MODEL EDUCATIONAL PURPOSES TELECOMMUNICATIONS LABORATORY OF THE NATIONAL UNIVERSITY OF LOJA

The KX-TES824 is a phone system that can handle business and personal needs. The KX-TES824 supports 3 outside lines and 8 extensions. With optional cards can easily expand your system capacity up to 8 lines and 24 extensions, depending on the needs increase.

The Central is ideal for homes, offices and small businesses that require flexible communication system. This can connect a variety of communication equipment such as: multi-line phones, wireless modems, answering machines, credit card terminals, fax, intercom and video intercom. Also peripheral systems such as: rates of calls, voice mail, counter flashing electrical or magnetic, electric gates, among others.

Mounted and programmed the phone system Panasonic KX-TES824 model with the success expected to understand the functions and features according to the diagram proposed to be easy to understand for students.

Was successful connection of the telephone and took practice tests with students in sixth module of the career of electronic technology

#### 2. INTRODUCCION

El "Área de la Energía, las Industrias y los Recursos Naturales No Renovables"; de la UNIVERSIDAD NACIONAL DE LOJA, a quien le corresponde capacitar al alumno dentro del ámbito de la ciencia y tecnología, le es imprescindible su constante actualización; en cuanto a su material bibliográfico, también en la implementación de equipos modernos para que el alumno pueda estar al tanto de los avances tecnológicos que día a día se suscitan.

Es por eso, hemos creído conveniente realizar nuestra tesis basado en un proyecto que le sea útil para el mejoramiento del aprendizaje de los alumnos en nuestra carrera de Electrónica.

El presente trabajo consiste en programar e implementar una mesa de trabajo con fines didácticos de una central telefónica modelo Panasonic KX-TES824LA, y así brindar a los estudiantes la posibilidad de realizar prácticas en sistemas electrónicos más actuales, tomando en cuenta la gran acogida que tiene dentro del campo profesional debido a las características y ventajas de este sistema, al satisfacer la demanda de los usuarios más sofisticados pero conscientes de los costos.

El Sistema KX-TES824, es un sistema telefónico que puede manejar negocios y necesidades personales. La KX-TES824 acepta 3 líneas externas y 8 extensiones. Con tarjetas opcionales puede fácilmente expandir la capacidad de su sistema hasta 8 líneas y 24 extensiones, dependiendo como las necesidades aumenten.

La Central es ideal para residencias, oficinas y negocios pequeños, que requieran un sistema flexible de comunicación. En esta se puede conectar una variedad de equipos de comunicación como: teléfonos multilíneas, inalámbricos, módems, contestadores telefónicos, terminales de tarjetas de crédito, fax, portero y video porteros. También sistemas periféricos como: tarificadores de llamadas, correo de voz, contrachapas eléctricas ó magnéticas, portones eléctricos, entre otros.

Nuestro trabajo se encuentra dividido en tres capítulos que son:

**CAPITULO I** TEORÍA BÁSICA: en donde podremos encontrar conceptos básicos y normas referentes a las telecomunicaciones, al tráfico telefónico, al diseño de redes telefónicas en edificios y a las centrales, que nos permitirán comprender de mejor manera el por qué las centralitas telefónicas son importantes en nuestro medio para evitar el congestionamiento de la red telefónica pública.

#### DESARROLLO DEL TEMA.

**CAPITULO II** CENTRAL TELEFÓNICA PANASONIC KX-TES824: en este capítulo encontraremos una descripción minuciosa de las características, ventajas, servicios, tarjetas expansión y códigos de la central telefónica, que nos permitirá conocer a la central que vamos a manipular o a programar.

**CAPITULO III** MONTAJE Y PROGRAMACION DE LA CENTRAL: como su título lo indica en esta parte describimos los pasos de armado y programado de la central mediante el uso de un teléfono programador o utilizando un PC.

Por último se incluirá un documento que contendrá una guía práctica de la programación de la central y una lista de códigos más importantes de la central que serán útiles para el desarrollo académico de los estudiantes.

#### **2.1 OBJETIVOS.**

#### **Objetivo General del Proyecto.**

 Montar y programar una central telefónica modelo PANASONIC KX-TES824 con fines didácticos para el laboratorio de telecomunicaciones de la Universidad Nacional de Loja.

#### **Objetivos Específico.**

- Comprobar el funcionamiento de la central telefónica PANASONIC KX-TES824, y demostrar que su implementación en el laboratorio es útil para una mejor formación académica de los estudiantes de la carrera de tecnología en electrónica.
- Dotar de más recursos a los laboratorios de la Universidad Nacional de Loja para una mejor formación académica de los estudiantes de la Carrera de "Tecnología en Electrónica" en el campo de las telecomunicaciones.
- Investigar los beneficios, aplicaciones, ventajas y desventajas de las centralillas telefónicas.
- Implementar una toma telefónica en el laboratorio de telecomunicaciones para optimizar el uso de la central

## 3. MARCO TEORICO

3.1 **CAPITULO I:** TEORÍA BÁSICA.

#### **3.1.1. LA TELECOMUNICACIÓN**.

La telecomunicación es una técnica consistente en transmitir un mensaje desde un punto a otro, normalmente con el atributo típico adicional de ser bidireccional. El término telecomunicación cubre todas las formas de comunicación a distancia, incluyendo radio, telegrafía, televisión, telefonía, transmisión de datos e interconexión de computadoras a nivel de enlace. Telecomunicaciones, es toda transmisión, emisión o recepción de signos, señales, datos, imágenes, voz, sonidos o información de cualquier naturaleza que se efectúa a través de cables, radioelectricidad, medios ópticos, físicos u otros sistemas electromagnéticos.

#### **3.1.2. TELEFONÍA FIJA O TRADICIONAL.**

El servicio de telefonía fija realiza el transporte de voz en tiempo real entre dos terminales, estando ambos terminales, o al menos el terminal de origen (que realiza la llamada), conectados a una red conmutada de telecomunicaciones en una ubicación fija. Dicha red de telecomunicaciones es la red telefónica conmutada.

Aunque pueden concebirse usos privados de la telefonía fija (telefonía "en grupo cerrado‖ de usuarios), lo habitual es ligar la telefonía fija con el servicio telefónico fijo disponible al público, STDP, (o servicio telefónico básico).

Este servicio asigna a cada abonado un número del plan nacional o internacional de numeración telefónica (habitualmente con vinculación geográfica) y le permite, además de efectuar y recibir llamadas nacionales e internacionales, hacer uso de una serie de servicios adicionales:

Acceso a los servicios de emergencia.

- Prestación de asistencia mediante operador.
- Otras comunicaciones (fax y datos mediante la utilización de un módem)

Existen casos particulares, en telefonía fija, en los que la conexión con la central se hace por medios radioeléctricos, como es el caso de la telefonía rural mediante acceso celular, en la que se utiliza parte de la infraestructura de telefonía móvil para facilitar servicio telefónico a zonas de difícil acceso para las líneas convencionales de hilo de cobre. No obstante, estas líneas a todos los efectos se consideran como de telefonía fija.

#### **3.1.3. TRAFICO TELEFONICO.**

El tráfico telefónico se asocia al concepto de ocupación. Se dice que un circuito telefónico está cursando tráfico cuando está ocupado, nunca si esta libre.

Cuando se produce una comunicación telefónica entre 2 abonados se ocupan los aparatos de los dos abonados, y además una serie de órganos o circuitos intermedios tanto en las centrales como en las uniones entre las mismas. Estos órganos o circuitos también cursan tráfico cuando están ocupados.

El tráfico telefónico es medible en términos de tiempo (entendido como tiempo de ocupación) y que depende del número de comunicaciones y de la duración de las mismas.

En la utilización de una ruta o de un conmutador son importantes los siguientes parámetros:

**Ocupación.** Estado en que se encuentra un sistema o componente del mismo cuando está siendo utilizado. El suceso que se estudia comienza en el instante de utilización de ese circuito y termina cuando el circuito deja de ser utilizado.

**Llamada.** Proceso de ocupaciones en los diferentes componentes que genera, en determinadas condiciones, todo intento de comunicación entre dos abonados.

**Congestión**. Estado en que se encuentra un sistema en el que todos los circuitos están ocupados.

**Volumen de Tráfico.** Suma de los tiempos de ocupación de todos y cada uno de los órganos o circuitos en un período de tiempo determinado. El volumen de tráfico es independiente del tiempo durante el cual se ha observado el fenómeno.

Se mide en las mismas unidades que el tiempo, como consecuencia de que el tráfico se genera por ocupaciones en el tiempo de los órganos encargados de soportar o establecer la comunicación.

$$
V=x.\,t_x
$$

Donde:

*V* = Volumen de tráfico

x = Número de llamadas

*tx*= Tiempo de duración de cada llamada

#### **3.1.3.1. Intensidad de Tráfico**.

Es la relación entre el volumen de tráfico cursado por un circuito o grupo de circuitos durante un período de tiempo determinado de observación y el período de tiempo que ha durado dicha observación.

$$
A=\frac{V}{T}
$$

Donde:

*A* = Intensidad de tráfico [Erlangs]

*V* = Volumen de tráfico

*T* = Período de observación

**Erlang.** Es la unidad de tráfico que representa la ocupación de un órgano, circuito o un grupo de estos durante todo un período de observación.

**Hora Pico (Cargada).** Cierto período del día en que el tráfico alcanza sus valores máximos.

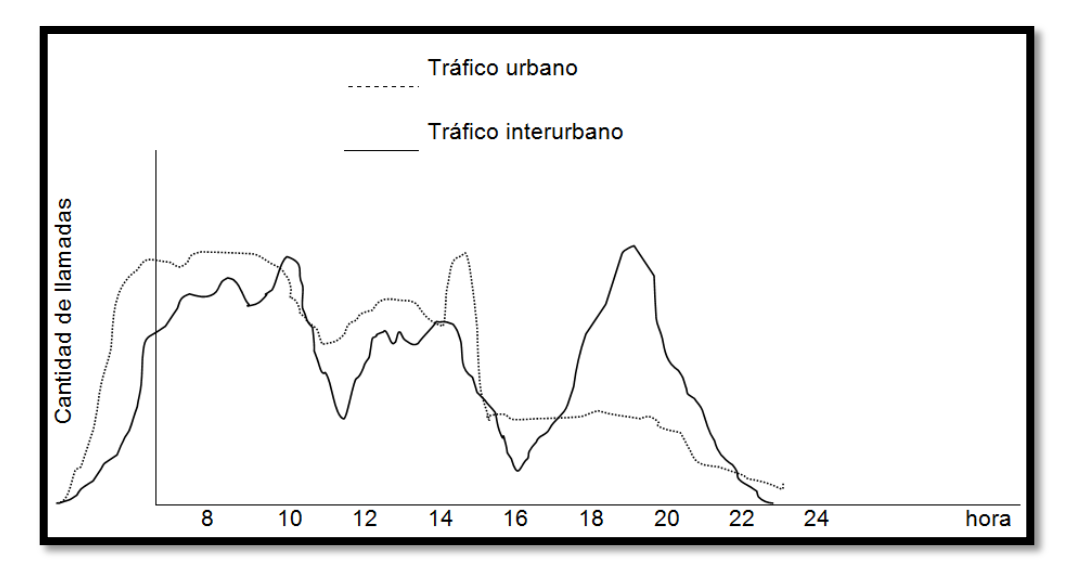

Fig.1 Curvas del tráfico telefónico.

En la grafica se puede observar claramente cuáles son las horas en las existe mayor tráfico.

**Sistema con pérdida y espera.** Es un sistema en el que, cuando todos los equipos son ocupados, una llamada que llega no es aceptada, siendo por lo tanto rechazada y constituyéndose en una llamada perdida.

**Tráfico Ofrecido (Y).** Representa la demanda o todas las llamadas que llegan al sistema. Es el tráfico que sería despachado si todas las llamadas fueran establecidas.

**Tráfico Despachado (X).** Es la parte eficiente del tráfico (llamadas con éxito). No representa la demanda total porque hay llamadas perdidas.

**Tráfico Perdido (P).** En un sistema de llamadas perdidas es la fracción de tráfico ofrecido que no se puede cursar por estar el sistema en estado de congestión.

$$
P = Y - X
$$

**Grado de Servicio (p).** El término grado de servicio define la proporción de las llamadas que se permite fallar durante la hora de mayor ocupación debido a la limitación, por razones económicas, del equipo de conmutación.

$$
P=\frac{Y-X}{Y}
$$

#### **3.1.3.2. Análisis del tráfico telefónico.**

Para cualquier análisis es fundamental conocer cómo se reparte el tráfico telefónico. La experiencia demuestra que las llamadas aparecen en cualquier instante, independientemente unas de otras, es un proceso totalmente aleatorio y son de duración variable, con tiempo promedio que depende de cada usuario dentro de una determinada empresa o país.

Si se define el tráfico telefónico como la acumulación de llamadas telefónicas en un grupo de circuitos troncales en el que se considera tanto su duración como su cantidad, se puede decir que el flujo de tráfico viene representado por:

$$
A=C.T
$$

Donde:

A = Flujo de tráfico

 $C =$  Cantidad de llamadas por hora

T = Duración promedio por llamada

De la fórmula se puede deducir fácilmente que la unidad de tráfico será: llamadas-minuto o llamadas-hora.

La unidad preferida en tráfico en telecomunicaciones es el ERLANG. El erlang es una medida de tráfico adimensional.

Un erlang equivale a una estación transmisora, utilizando el 100% de un recurso de transporte el 100% del tiempo. Por definición, la ocupación total durante una hora equivale a 1 erlang.

$$
1(erlang) = \frac{t.n}{60}
$$

Donde:

t = tiempo medio o duración de la llamada en minutos.

N = número de llamadas cursadas.

Así por ejemplo, si se realizan 30 llamadas con una media de 2 minutos, se tiene un erlang.

Para una medición de tráfico, la probabilidad de encontrar congestionamiento es un parámetro muy importante en cualquier sistema de telecomunicaciones. Una condición de congestionamiento ocurre en las horas pico si se trata de un sistema telefónico, por lo tanto un conmutador se debe dimensionar para que maneje la carga en la hora pico.

## **3.1.4 NORMAS PARA EL DISEÑO DE REDES TELEFÓNICAS PARA EDIFICIOS MEDIANTE EL SISTEMA DE DISTRIBUCION CONVENCIONAL.**

Es importante tener en cuenta que no existen soluciones, de tipo general, sino que por el contrario, a cada edificio se le debe dar la solución particular que mejor se ajusta a sus características y necesidades

Un buen proyecto telefónico es aquel que minimiza todas las complicaciones que se puedan presentar durante la construcción o la utilización del servicio en las edificaciones, previendo una larga duración con un mínimo de costo

#### **3.1.4.1 Consideraciones generales de diseño.**

En general, toda instalación telefónica en los inmuebles requiere un estudio anticipado de las condiciones y exigencias con las que debe funcionar.

#### **3.1.4.2 Demanda telefónica según el tipo de edificación.**

Se presenta una serie de valores estimados de demanda, y adaptables a las condiciones particulares de este caso.

De la utilización correcta de estos valores se puede obtener la cantidad de líneas requerida y en consecuencia establecer si es necesario o no, la instalación de una central privada.

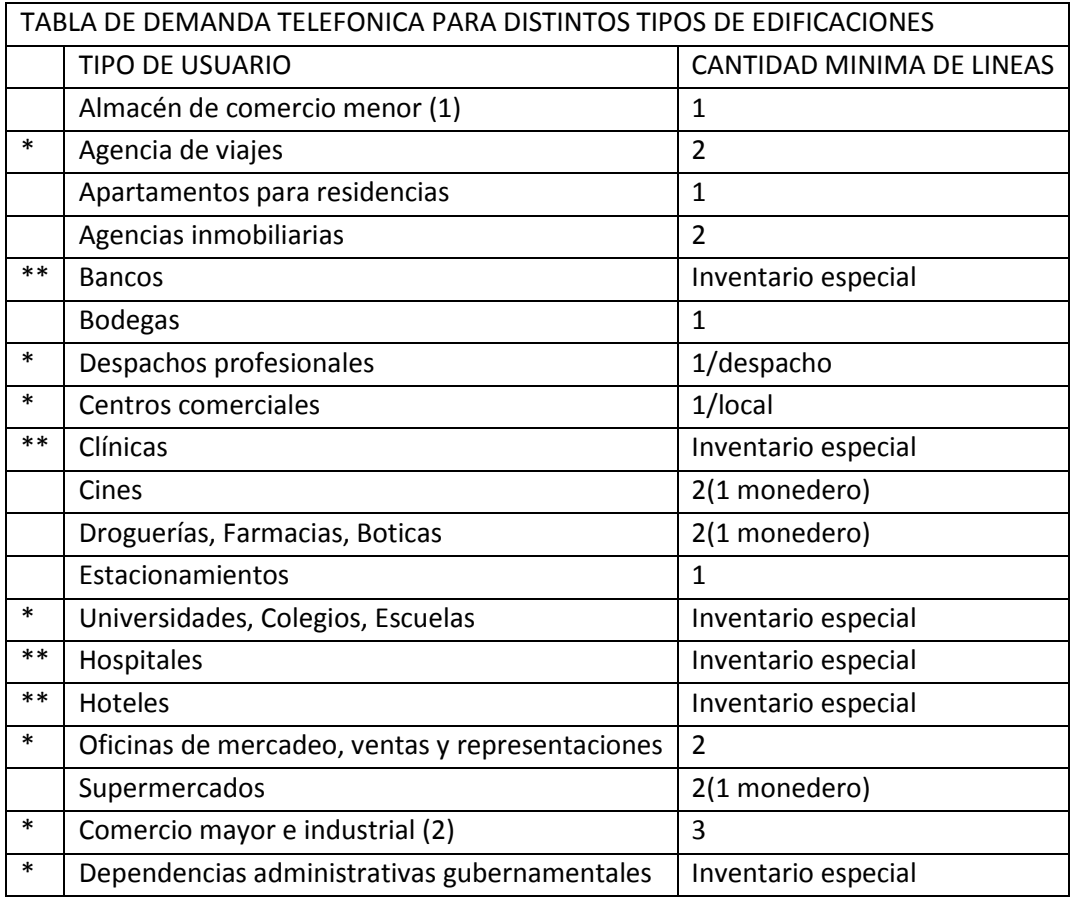

Tabla1: Demanda telefónica para distintos tipos de edificaciones

En los casos de la tablas donde se añade un doble asterisco (\*\*) se indica la necesidad de una central telefónica privada, mientras que uno sólo (\*), indica la probabilidad de su necesidad.

- (1) Se incluyen abarrotes, boutiques, almacenes de calzado, salones de bebidas, frigoríficos, pequeña artesanía, etc.
- (2) Empresas de transporte, discotecas radiodifusión y televisión

#### **3.1.4.3 Elaboración del proyecto.**

#### 4.1.2.3 Plano de ubicación del predio (acometida).

El proyectista requerirá del arquitecto, de los planos que describen la localización del predio con respecto a las parcelas vecinas, las calles que la circundan y la ubicación de la entrada. Dichos planos tienen como finalidad establecer la ruta de la acometida y la posición de la CDP en función de la red de distribución de la CNT.

#### 5.1.2.3 Planos de planta.

- Estos planos definen la distribución de los ambientes en cada piso y su función
- Contienen la descripción de la mayor parte del trabajo del proyectista, apareciendo la ubicación de las tomas y el recorrido de todas las tubería

#### 6.1.2.3 Planos de corte vertical (diagrama vertical)

Estos planos describen la ubicación de cada una de las partes de la instalación con relación a la situación relativa de las plantas y predominantemente la distribución principal. En los mismos el proyectista deberá indicar:

- Identificación de plantas y/o niveles.
- CDP (Caja de distribución principal),
- CDI (Caja de distribución intermedia).

CDF (Caja de distribución final).

### **3.1.4.4 Uso de la simbología establecida**

En los planos se recomienda el uso de los símbolos que se indican a continuación

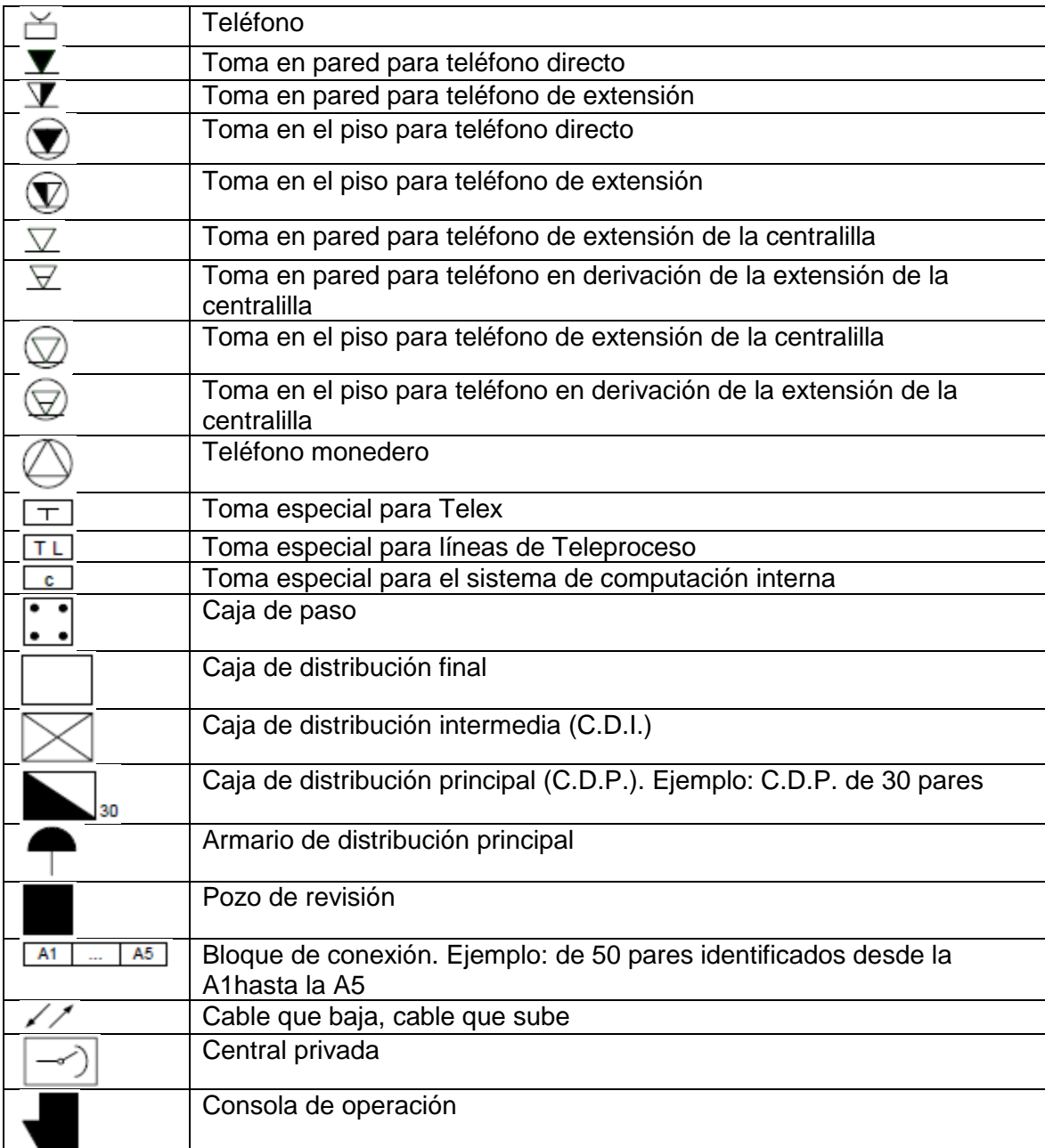

Tabla 2: simbología telefónica

#### **3.1.4.5 Distribución interna**

Para prestar servicio telefónico a un edificio, bien sea que éste se destine a uso residencial, comercial, industrial, asistencial o de cualquier otra naturaleza, tanto del sector público como del privado, es necesario disponer de una red de cables y líneas y su respectiva canalización y/o postería que, partiendo de los cables de la red pública, llegue hasta los lugares donde deban ser instalados los teléfonos, pasando por un central privada en los casos que la misma se contemple.

La red antes mencionada se divide de manera general en las siguientes partes o secciones fundamentales:

- La acometida telefónica: formada por los cables y su respectiva canalización que llega a los edificios o terrenos pertenecientes al mismo
- La caja de distribución principal (CDP): constituida por bloques de conexión de terminación de la red pública y por los bloques de conexión de la red de distribución interna, En ella se realiza la unión de ambas redes
- La red de distribución interna: formada por los cables, que permitan enlazar los lugares donde se instalan los teléfonos con la caja de distribución principal.

La existencia de una central privada determina que la red de distribución interna llegue total o parcialmente a dicha central y la unión con la red pública privada con la CDP. Esta unión también forma parte de la red de distribución interna.

Una vez recibidos los dibujos arquitectónicos, la realización de un proyecto telefónico en un edificio, debe contemplar los siguientes puntos:

- a. Ubicar las salidas de teléfonos en los planos de la planta
- b. Establecer el número de líneas por cada planta del edificio.
- c. Escoger el sistema de distribución, según las características principales del edificio.
- d. Establecer la ubicación de las cajas de distribución en los planos de planta y de corte vertical en el siguiente orden:
	- 1. Caja de distribución final.
	- 2. Caja de distribución intermedia (de contemplarse su instalación).
	- 3. Caja de distribución principal.
- e. Determinar la capacidad (incluyendo los pares de reserva) y tamaño de las cajas de distribución, en el mismo orden del punto "D".
- f. Trazar la ruta de la tubería secundaria y principal en los planos de planta y de corte vertical, respectivamente.
- g. Establecer el número de pares que componen la red telefónica interna.
- h. Decidir el diámetro de las tuberías.
- i. Establecer la ruta de la acometida y su capacidad.
- j. Elaborar los planos.
- k. Como último paso se efectúa el cómputo de los materiales a utilizar en la realización del proyecto

#### **3.1.4.6 Ubicación de tomas**

La ubicación de las tomas se indican en los planos de planta de la edificación.

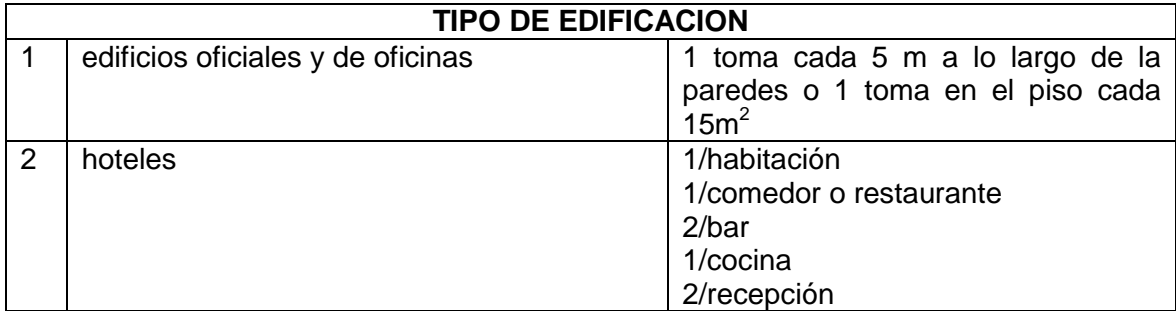

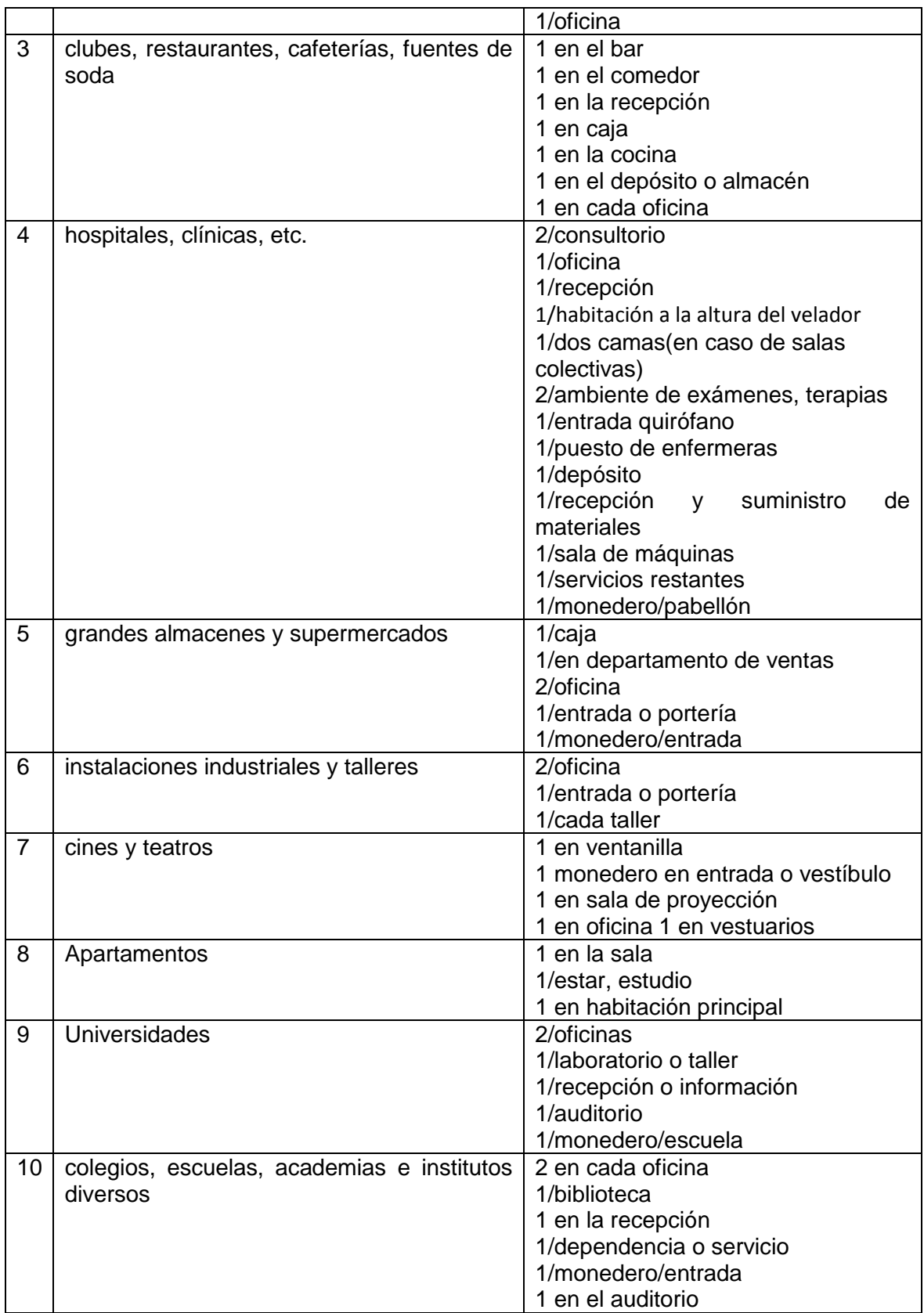

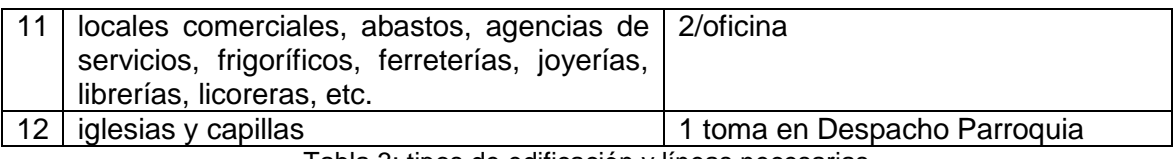

Tabla 3: tipos de edificación y líneas necesarias

NOTA: Esta tabla es una referencia. Se puede alterar dependiendo de las necesidades y de las condiciones que se encuentre la construcción.

#### **3.1.4.7 Sistema de distribución.**

Después de tener ubicadas la toma y saber el número de líneas por planta, se precede a establecer el sistema de distribución.

Según el sistema de distribución se puede hacer la siguiente clasificación; distribución directa, radial simple y radial compleja.

#### **3.1.4.8 Sistema de distribución radial complejo.**

Es cuando el área de planta y el número de tomas es tan grande que amerita disponer cajas de distribución intermedia en cada piso entre la CDP y las cajas de distribución final.

Este sistema presenta un máximo de flexibilidad.

Se ha tomado como ejemplo este sistema debido a que en nuestro medio es el más común que se lo emplea.

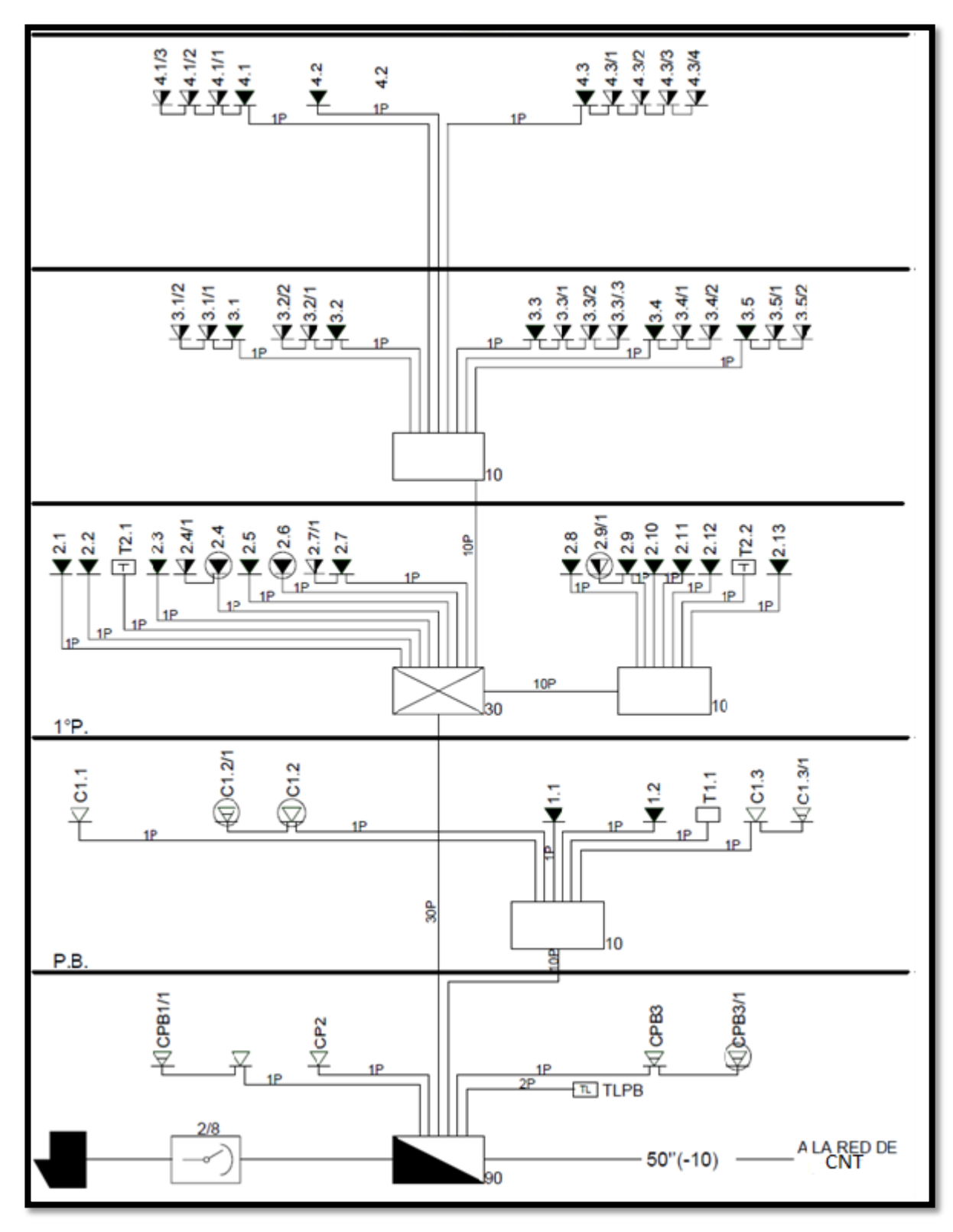

Figura 2: diagrama del sistema de distribución radial complejo

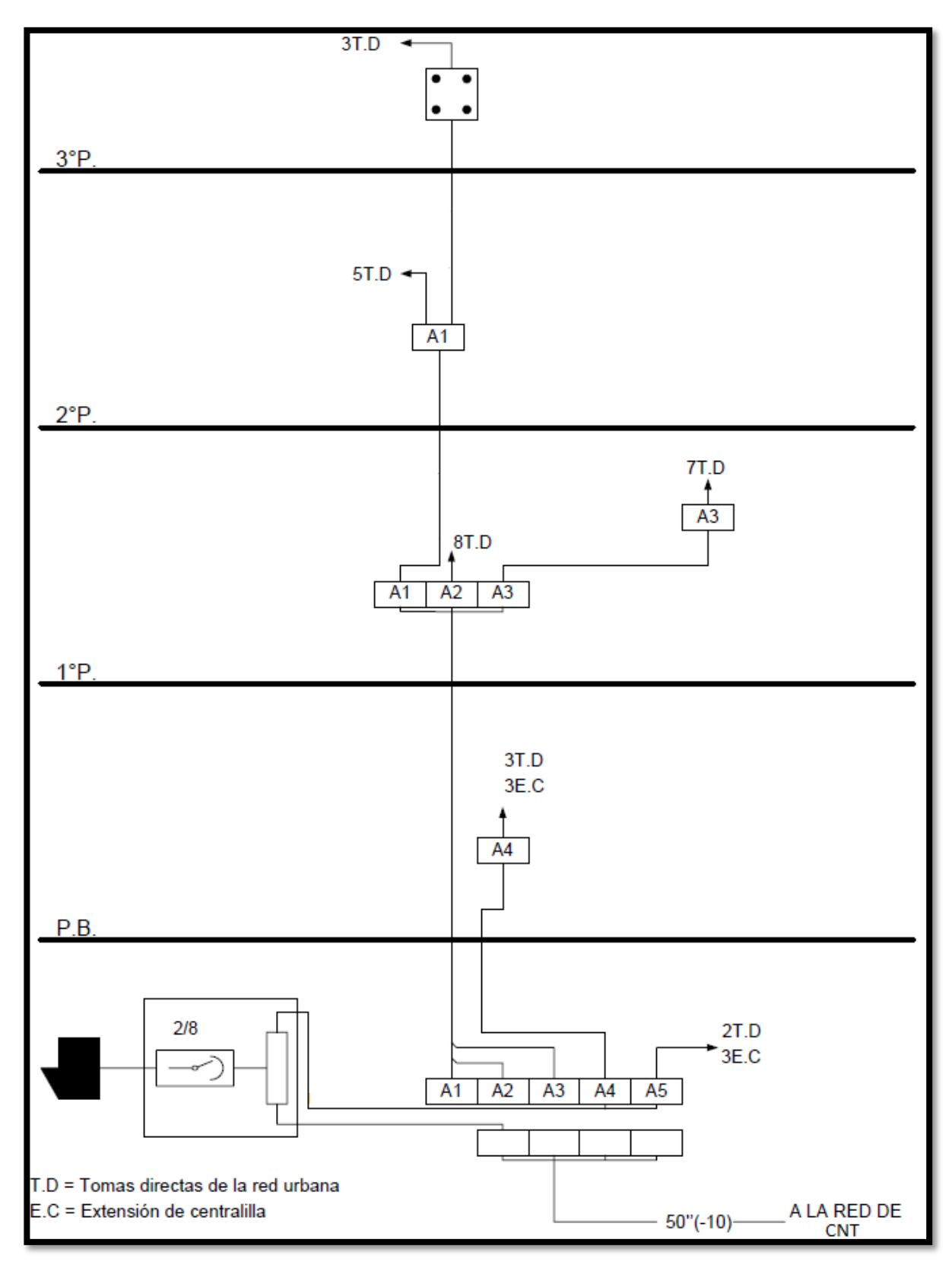

Figura 3: diagrama vertical

#### **2.1.4.9 Registro de la red interna.**

Con el diagrama del sistema de distribución y el diagrama vertical, se procede a elaborar un cuadro que muestre el registro de la red interna, como se indica a continuación

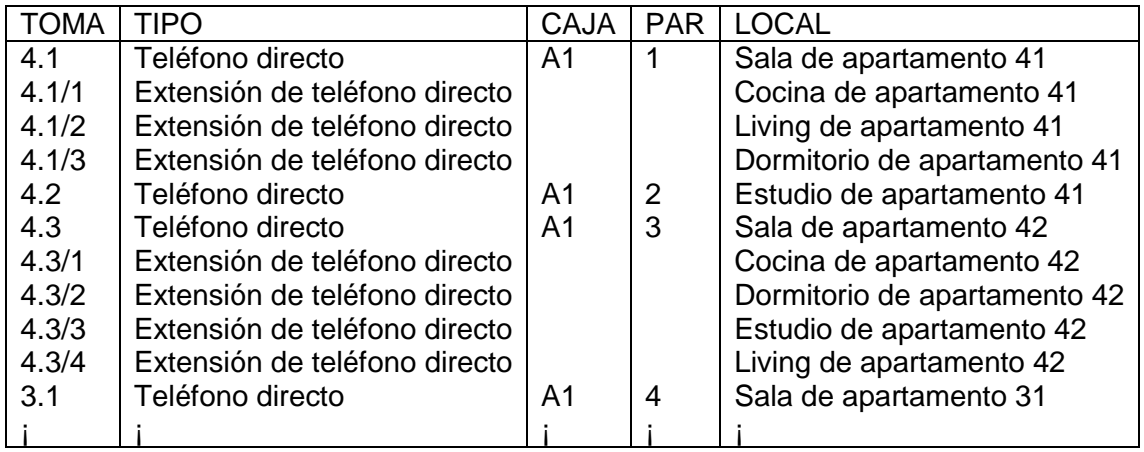

Tabla 4: Registro de la red interna

#### **Computo de los materiales.**

Después de elaborar los planos del proyecto, se procede a realizar el cómputo de los materiales.

Un proyecto debe terminarse con la elaboración de los cómputos detallados de la obra y un presupuesto aproximado del costo de las instalaciones.

El cómputo de un proyecto telefónico puede ser elaborado por el contratista para la presentación de su oferta; sin embargo, esto no exime al proyectista de presentar el cómputo junto con su proyecto.

#### **3.1.5 SISTEMAS DE TELEFONÍA HÍBRIDOS.**

El sistema de clave moderna es ahora compatible con RDSI<sup>1</sup>, teléfonos analógicos (además de sus propios teléfonos de propiedad – por lo general digitales), así como una serie de características más tradicionales que se encuentran en grandes sistemas  $PBX^2$ . . Su apoyo para ambos y de señalización digital analógico, y de alguna funcionalidad PBX da lugar a la ―Híbrido‖.

Un sistema híbrido suele tener algunos botones de llamada que se corresponden directamente con las líneas individuales y / o estaciones, pero también puede apoyar directamente a la marcación de extensiones o líneas externas sin seleccionar una aparición de línea.

La clave del sistema moderno es por lo general totalmente digital (aunque persisten variantes analógicas) y algunos sistemas de abrazar VoIP. De hecho, los sistemas de clave ahora se puede considerar que han dejado sus raíces humildes y se convierten en pequeñas PBX. Efectivamente, los aspectos que distinguen a un PBX híbrido de un sistema de clave son la cantidad, el alcance y la complejidad de las funciones y servicios que ofrece.

#### **3.1.6 Centralita privada. PBX**

Un PBX (Private Branch Exchange) cuya traducción al español sería Central secundaria privada automática, es cualquier central telefónica conectada directamente a la red pública de teléfono por medio de líneas troncales para gestionar, además de las llamadas internas, las entrantes y salientes con autonomía sobre cualquier otra central telefónica. Este dispositivo generalmente

 $\overline{a}$ 

<sup>&</sup>lt;sup>1</sup>Red Digital Servicios Integrados

<sup>&</sup>lt;sup>2</sup> Private Branch Exchange

pertenece a la empresa que lo tiene instalado y no a la compañía telefónica, de aquí el adjetivo privado a su denominación.

PBX se refiere al dispositivo que actúa como una ramificación de la red primaria pública de teléfono, por lo que los usuarios no se comunican al exterior mediante líneas telefónicas convencionales, sino que al estar el PBX directamente conectado a la RTC (red telefónica pública), será esta misma la que enrute la llamada hasta su destino final mediante enlaces unificados de transporte de voz llamados líneas troncales. En otras palabras, los usuarios de una PBX no tienen asociada ninguna central de teléfono pública, ya que es el mismo PBX que actúa como tal, análogo a una central pública que da cobertura a todo un sector mientras que un PBX lo ofrece a las instalaciones de una compañía generalmente.

## **4. DESARROLLO DEL TEMA**

## **4.1 CAPITULO II:** CENTRAL TELEFÓNICA PANASONIC KX-TES824
# **4.1.1 CENTRALILLA TELEFONICA PANASONIC KX-TES824.**

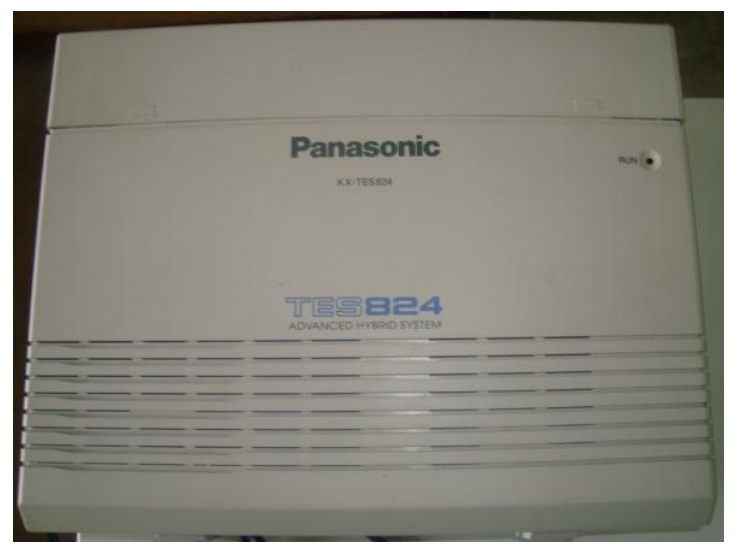

Fig.4 Centralilla telefónica Panasonic KX-TES824

Esta central cumple con las necesidades básicas de una pequeña empresa, incluyendo todos los servicios que normalmente se utilizan. La misma está equipada con 3 líneas urbanas o externas y 8 extensiones internas, todos ellos se pueden conectar a un aparato analógico o a un digital o mistilíneas. Se le puede agregar placas de ampliación para llegar a su capacidad máxima de 8 líneas externas y 24 internas.

Entre los servicios que se pueden implementar, sin adicionales, están la atención automática, música de espera externa y registro de llamadas.

Además cuenta con la posibilidad de conectar mediante opcionales hasta 4 porteros con apertura, mensajería de voz e identificador de llamadas.

En caso de corte de energía, la central transfiere hasta tres de sus líneas a tres internos, o se puede equipar con baterías para que siga funcionando con total normalidad.

# **4.1.1.1 Descripción general de la central.**

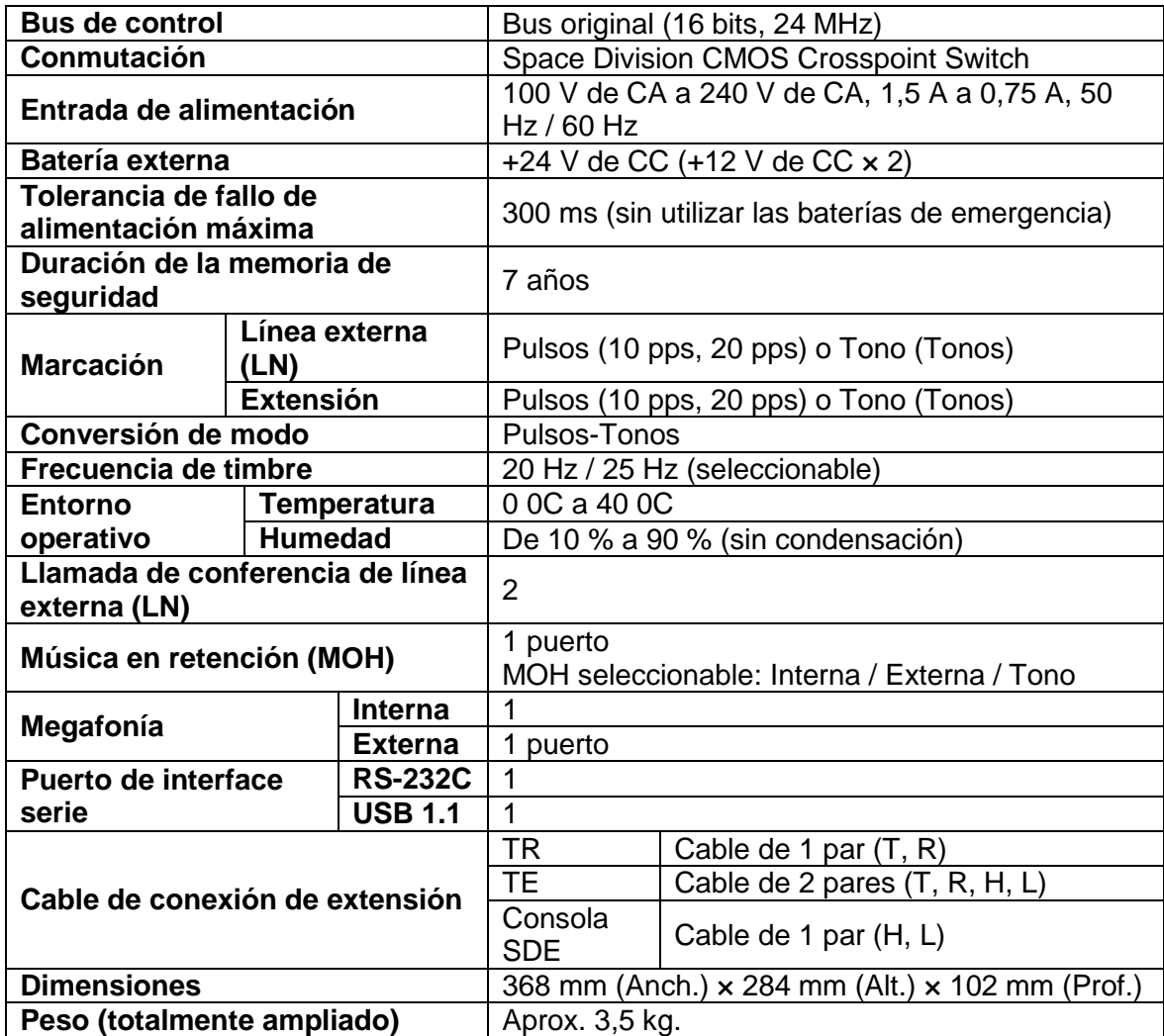

Tabla5. Descripción general de la central.

# **4.1.1.2 Características.**

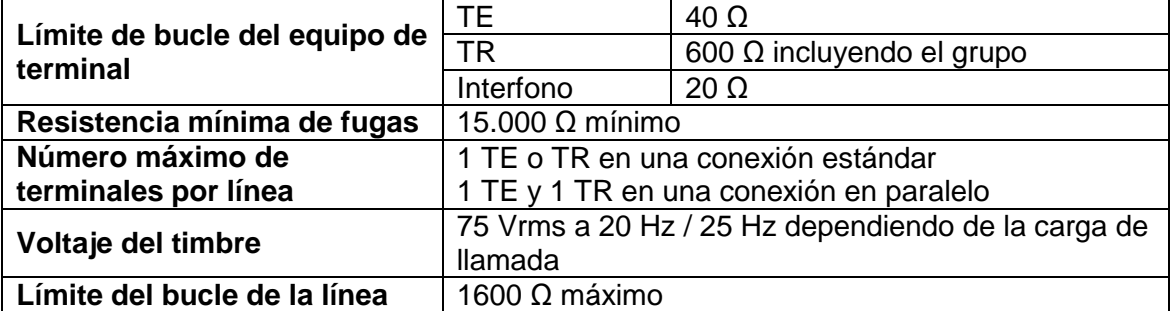

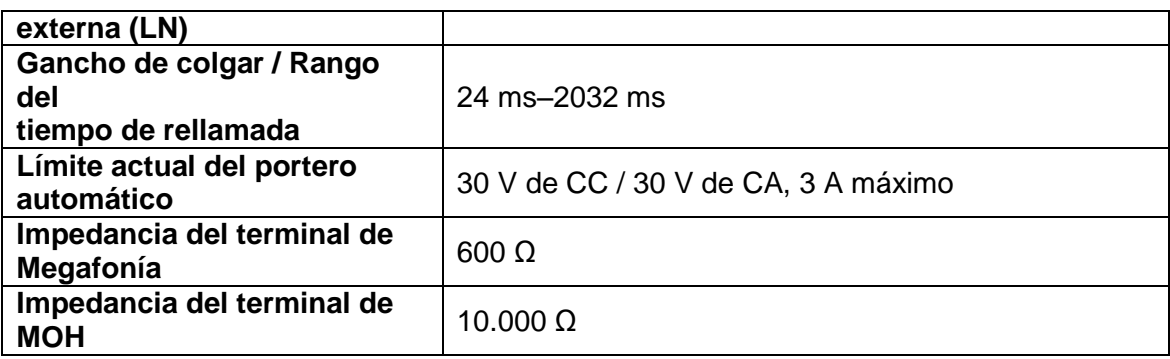

Tabla6. Características de la central.

### **4.1.1.3 Tarjetas y Equipo de Terminal Máximo.**

Esta central telefónica tiene muchas funcionalidades y aplicaciones, para hacer uso de ellas es necesario adquirir los equipos y tarjetas adicionales, las mismas que se detallan a continuación.

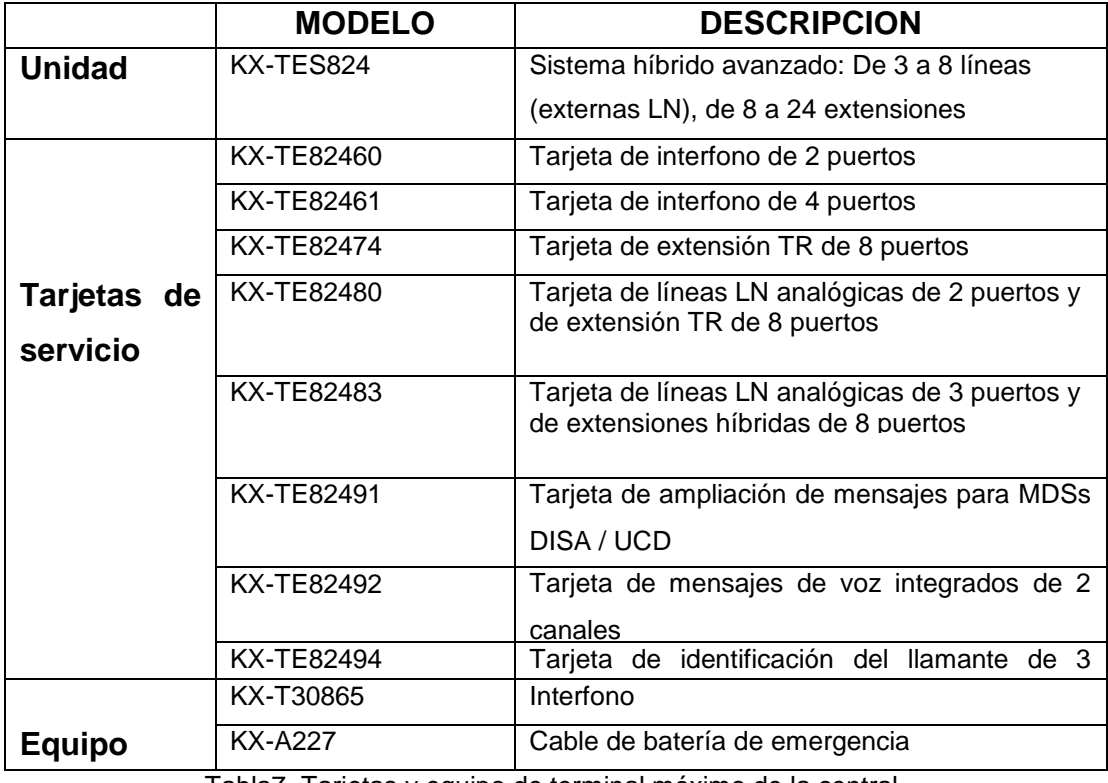

Tabla7. Tarjetas y equipo de terminal máximo de la central.

# **4.1.2 FUNCIONES DE LA CENTRAL TELEFONICA PANASONIC KX-TES824.**

A continuación describimos algunas funciones que nos ofrece la central telefónica Panasonic KX-TES824, dentro de este contenido encontraremos los códigos, con el cual podemos acceder a la configuración del sistema siguiendo los pasos pertinentes detallado en un capitulo posterior.

#### **Contraseña del sistema.**

Para acceder a la programación del sistema en modo interactivo, debe introducir una contraseña válida. La contraseña se establece en la fábrica pero se puede cambiar a través de la programación del sistema (Contraseña del sistema [002]).

#### **Contraseña del administrador.**

Para establecer la contraseña del administrador, es necesario utilizar la contraseña del sistema para ajustar la contraseña de la extensión. Una vez establecida, la contraseña del administrador puede utilizarse para acceder a la programación del administrador. El administrador puede asignar una contraseña a cada extensión (contraseña de la extensión).

#### **Configuración del jack de la extensión.**

Los jacks de la extensión se utilizan para conectar teléfonos específicos (TEs), teléfonos regulares (TRs), consolas de Selección Directa de Extensión (SDE) y Sistemas de proceso de voz (SPVs), fax a la Central.

Se puede conectar un TE y un TR a un jack de la extensión y utilizarse en modo paralelo.

Si conecta una Consola SDE, un TE debe ser emparejado con una Consola SDE desde la programación del sistema (Asignación del jack de la consola SDE [003], Teléfono emparejado de consola [004]). Cada número de jack de la extensión debería ser único.

#### **Ajuste de fecha y hora.**

La hora y la fecha actual se ajustan a través de la programación del sistema (Fecha y hora [000]) o de las funciones de servicio de la operadora o administrador.

#### **Plan de Numeración de las extensiones**:

El plan de números de extensión puede seleccionarse a través de la programación del sistema (Número de extensión [009]). **Plan 1**: jacks de extensión 01a 08. Números de extensión 100 a 199. **Plan 2:** jacks de extensión 01a 08. Números de extensión 100 a 499. **Plan 3**: jacks de extensión 01 a 08. Números de extensión 10 a 49.

#### **Grupos.**

En este tipo de central es posible formar varios grupos tanto en las líneas externas como en las extensiones.

#### **Grupo de línea externa (LN).**

Las líneas externas (LN) se pueden agrupar en 3 grupos de línea externa (LN) basados en propiedades como el tipo de línea externa (LN) o de operador. Cada línea externa (LN) puede pertenecer sólo a un grupo de línea externa (LN).

### **Grupo de extensiones.**

Las extensiones se pueden agrupar en 8 grupos de extensiones (Grupo de extensión [600]). Cada grupo de extensiones puede tener el siguiente grupo de atributos:

- **a)** Grupo de captura de llamadas.
- **b)** Grupo de megafonía.
- **c)** Grupo de Salto.
- **d)** Grupo de Distribución Uniforme de Llamadas (UCD).
- **e)** Grupo de Timbre de acceso directo al sistema interno (DISA).

Cada extensión debe pertenecer a un grupo de extensiones y no puede pertenecer a más de un grupo de extensiones.

#### **Grupo de captura de llamadas.**

Utilizando la función Captura de llamadas, las extensiones pueden contestar a cualquier llamada dentro del grupo de captura de llamadas al que pertenezcan.

#### **Grupo de megafonía.**

Utilizando las Funciones de megafonía, las extensiones pueden realizar una búsqueda en cualquier grupo de megafonía o contestar a una búsqueda realizada en cualquier grupo.

#### **Grupo de Salto.**

Si una extensión llamada está ocupada, el salto a extensión libre redirecciona la llamada entrante a un miembro libre del mismo grupo de extensiones (Establecer grupo de búsqueda [100]). Al recibir llamadas, las extensiones libres se buscan automáticamente según un tipo de salto preprogramado (Tipo de salto [101]): Salto circular o Salto terminal.

### **Grupo de Distribución Uniforme de Llamadas (UCD).**

Un grupo de entrada de llamadas es un grupo de extensiones que recibe llamadas UCD dirigidas al grupo (Grupo de UCD [520]). Para utiliza esta función, se debe seleccionar "UCD" como método de distribución para el puerto de línea externa (LN) deseado (Modo de línea LN—Día

### **Grupo de Timbre de acceso directo al sistema interno (DISA)**

Un Grupo de timbre DISA es un grupo de extensiones específico que recibe llamadas DISA direccionadas al grupo. Todas las extensiones en el grupo asignado como destino AA de operadora automática (DISA integrado en AA [501]) suenan simultáneamente. Para utilizar esta función debe seleccionar "DISA" como método de distribución para el puerto de línea externa (LN) deseado (Modo de línea LN—Día / Noche / Almuerzo [414-416]), y "Con AA" debe seleccionarse como destino de llamadas de línea externa (LN) entrantes a través de la función DISA (Modo de marcación de llamada entrante de DISA [500]).

#### **Servicio horario.**

Existen 3 modos de servicio horario: Día, Noche y Almuerzo. Las horas de inicio de cada modo de servicio horario y la hora final, se programan para cada día de la semana en una tabla de secuencias.

Muchas de las funciones de la central utilizan los modos de servicio horario para determinar cómo funcionarán durante las distintas horas del día. Por ejemplo, las llamadas entrantes se pueden direccionar al personal de taller 1 durante el día y a un Sistema de proceso de voz (SPV) por la noche, se puede prohibir a los usuarios de extensión realizar llamadas de larga distancia durante el tiempo del almuerzo, etc.

### **Modo de conmutación del servicio horario.**

El modo de servicio horario actual puede conmutarse automáticamente a otro modo de servicio horario a la hora asignada en la Tabla de secuencias. No obstante, los modos de servicio horario también pueden conmutarse manualmente. Mediante la programación del sistema se determina si los modos de servicio horario se conmutan manual o automáticamente (Modo de conmutación del servicio horario [006]).

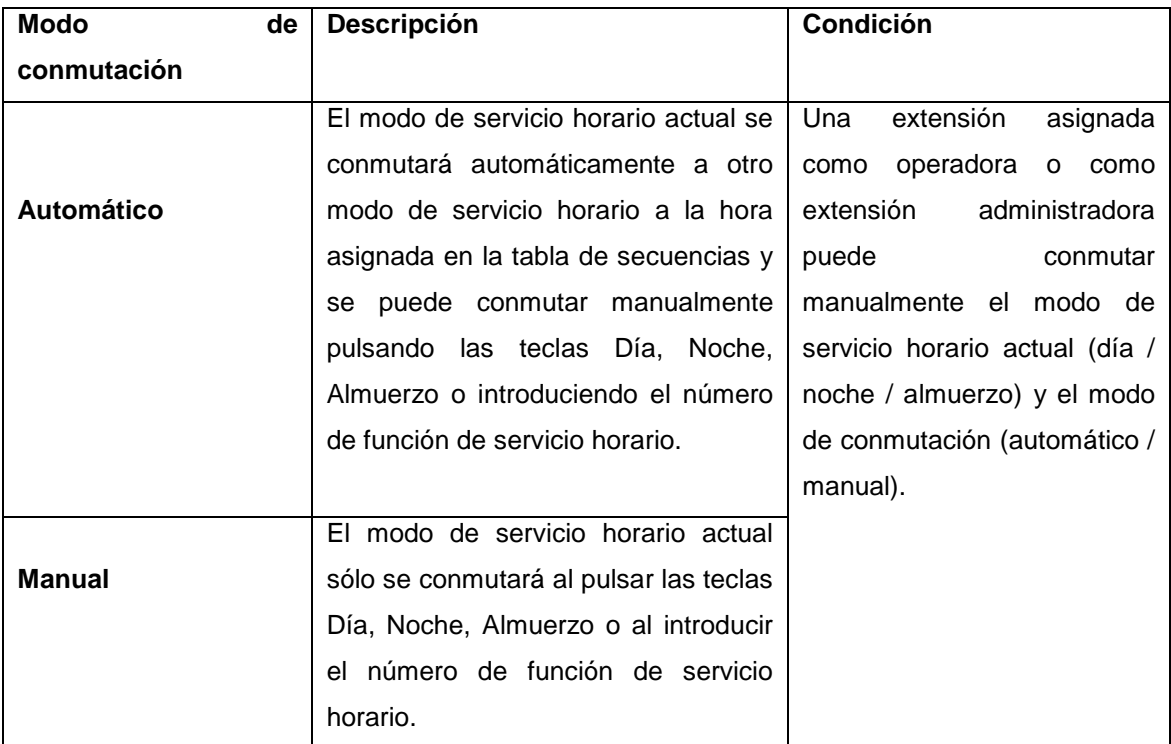

Tabla8. Modo de conmutación del servicio horario.

#### **Tabla de secuencias.**

Una Tabla de secuencias tiene 3 modos de servicio horario—Día, Noche y Almuerzo. Una tabla de secuencias puede programarse para controlar cuándo empieza cada modo de servicio horario (y, por lo tanto, cuándo termina el modo

de servicio horario anterior) y se puede programar por separado para cada día de la semana.

### **Ejemplo de programación.**

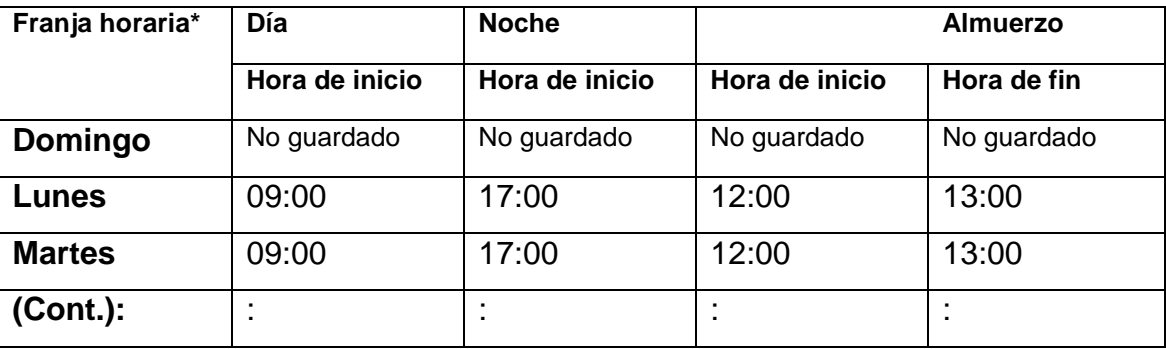

Tabla9. Ejemplo de programación.

Hora de inicio del servicio horario [007].

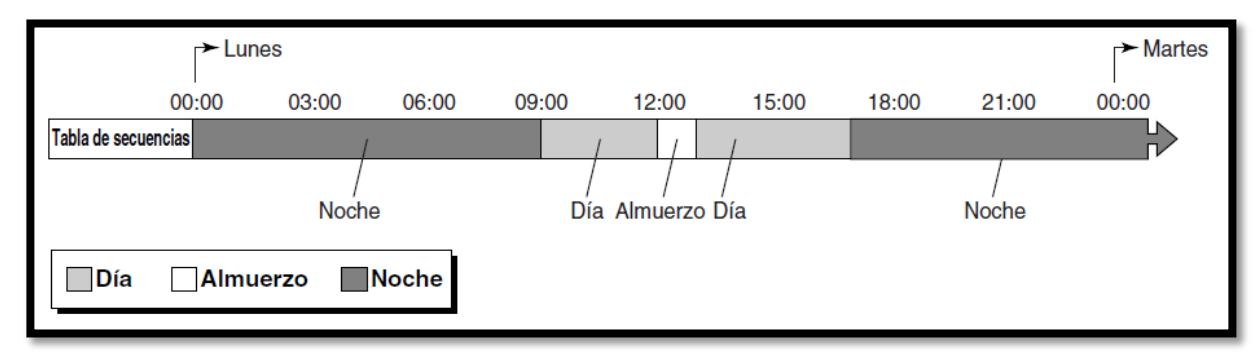

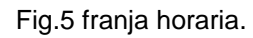

### **Funciones de Operadora / Administrador.**

Esta central acepta una operadora y un administrador. Cualquier extensión se puede designar como operadora a través de la programación del sistema (Asignación de operadora [008]). Las operadoras son el destino de las llamadas a operadora. La extensión conectada al jack de la extensión 01 es la extensión administradora. Una extensión asignada como operadora o como extensión administradora puede utilizar ciertas funciones que la mayoría de extensiones no pueden utilizar.

#### **Número de marcación rápida del sistema.**

Puede guardar números de teléfono utilizados frecuentemente para facilitar la marcación, (marcación rápida del sistema [001]).

Si el número deseado contiene más de 32 dígitos, divida el número y guárdelo en más de un número de marcación rápida.

#### **Nombre de marcación rápida del sistema.**

Puede guardar el nombre asociado con cada número de marcación rápida. Estos nombres se visualizan al realizar llamadas con la función Marcación rápida del sistema [011].

#### **4.1.2.1 Funciones de llamadas entrantes.**

#### **Entrada directa de línea (DIL).**

Dirige las llamadas de línea externa (LN) entrante a un destino preprogramado desde la línea externa (LN) que realiza la llamada. Cada línea externa (LN) puede tener un destino diferente para cada modo de servicio horario.

Para utiliza esta función, se debe seleccionar "DIL" como método de distribución para el puerto de Línea externa (LN) deseado. Cuando se selecciona "Normal", se recibe una llamada de línea externa (LN) en la extensión asignada en Timbre flexible—Día / Noche / Almuerzo [408-410].

Esta línea externa (LN) la pueden utilizar varios usuarios de extensión para realizar llamadas, pero sólo la puede utilizar una extensión para recibir llamadas.

• Si un destino DIL es una extensión dentro de un grupo de extensiones que dispone de la función de Salto a extensión libre activada y está ocupada, la función Salto a extensión libre se activa.

### **4.1.2.2 Funciones de llamadas internas.**

Existen 2 tipos de llamadas internas, que se describen a continuación.

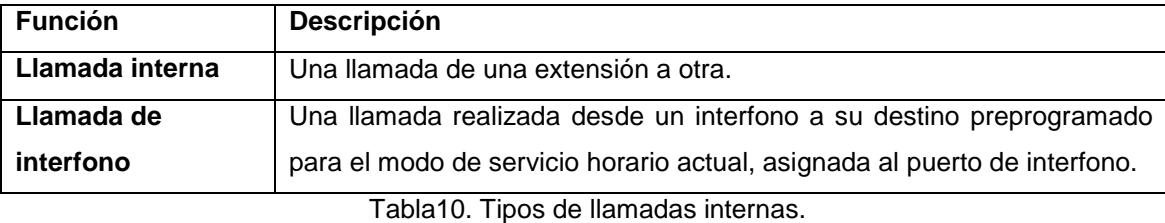

### **Distribución uniforme de llamadas (UCD).**

Distribución Uniforme de Llamadas (UCD) distribuye llamadas entrantes a un miembro libre del mismo grupo de extensiones, si dicho grupo se ha asignado al mismo grupo UCD a través de la programación del sistema (Grupo de UCD [520]). Las extensiones disponibles se buscan de forma circular por orden numérico. La función UCD es muy útil si una extensión concreta recibe habitualmente más llamadas que el resto de extensiones.

**MDS UCD.-** Se puede seleccionar el MDS UCD enviado al llamante cuando se recibe una llamada en un grupo UCD y todas las extensiones en el grupo están ocupadas (Mensaje de espera de UCD [527]).

### **Acceso directo al sistema interno (DISA).**

El Acceso directo al sistema interno (DISA) permite que los interlocutores externos puedan conectarse a sus destinos de central deseados sin utilizar la operadora. Los usuarios pueden escuchar un mensaje de salida (MDS) DISA que les indicará qué números deben marcar para conectarse a la persona o departamento con el que desean hablar. Con DISA, los usuarios de la central también podrán acceder a las funciones de la central, como por ejemplo realizar llamadas de línea externa (LN), cuando no se encuentren en la oficina.

Este MDS DISA puede guiar a los llamantes y permitirles:

• Llamar a una extensión marcando el número de extensión.

• Llamar a otro interlocutor externo mediante las líneas externas (LN) de la central.

• Acceder a la extensión deseada simplemente marcando un número de un sólo dígito (número [AA] de operadora automática DISA) utilizando el Servicio DISA AA.

**MDS DISA.-** Cuando se reciba una llamada en una línea DISA, los llamantes escucharán un MDS DISA o un pitido corto.

Cuando el Servicio DISA AA esté activo, este MDS DISA indicará a los llamantes el dígito que deben marcar (número DISA AA) para conectarse a una destinación específica. Para acceder a otras funciones de la central, como por ejemplo realizar llamadas de línea interna o externa (LN), el llamante puede marcar los números pertinentes mientras el MDS DISA se esté reproduciendo. Una extensión asignada como extensión de operadora o extensión administradora puede grabar un MDS DISA.

**Servicio DISA AA.-** El Servicio DISA AA permite al llamante marcar un número de un sólo dígito (número DISA AA) y conectarse al interlocutor deseado automáticamente. La central puede guardar hasta 10 destinos que pueden llamarse marcando un número DISA AA (0–9) para cada MDS DISA (DISA integrado en AA [501]). Estos destinos pueden ser un número de extensión (Número de extensión [009]), un número de grupo de extensiones (Grupo de extensión [600]), o el número DISA AA de un MDS DISA de 3 niveles (Asignación de la AA de 3 niveles [540-549]).

Durante o después de un aviso de MDS DISA (Tiempo de espera de DISA después de MDS [505]), o después de un pitido corto (Tiempo de intercepción para DISA interno [515]), el llamante puede marcar un número DISA AA como indica el MDS DISA (por ejemplo, "Pulse 1 para hablar con el departamento de ventas. Pulse 2 para hablar con Atención al cliente.").

Cada número DISA AA dirige la llamada a una ubicación preprogramada.

Puesto que los números DISA AA son un sólo dígito, si el llamante marca un segundo dígito dentro de un periodo de tiempo preprogramado (Tiempo de espera de AA de DISA [517]), se omitirá el Servicio DISA AA, puesto que la central asumirá que el llamante está intentando acceder a una función específica.

Cuando se use el Servicio DISA AA, el modo de Marcación entrante debe programarse a "Con AA" a través de la programación del sistema (Modo de marcación de llamada entrante de DISA [500]). Cuando "Con AA" esté seleccionado, la central considerará los dígitos marcados por el llamante del "0" al "9" como números DISA AA. Si no se asigna ningún destino al "9" ni al "0", la central considerará el número (9 / 0)\* como el número de acceso a línea automático (Acceso automático de línea [121]) o como número de Llamada a operadora.

### **DESVÍO DE LLAMADAS (DSV).**

Los usuarios de extensión pueden desviar sus llamadas entrantes a destinos predefinidos. Existen 4 modos de desvío de llamadas (DSV), que se describen a continuación.

**DSV a línea externa (LN).-** La programación del sistema determina las extensiones que se pueden desviar a todas las llamadas internas y a ciertas llamadas de línea externa (LN) a un interlocutor externo (Desvío de llamadas a línea LN [607]).

**Desvió de llamada a extensión.-** Una llamada sólo se puede desviar automáticamente una vez. En el siguiente ejemplo, las llamadas de la extensión A se desvían a la extensión B. Si la extensión B intenta ajustar DSV a la extensión C, el usuario de la extensión B escucha un tono de reorden y el ajuste se deniega. Si la extensión B ya ha ajustado DSV a la extensión C, y la extensión A intenta ajustar DSV a la extensión B, el ajuste también se deniega.

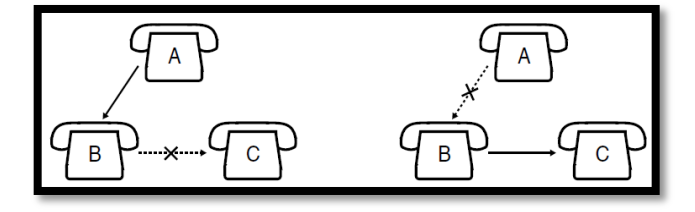

Fig6: Desvío de llamadas.

### **4.1.2.3 Llamada interna.**

Un usuario de extensión puede llamar a otro usuario de extensión.

### **Asignación de número y nombre de extensión.**

Los números de extensión (Número de extensión [009]) y los nombres (Nombre de extensión [604], Nombre de la extensión en cirílico [616]) se pueden asignar a todas las extensiones. Durante las llamadas internas, el número y el nombre de la otra extensión aparecen en las pantallas de los teléfonos específicos (TEs).

### **Llamada de emergencia.**

Un usuario de extensión puede marcar los números de emergencia preprogramados (Número de emergencia [309]) después de conectar una línea externa (LN) independientemente de las restricciones impuestas en la extensión; ya sea.

- Esté en el modo Código de cuenta: Verificar Todos, Verificar Cargos y Forzado.
- Esté restringida por la Clase de servicio (CDS) actual.
- El total de las tarificaciones de llamadas alcance el límite del presupuesto especificado.
- En Bloqueo de la extensión.

#### **Entrada de código de cuenta.**

Un código de cuenta se utiliza para identificar las llamadas de línea externa (LN) salientes para la contabilidad y la facturación. Los códigos de cuenta se adjuntan a los registros de llamadas REDCE y tienen varios usos. Por ejemplo, una compañía puede utilizar un código de cuenta para cada cliente para determinar las llamadas que se realizaron para cada cliente, y enviar la factura al cliente según el código de cuenta del cliente como aparece en el registro de llamadas REDCE.

Existen 4 métodos para entrar códigos de cuenta, como se explica a continuación. Se asigna un método a cada extensión a través de la programación del sistema (Modo de código de cuenta [605]).

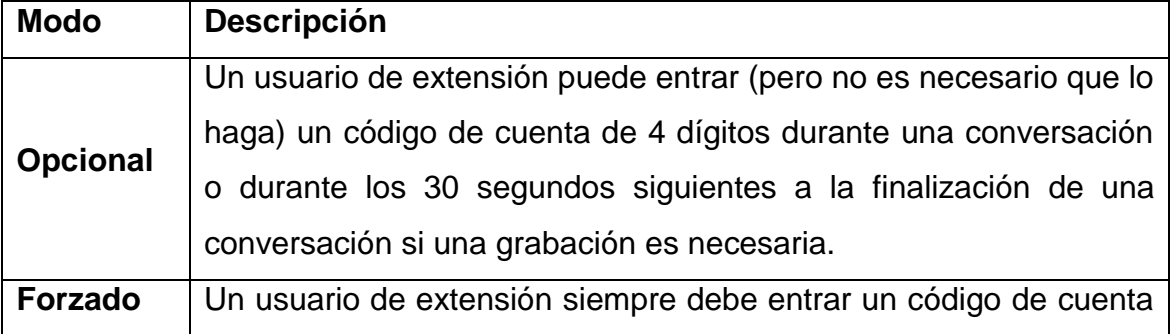

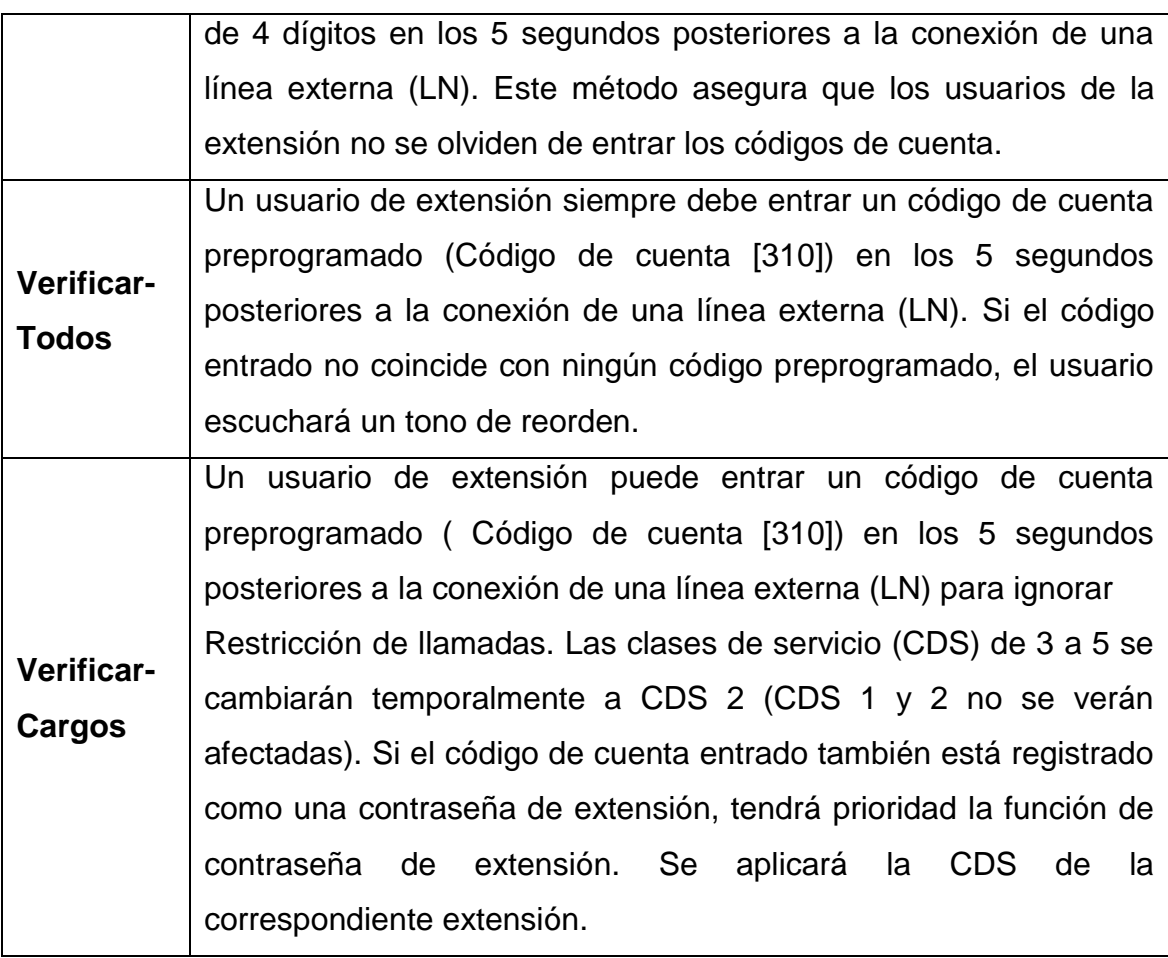

Tabla11: Métodos para entrar códigos de cuenta.

Se puede guardar un código de cuenta en Marcación de memorias (Marcación con una sola pulsación, Marcación al descolgar, Marcación rápida, del sistema personal, Desvío de llamadas (DSV) a línea externa (LN), etc.). En este caso, el número de función de código de cuenta y el código de cuenta especificado se debe entrar después del número de acceso a línea externa (LN).

No es necesario que un usuario de extensión entre un código de cuenta para las llamadas de línea externa (LN) entrante.Aunque esté en modo: Forzado Verificar, Todos Verificar y Cargos, se pueden realizar llamadas de emergencia sin un código de cuenta.

#### **Marcación con una sola pulsación.**

Un usuario de teléfono específico (TE) puede realizar una llamada o acceder a una función pulsando una sola tecla. Podrá hacerlo si guarda el número (de hasta 24 dígitos), como un número de extensión, un número de teléfono, un código de cuenta o un número de función como una tecla de Marcación con una sola pulsación.

#### **Tecla de Marcación con una sola pulsación.**

Una tecla programable LN, Selección Directa de Extensión (SDE), Función Programable (FP) y Mensaje; se puede personalizar como la tecla de Marcación con una sola pulsación.

Un número de 25 dígitos o más se puede guardar dividiéndolo como 2 teclas de Marcación con una sola pulsación distintas. En este caso, el número de acceso a línea externa (LN) debe guardarse en la primera tecla.

La Marcación rápida, la Marcación con una sola pulsación y la Marcación manual se pueden utilizar en combinación.

Los números de Marcación rápida personal (del 0 al 9) corresponden a los números (del F1 al F10) de las teclas FP asignadas como números de Marcación con una sola pulsación.

Si asigna un número de Marcación con una sola pulsación a una tecla FP "F1" se sobrescribirá el número de Marcación rápida personal "0" y viceversa.

#### **Marcación rápida personal del sistema.**

Un usuario de extensión puede utilizar números cortos para los números marcados frecuentemente que se guardan en la central, en la Marcación rápida personal, o en la Marcación rápida del sistema de la extensión.

La Marcación rápida personal también se conoce como Marcación rápida de la extensión.

Se puede guardar cualquier número, como un número de teléfono o un número de función en la Marcación rápida personal (hasta 24 dígitos) y en la Marcación rápida del sistema (hasta 32 dígitos). Esta función no está disponible en los teléfonos regulares (TRs) giratorios.

#### **Marcación rápida personal.**

Los números de Marcación rápida personal (del 0 al 9) corresponden a los números (del F1 al F10) de las teclas de Función Programable (FP) asignadas como números de Marcación con una sola pulsación.

Si asigna un número de Marcación con una sola pulsación a una tecla FP "F1" se sobrescribirá el número de Marcación rápida personal "0" y viceversa.

Un usuario de TR puede comprobar el número guardado intercambiando el TR con un TE. Las teclas FP (de F1 a F10) corresponden a los números de Marcación rápida personal (del 0 al 9). Pulse la tecla FP que desee para comprobar el número.

#### **4.1.2.4 Funciones de restricción de llamadas.**

#### **Restricción de llamadas.**

La restricción de llamadas puede prohibir a ciertos usuarios de extensión la realización de llamadas de línea externa (LN) no autorizadas. Cada extensión se asigna a una de las 5 Clases de servicio (CDS) para cada modo de servicio horario (Restricción de llamadas CDS: Día, Noche y Almuerzo [601-603]); CDS 1 garantiza el nivel de autorización más alto, que permite realizar todas las llamadas de línea externa (LN), y CDS 5 garantiza el nivel más bajo de autorización. De CDS 2 a CDS 5 se utilizan para restringir llamadas con una combinación de Tablas de códigos de excepción y denegados, que se explican más adelante.

#### **Tablas de códigos denegados.**

Las tablas de códigos denegados son listas preprogramadas que contienen los números de teléfono restringidos. Todas las llamadas de línea externa (LN) salientes realizadas por los usuarios CDS del 2 al 5 se comparan con las Tablas de códigos denegados, y cuando el prefijo (sin incluir el número de acceso a línea externa (LN)) coincide con una entrada de la tabla aplicable, la llamada se deniega. Se pueden guardar un total de 80 códigos denegados, cada uno con un máximo de 11 dígitos. Código denegado de CDS 2-5—Restricción de llamadas [302-305].

#### **Tablas de códigos de excepción.**

Las Tablas de códigos de excepción son listas preprogramadas de dígitos iniciares o de números de teléfono completos que se comprueban cada vez que se marca un número prohibido en la Tabla de códigos denegados. Si un número marcado está prohibido en la Tabla de códigos denegados, se compara con la(s)

Tabla(s) de códigos de excepción aplicable. Si el número marcado coincide con una entrada de la Tabla de códigos de excepción, la llamada se permite.

Se pueden guardar un total de 80 códigos de excepción, cada uno con un máximo de 11 dígitos. El número de códigos disponible depende de la CDS asignado a cada extensión. Código de excepción—restricción de llamadas [306]

### **Tablas aplicables por CDS.**

Las Tablas de códigos denegados y las Tablas de códigos de excepción que se aplican a cada CDS se listan a continuación.

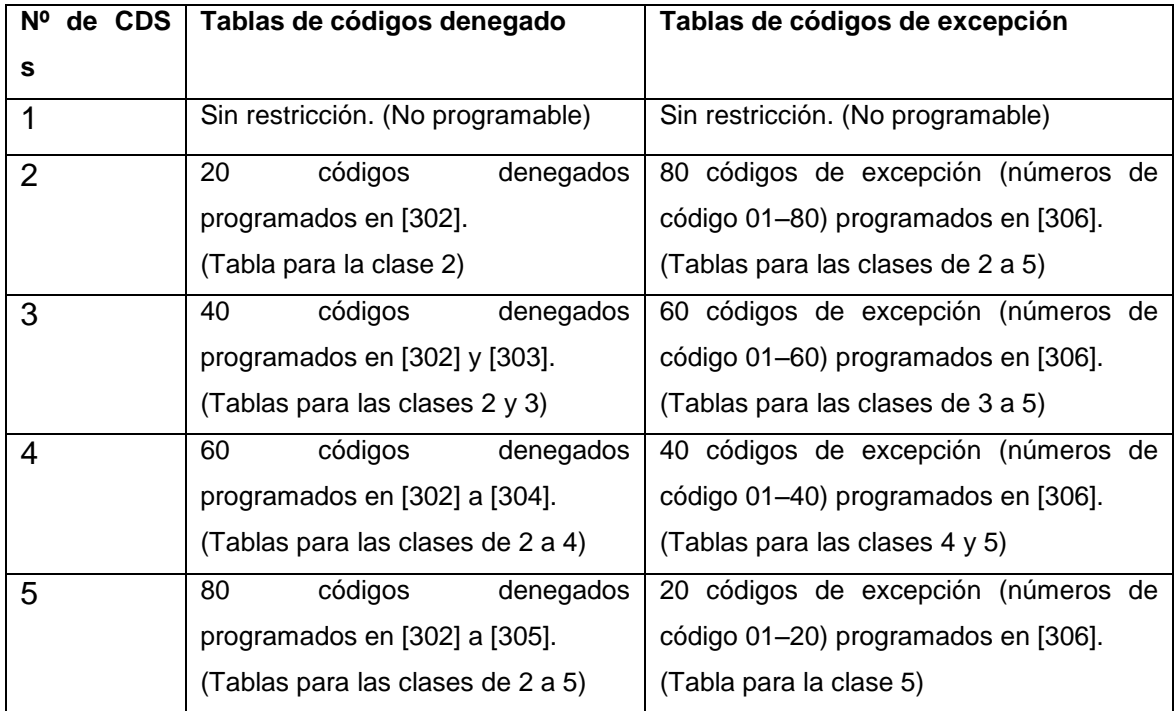

Tablas12: Clases de servicios (CDS).

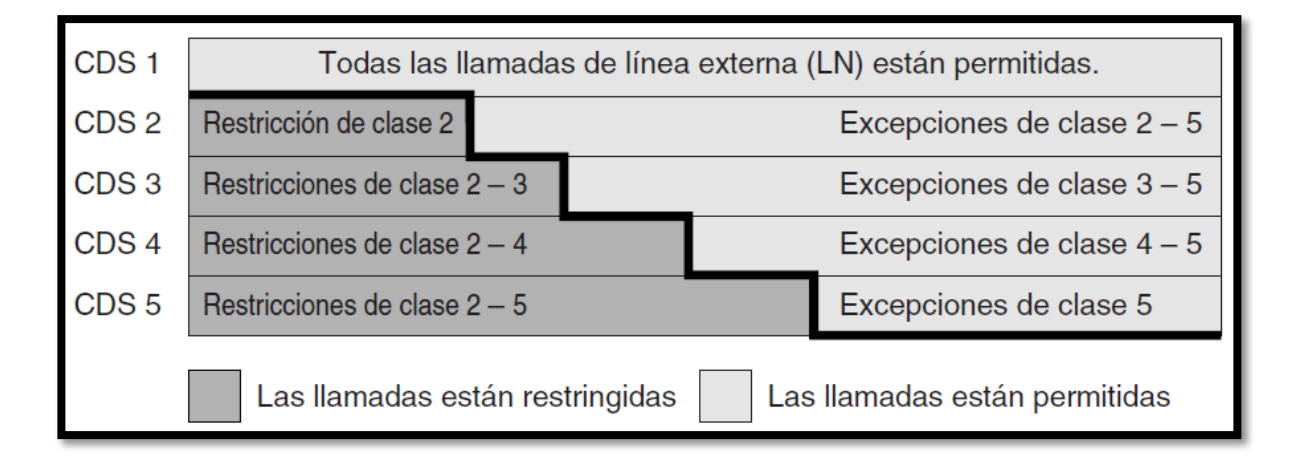

Tabla13: Restricciones en las clases de servicios.

### **Restricción de llamadas para Marcación rápida del sistema.**

(Clase de marcación rápida del sistema—Restricción de llamadas [301]). Las llamadas realizadas con la Marcación rápida del sistema están restringidas dependiendo de la CDS de los números de Marcación rápida del sistema y de la CDS asignada a cada extensión. Si, por ejemplo, la CDS de los números de Marcación rápida del sistema se asigna como "2", la central permitirá llamadas de Marcación rápida del sistema para las extensiones con CDS 1 y 2, pero no permitirá llamadas de Marcación rápida del sistema con CDS 3, 4, y 5 según la Restricción de llamadas de la siguiente forma:

| Nº de CDS | Clase de | marcación | rápida del | sistema      |              |
|-----------|----------|-----------|------------|--------------|--------------|
|           |          | າ         | 3          |              | 5            |
|           | Χ        | Х         | Χ          |              | Χ            |
| 2         |          | Χ         | Χ          | Χ            | Χ            |
| 3         |          |           | Χ          | $\checkmark$ | $\checkmark$ |
|           |          |           |            | Χ            | Χ            |
| 5         |          |           |            |              | Χ            |

Tabla14: Restricción de llamadas para Marcación rápida del sistema.

Los números de emergencia, como el de la policía o el de los bomberos, se deberían guardar (Número de emergencia [309]) para que no estén restringidos con Restricción de llamadas.

### **CDS móvil.**

Los usuarios de extensión pueden asignar de forma temporal su propia Clase de servicio (CDS) a otra extensión, permitiendo efectuar llamadas como si se tratara de sus propios teléfonos.

Esta función resulta útil cuando un administrador o supervisor necesita utilizar el teléfono de otro empleado para realizar una llamada. El superior entra la contraseña de la extensión seguida del número de función de la CDS móvil y su número de extensión, y a continuación realiza la llamada. Los mismos privilegios y restricciones que normalmente se aplican a un usuario también se aplican al utilizar una CDS móvil.

Al realizar una llamada con una CDS móvil, el número de extensión de la extensión del usuario de la CDS móvil se registra mediante.

#### **Gestión del presupuesto.**

Limita el uso del teléfono a un presupuesto preprogramado en cada extensión (Gestión del presupuesto [925]). Si el total de las tarificaciones de llamadas alcanza el límite, el usuario de la extensión no podrá realizar más llamadas de línea externa (LN). Una extensión asignada como administradora puede aumentar el límite o borrar las tarificaciones de llamadas anteriores a través de la programación del administrador.

#### **Teléfono en paralelo.**

Puede conectarse cualquier teléfono específico (TE) en paralelo con un dispositivo de línea única, como un teléfono regular (TR), un fax o un módem. Cuando se activa el modo paralelo, los dos teléfonos funcionan de la forma siguiente:

- Ambos comparten un número de extensión.
- Cualquiera de los dos teléfonos o dispositivo puede realizar o responder una llamada.

• La programación del sistema determina los TRs que pueden conectarse en paralelo con un TE (Teléfono en paralelo [610]).

• Cuando el TR esté en funcionamiento, la pantalla y el indicador LED (Diodo emisor de luz) del TE emparejado funcionarán de la misma forma que cuando él TE esté en funcionamiento.

### **Transferencia de llamadas.**

Un usuario de extensión puede transferir una llamada a otra extensión o a un interlocutor externo, para lo cual las siguientes funciones están disponibles:

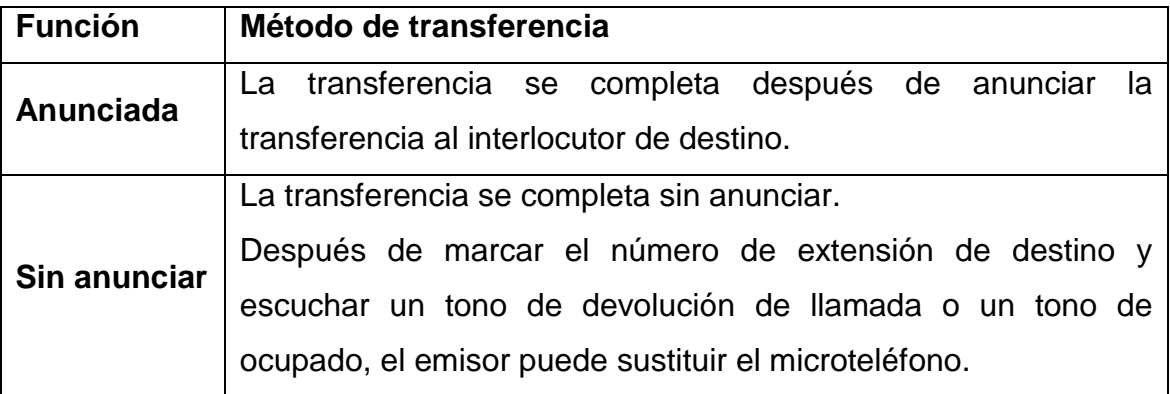

Tabla15: Tipo de funciones para las transferencias de llamadas.

La programación del sistema determina las extensiones que pueden transferir llamadas a un interlocutor externo (Transferencia de llamadas a línea LN [606]). Los usuarios de teléfono regular (TR) no pueden transferir llamadas a un interlocutor externos.

**Transferencia con una sola pulsación.-** Los usuarios de la Consola de Selección Directa de Extensión (SDE) y los usuarios de teléfono específico (TE) pueden retener una llamada externa (LN) y transferirla rápidamente a una extensión pulsando directamente la tecla SDE (Transferencia con una sola pulsación utilizando una tecla SDE [005]).

Una tecla programable LN, SDE Y MENSAJE también se puede personalizar como una tecla SDE.

La música, si está disponible, se envía al interlocutor externo retenido cuando se transfiere la llamada. Puede seleccionarse una fuente de audio interna, una fuente de audio externa o un tono como Música en retención a través de la programación del sistema (Música en retención [111]).

### **4.1.2.5 FUNCIONES DE CONFERENCIA.**

Las siguientes funciones están disponibles para establecer una llamada de conferencia:

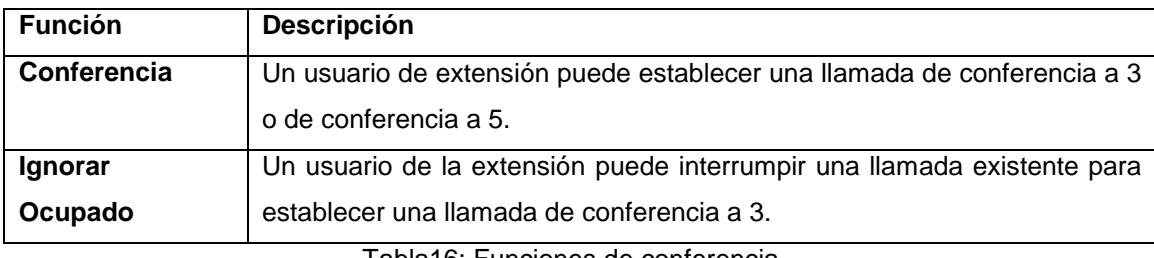

Tabla16: Funciones de conferencia.

**Conferencia.-** Un usuario de extensión puede establecer una llamada de conferencia. Las siguientes funciones de conferencia están disponibles:

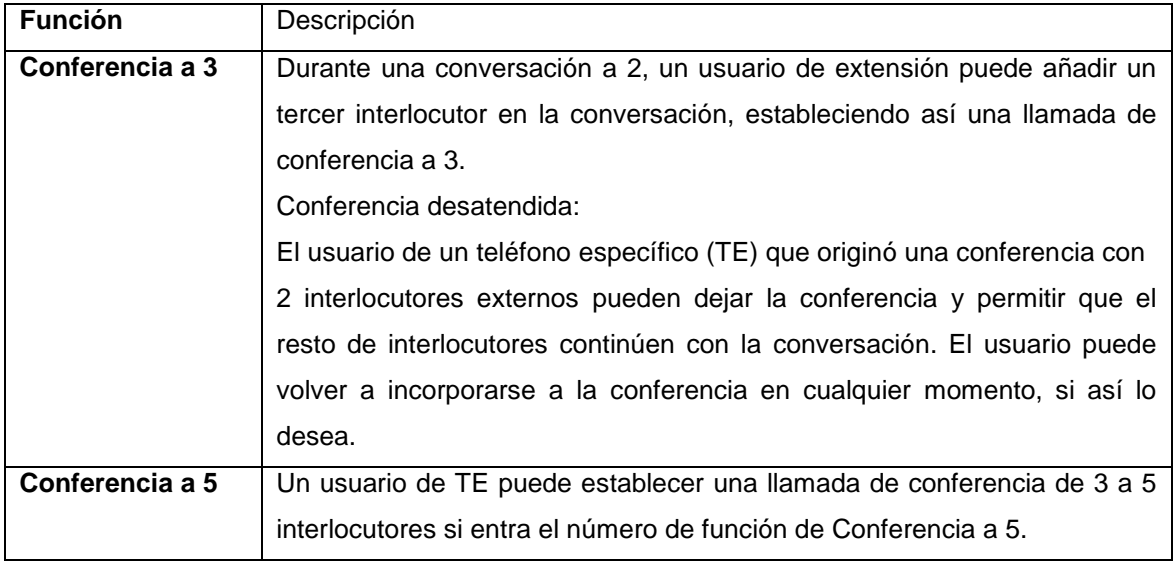

Tabla17: Clases de conferencias.

**Disposición de la llamada de conferencia.**

Las siguientes configuraciones de llamadas de conferencia a 3 y a 5 son posibles a la vez a través de la programación del sistema (Patrón de conferencia [116]):

- Llamadas de conferencia a 3 entre 3 extensiones: Hasta 3
- Llamadas de conferencia a 3 entre una extensión y 2 interlocutores externos: Hasta 4
- Llamadas de conferencia a 3 entre 2 extensiones y un interlocutor externo: Hasta 4
- Llamada de conferencia a 5 con hasta 5 extensiones o con una combinación de extensiones y hasta 2 interlocutores externos: Una

#### **Conferencia a 3.**

Cuando una llamada de conferencia a 2 pase a ser una llamada de conferencia a 3, se enviará un tono de confirmación a todos los interlocutores. Es posible eliminar el tono a través de la programación del sistema (Tono de conferencia [105]).

**Rellamada de la conferencia desatendida.-** La duración de conferencias desatendidas se restringe mediante un temporizador del sistema (Duración de la llamada de LN a LN [205]). Un tono de timbre o un tono de alarma se escucharán en la extensión del creador de la conferencia 50 segundos antes de que se agote el tiempo. Se oirá un tono de advertencia por los interlocutores de la conferencia desatendida 15 antes de que agote el tiempo.

Si el creador vuelve a la conferencia antes de que la llamada de la Conferencia desatendida se desconecte, el tiempo se cancelará. Si no, el tono de timbre o el tono de alarma y el tono de advertencia se continuarán escuchando hasta que la llamada de la Conferencia desatendida se desconecte.

• Una Conferencia desatendida no puede establecerse a no ser que la extensión pueda transferir una llamada a un interlocutor externo a través de la programación del sistema (Transferencia de llamadas a línea LN [606]).

• Cuando se establezca una llamada de conferencia a 5 y cuando una llamada de conferencia a 5 pase a ser una llamada de conferencia a 4 o viceversa, se enviará un tono de confirmación a todos los interlocutores. Es posible eliminar el tono a través de la programación del sistema (Tono de conferencia [105]).

#### **4.1.2.6 Funciones de megafonía.**

**Megafonía.-** Un usuario de extensión puede realizar un aviso de megafonía a varias personas a la vez. El aviso se escuchará a través de los altavoces integrados de los teléfonos específicos (TEs) y / o una megafonía externa (bafle), en función del tipo de Megafonía que se esté realizando de la forma siguiente:

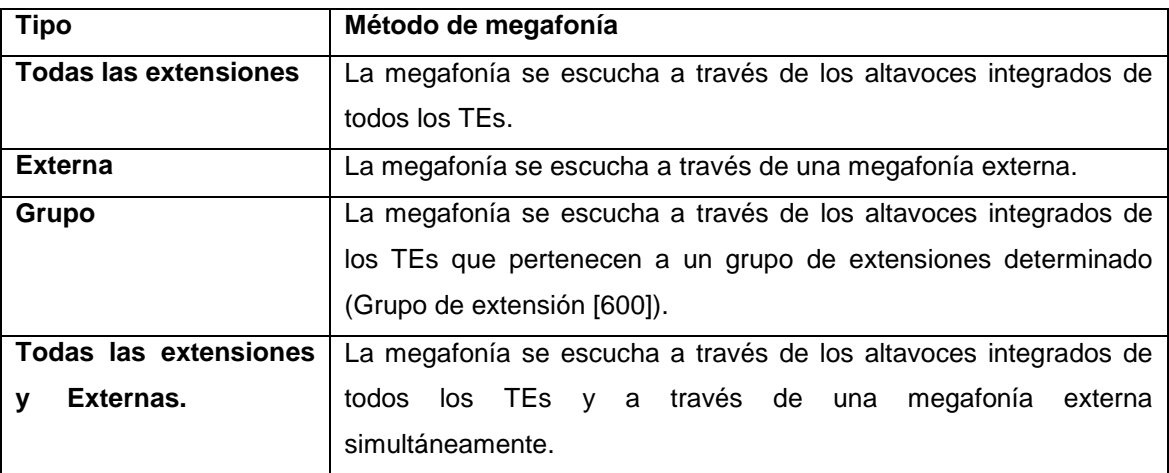

Tabla18: Tipos de megafonía.

La persona buscada puede responder desde un teléfono cercano. Es posible enviar megafonía con un interlocutor en retención para transferir la llamada.

# **4.2 CAPITULO III:** MONTAJE Y PROGRAMACION DE LA **CENTRAL**

# **4.2.1 MATERIALES**

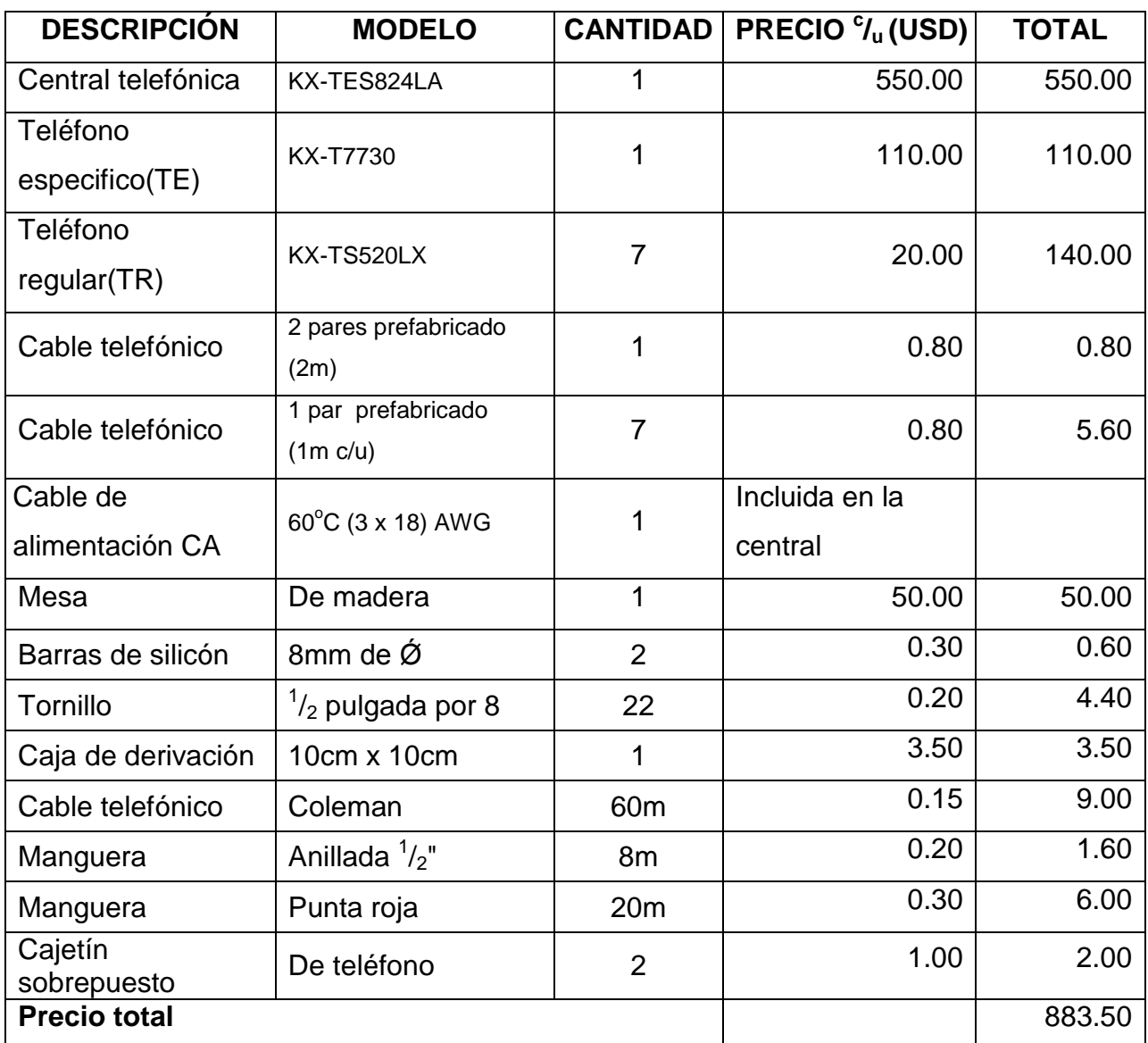

Tabla19: Lista de materiales utilizados en la ejecución del proyecto.

### **4.2.2 MONTAJE DE LA CENTRAL.**

Para el desarrollo de nuestro proyecto, primero recopilamos información en libros e internet como también pedimos asesoría a personas con experiencia en configuración de centrales telefónicas y temas afines, para tener datos y una

visión más clara sobre nuestro proyecto a realizar. Luego seguimos varios pasos y procedimientos los cuales están desarrollados a continuación.

#### **Construcción del mueble.**

Realizamos la construcción del mueble de madera, el mismo que sirve como base para armar sobre este los componentes: central telefónica, sus líneas y teléfonos para las extensiones. La cual consta de medidas que hemos creído convenientes, tomando en cuenta las dimensiones de las partes antes nombradas.

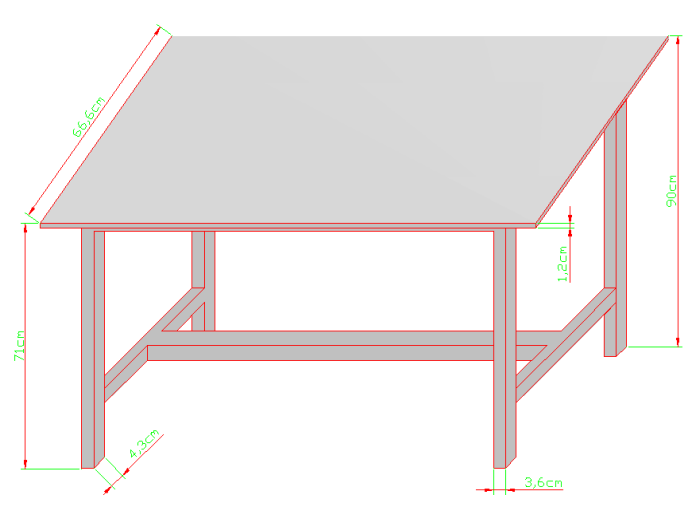

Fig.7 Mueble de madera.

#### **Montaje de la central y sus extensiones.**

Para poder dar inicio con el montaje de la central nos aseguramos de tener todos los materiales y herramientas que utilizaremos como:

- Martillo
- Destornilladores (plano y estrella)
- Pistola de silicón
- Taladro
- Brocas para madera
- Flexómetro
- Lápiz
- Y otros que se podrían utilizar durante el montaje

Ubicamos la central en la parte superior izquierda del mueble para lo cual colocamos tres tornillos de acuerdo a las medidas que tenga la central para luego poder sujetarla a la central por su base.

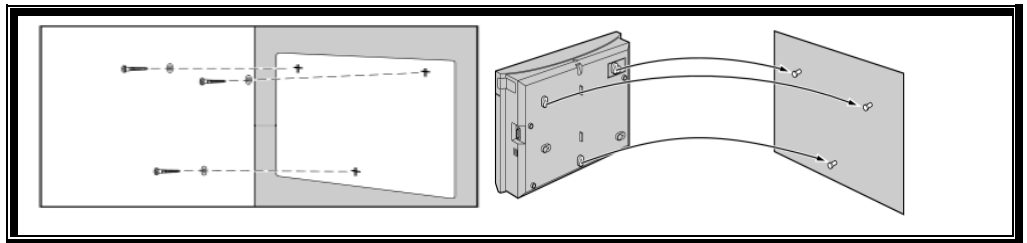

Fig.8 Fijación de la central.

Este proceso lo realizamos para todos los teléfonos regulares así como para el teléfono específico, tomando muy en cuenta la ubicación y las medidas que estos presenten en sus ranuras. Esto luego de haber realizado las perforaciones correspondientes para todos los teléfonos y la central por donde se pasaran los cables la parte inferior del tablero, con el objetivo de evitar que se puedan observar los cables a simple vista.

Además Colocamos la caja de derivación en la esquina superior izquierda por la parte trasera del tablero de la mesa, para almacenar el cable que sobre luego de adherirlo al mueble con ayuda del silicón.

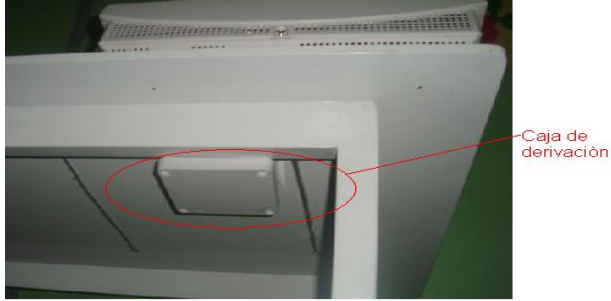

Fig.9 Colocación de la caja de derivación.

### **Conexión de la central y sus extensiones.**

A continuación presentamos un diagrama de la conexión de la central con los teléfonos regulares (TRs) y del teléfono especifico (TE).

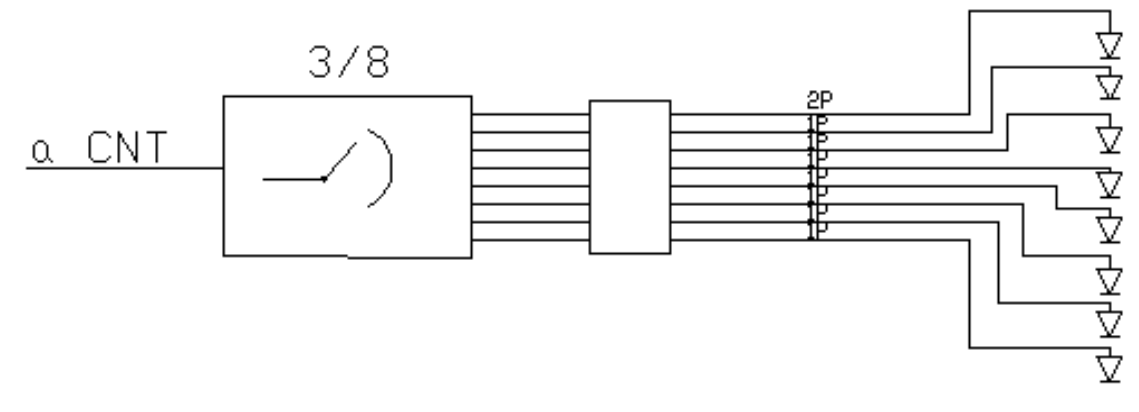

Fig.10 Diagrama de conexión del sistema.

En la figura 10 se muestra la conexión de las tres líneas externas (LN) a la central telefónica (CT), proveniente de la empresa telefonía, en este caso Corporación Nacional de Telecomunicaciones (CNT). Luego se realiza la instalación de las ocho extensiones(Ext.), en la cual utilizamos una caja de derivación para darle una mejor vista y seguridad al cableado, que consta de dos pares(2p) para el teléfono especifico (TE) y un par(1p) en los teléfonos regulares(TR).

#### **Conexión de la central.**

Para esto retiramos con ayuda de un destornillador estrella la cubierta frontal superior teniendo presente que el tornillo no se retira de la cubierta.

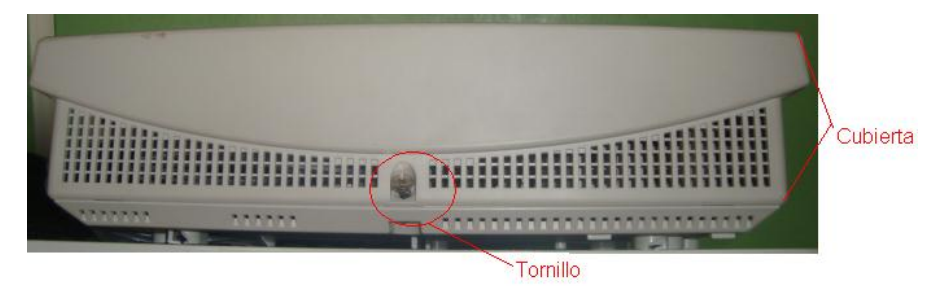

Fig.11 Cubierta de la central.

Aquí podremos observar los diferentes jacks, los cuales son sensibles a la electricidad estática por lo cual debemos manipularlos con las debidas precauciones.

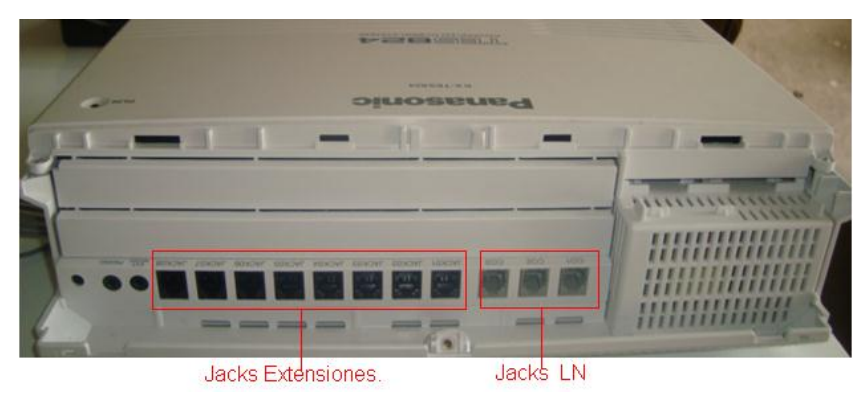

Fig.12 Parte posterior de la central.

### **Conexión de las líneas externas (LN).**

Dentro de todos los conectores que encontramos podemos observar la presencia de los jacks para conectores RJ11 de los cuales los tres primeros de la parte derecha son para las líneas externas.

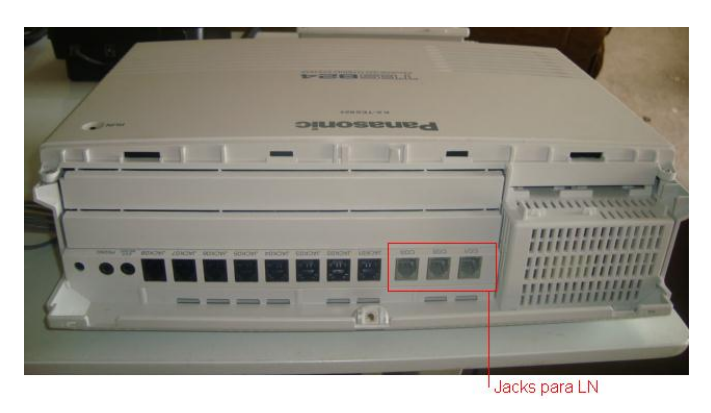

Fig.13 Ubicación de los jacks de Líneas externas.

Conectamos los cables de la línea a la placa terminal o los jacks de la compañía telefónica.

### **Conexión extensiones.**

Los jacks siguientes que se observan son los indicados para las extensiones pero también se los puede utilizar para conectar consolas de selección Directa de extensión y sistemas de proceso de voz.

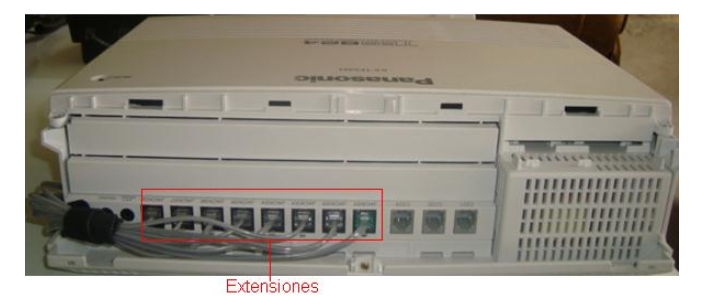

Fig.14 Ubicación de los jacks de las extensiones.

**Conexión del teléfono especifico o programador.-** A este se lo conecta al Jack de la extensión 1 ya que esta extensión se designa automáticamente como extensión administradora**.** Este teléfono también se lo conoce como teléfono programador y consta de una pantalla LCD para visualizar las opciones de configuración como también observar la información de sus extensiones etc. Además de un cable de cuatro hilos de cobre para enviar la información que se programe hacia la central.

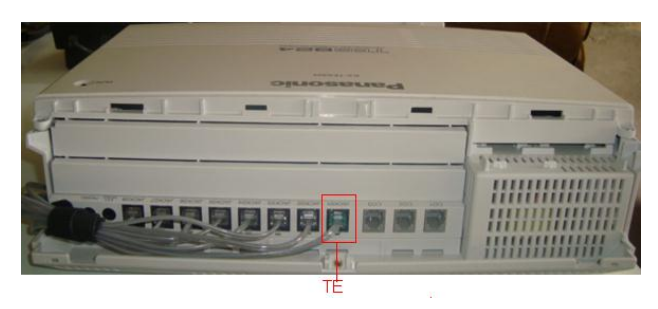

Fig.15 Ubicación del jack del teléfono especifico.

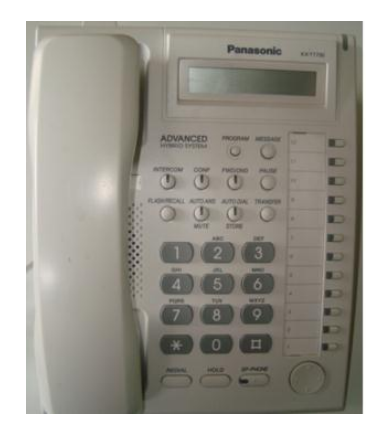

Fig.16 Teléfono específico KX-T7730.

**Conexión de los teléfono regular.-**este teléfono se lo ocupa en todas las extensiones a partir del Jack número dos el cual no es necesario que conste de pantalla LCD, puede tener solamente dos hilos de cobre y sus características no necesariamente deben ser buenas; se puede utilizar un teléfono común.

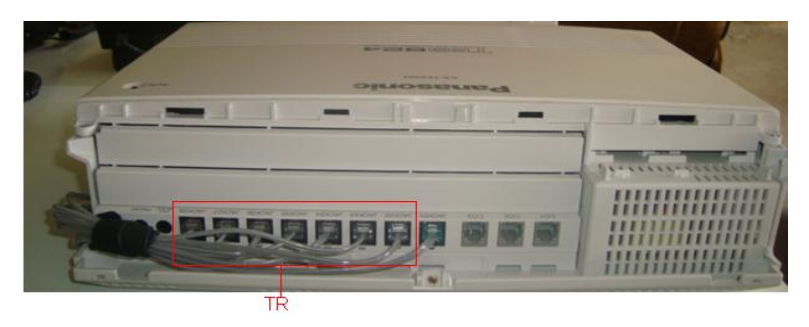

Fig.17 Ubicación de los jacks para los teléfonos regulares.

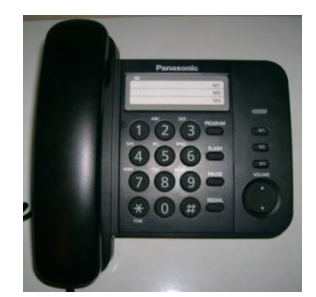

Fig.18 Teléfono regular.

### **Sujetar cables y cerrado de la central.**

Sujetamos todos los cables con la correa que se encuentra en la parte frontal superior de la central de tal manera que no puedan ser removidos accidentalmente, luego se procede a cerrar la cubierta.

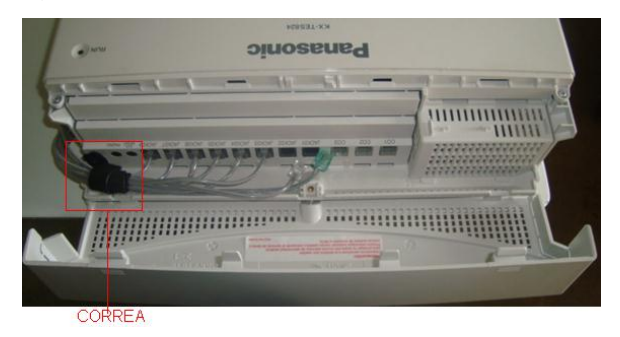

Fig.19 Ubicación de la correa de sujeción de cables.

De esta forma hemos culminado con el montaje y conexión tanto de la central como los aparatos telefónicos, esto se muestra en la siguiente imagen.

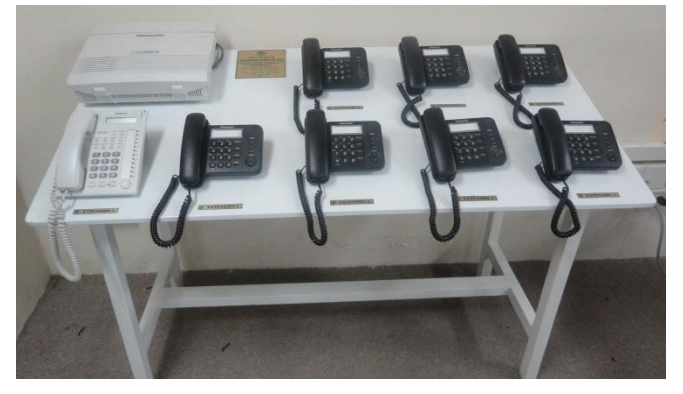

Fig.20 Sistema implementado.

#### **Iniciar el Sistema.**

Ahora explicaremos el procedimiento necesario para iniciar la central por primera vez.

- Asegúrese que todas las líneas externas (LN) que utilice estén conectadas a la central.
- Ajuste el Conmutador de alimentación a la posición "OFF".
- Conecte el cable de CA a la central y conecte el cable de CA en una toma de CA.
- Ajuste el Conmutador de alimentación a la posición "ON", y el sistema empieza a funcionar.

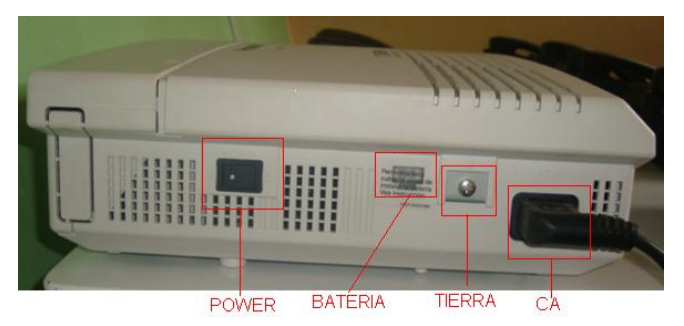

Fig.21 Parte lateral izquierda de la central.

### 4.2.3 **CONFIGURACION DE LA CENTRAL**.

Una vez realizada la conexión de todos los accesorios a la central telefónica y tomando en cuenta las precauciones correspondientes, empezamos a ejecutar la configurar el sistema de acuerdo a la comodidad y necesidad del usuario, para lo cual existen dos modos muy importantes para hacerlo; utilizando un teléfono programador y mediante un Computador Personal (PC).

#### **4.2.3.1 Configuración mediante teléfono programador.**

La central se puede programar introduciendo números de programación de 3 dígitos con un teléfono específico (TE), en nuestro caso utilizamos un aparato telefónico modelo KX-T7730. Para este método seguimos las siguientes indicaciones que describimos a continuación:

- a. Puse la tecla **PROGRAM.**
- b. Pulse **\*#**
- c. Entre su contraseña del sistema (por defecto **1234**).
- d. Entre el código de la función.
- e. Pulse **NEXT**
- f. (Opciones de ajuste)
- g. Presione **STORE**
- h. Presione **END**

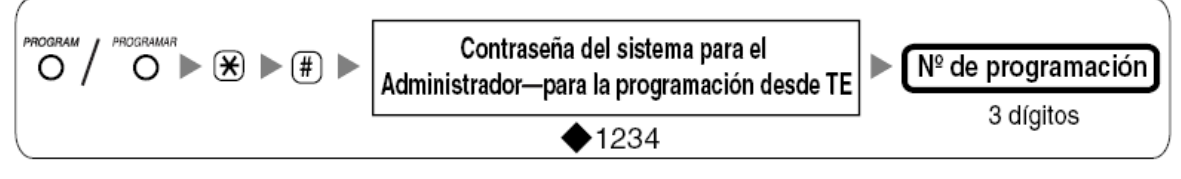

Fig.22 Diagrama de configuración

A continuación mostramos una tabla de equivalencias sobre la función que cumplen ciertas teclas de teléfono específico (TE) durante la programación de la central.

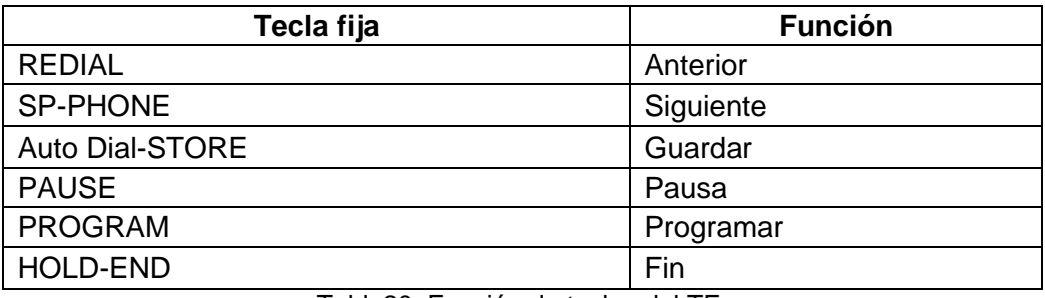

Tabla20. Función de teclas del TE.

#### EJEMPLOS:

### **Fecha y hora [000]**

Podemos ajustar la fecha y hora de nuestro sistema ingresando el código (000) en el paso (**d**) anteriormente señalado; de esta forma.

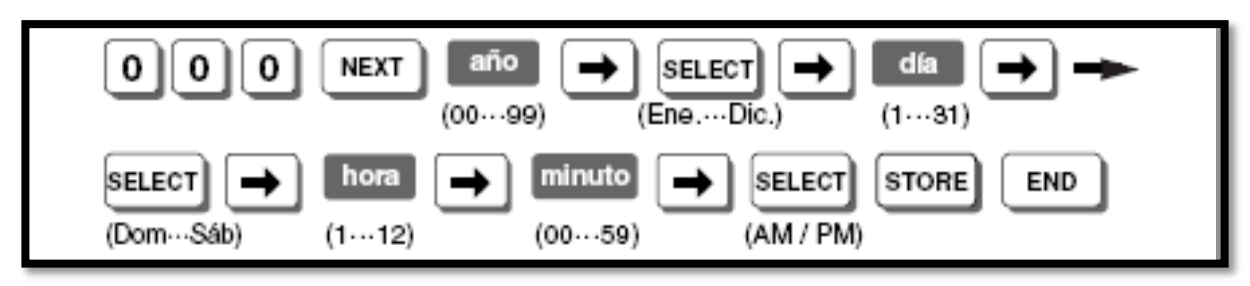

Fig.23Pasos para ajustar Fecha y hora.

#### **Nombre de extensión [604]**

Puede introducirse un nombre a cada extensión utilizando las teclas de marcación del TE. El carácter visualizado varía en función del número de veces que se pulsa la tecla de marcación.

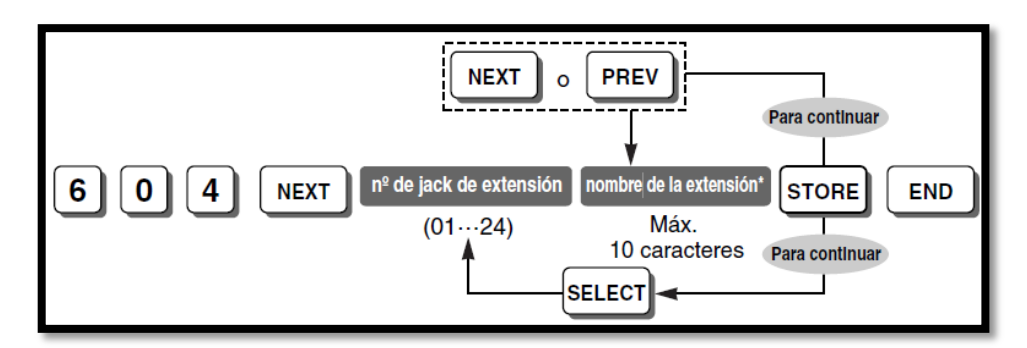

Fig.24 Pasos para asignar el nombre a las extensiones.

## **4.2.3.2 Configuración mediante un PC.**

En esta forma, realizamos los ajustes del sistema utilizando un PC, en el que se instalará el software de la Consola de mantenimiento Panasonic KX-TE.

**Instalación del software.** Para Instalar el software de la Consola de mantenimiento Panasonic KX-TE en el PC, el Ordenador debe cumplir con los siguientes requisitos:

| Sistema operativonecesario                                               | Requisitos mínimos del hardware                                                                                                    |  |  |  |
|--------------------------------------------------------------------------|----------------------------------------------------------------------------------------------------|--|--|--|
| - Microsoft Windows 98 SE.<br>- Windows Me, Windows 2000.<br>-Windows XP | -CPU: Microprocesador Intel Celeron de 300 MHz<br>-HDD: 100 MB de espacio disponible en el disco<br>duro.<br>-RAM: 128 MB de RAM disponible. |  |  |  |

Tabla21. Características necesarias de PC

Cabe señalar que para instalar la consola de mantenimiento, los pasos varían de acuerdo al sistema operativo del ordenador y del modelo específico de

nuestra central. Como nuestro computador tiene el sistema operativo Microsoft Windows XP, se lo realiza así:

Abrimos el software, y automáticamente nos aparecerá esta ventana Seguimos a la siguiente página y aceptamos los términos de la licencia de instalación

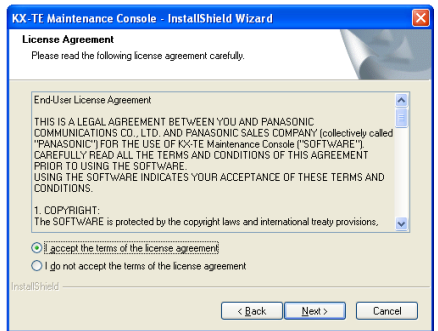

Seguimos a la siguiente página y encontramos una página en donde nos pide utilizar un nombre y el nombre de la empresa.

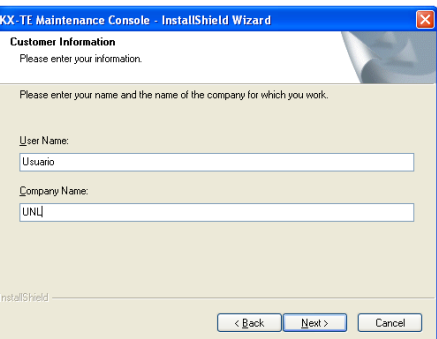

Luego nos pide ingresar el código del modelo de registro de la central que en nuestro caso es LA, éste está dado por las últimas letras que encontramos en el modelo de la central.

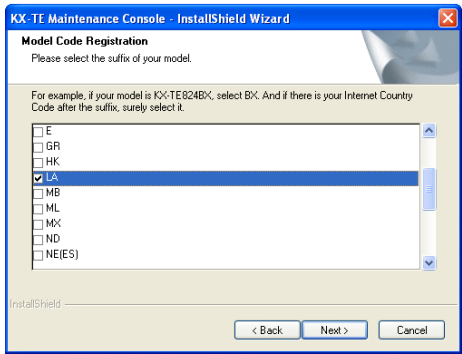

Luego escogemos el idioma con el que se mostrara la consola de mantenimiento. Y el lenguaje de instalación

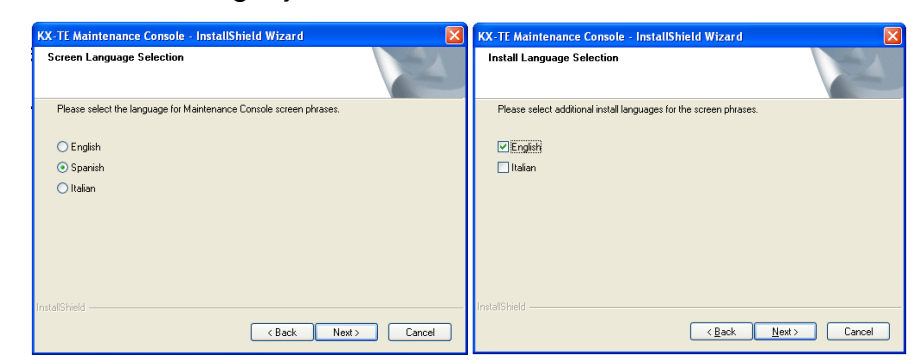

Continuamos adelante con la instalación hasta obtener la ventana de instalación de todos los datos que hemos seleccionado.

En la siguiente ventana que aparece "creamos el código para entrar a programar del software".

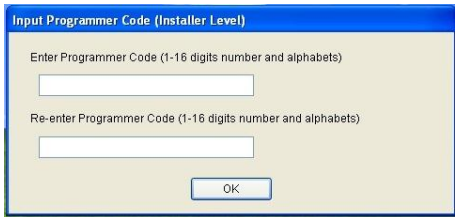

Por último hacemos un clic en finalizar.

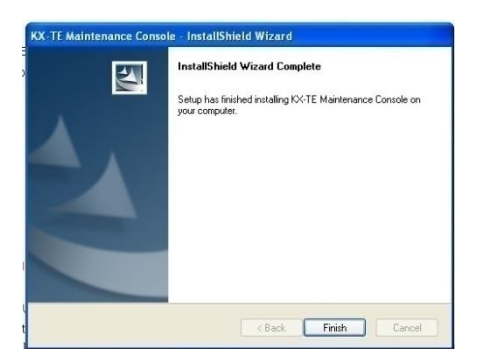

#### **Configuración mediante PC.**

Una vez instalado el software, conectamos el PC a la Central telefónica a través del puerto USB.

| <b>Parasonic</b><br><b>SALES &amp; STATISTICS.</b><br><b>Records Charles Avenue, 11</b><br>Annual Motors Motorcy (2004)<br><b>Seat Engineering St. 20</b><br>-- | <b>BARABARAHA</b><br>KINDISERINI |               | . Even set as auction/verticular backet pairs montart<br>sidne to pared<br>a Machine anta functionarity, all patients puede.<br>approved calleries<br>Eats as you condition survey!<br>Cuidado: Pez anum derega en res re-<br><b>Hallmark on Subdivision</b><br>Partner Primons park and its Farming Automatic<br>The company were at the fact of the second in an excellent |  |
|----------------------------------------------------------------------------------------------------|----------------------------------|---------------|----------------------------------------------------------------------------------------------------|--|
|                                                                                                    | Puertó USB                       | Puerto RS 232 |                                                                                                    |  |

Fig.25 Parte lateral derecha de la central.

Por último procedemos a configurar las diferentes funciones que ofrece la central. Siguiendo los pasos que se detalla posteriormente.

 Inicie el software de la Consola de mantenimiento KX-TE desde el menú de inicio.

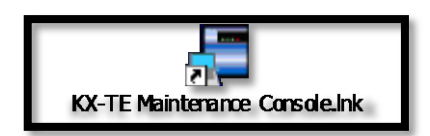

Fig.26 Icono de la consola KX-TE

Escriba el Código del programador del nivel del instalador definido durante la instalación de la Consola de mantenimiento KX-TE.

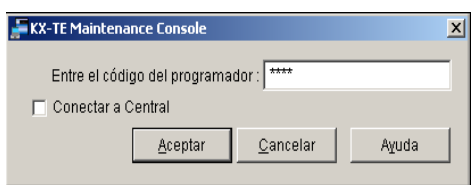

Haga clic en la casilla de verificación para conectarse a la central**.**

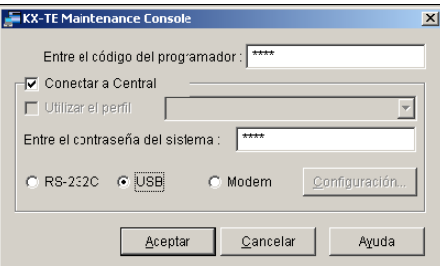

Escriba la contraseña del sistema. (Por defecto: **1234**).

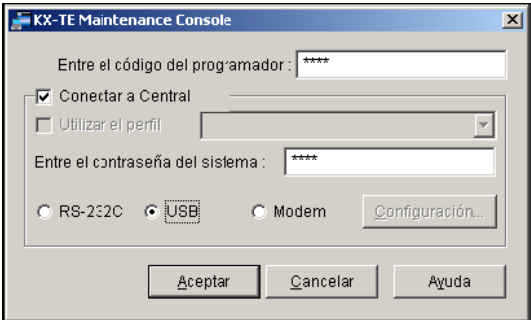

Seleccione el método de conexión.

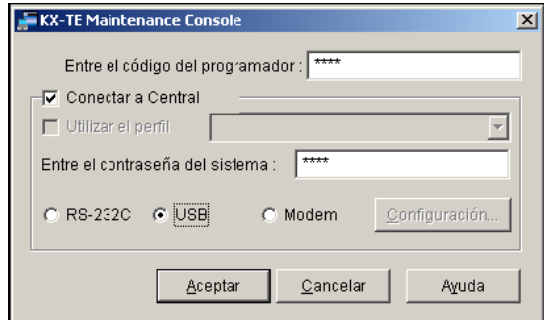

Haga clic en **Aceptar** para registrarse.

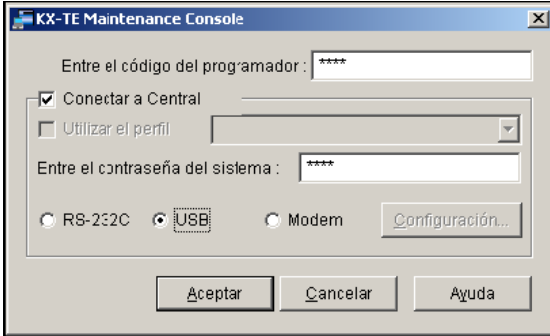

Ahora iniciamos la Configuración rápida. Siga las instrucciones que aparecen en pantalla y asigne los elementos como se indica.

La configuración mediante PC es más sencilla, debido a que se puede observar las funciones en el monitor, y ton solo con un click seleccionamos la personalización de acuerdo a nuestra necesidad.

#### **Ejemplo 1: Fecha y Hora.**

Ajustaremos la fecha y hora del sistema haciendo un clicen el ícono "1 fecha y hora" que se encuentra en la parte izquierda de la pantalla. Como se muestra en el grafico.

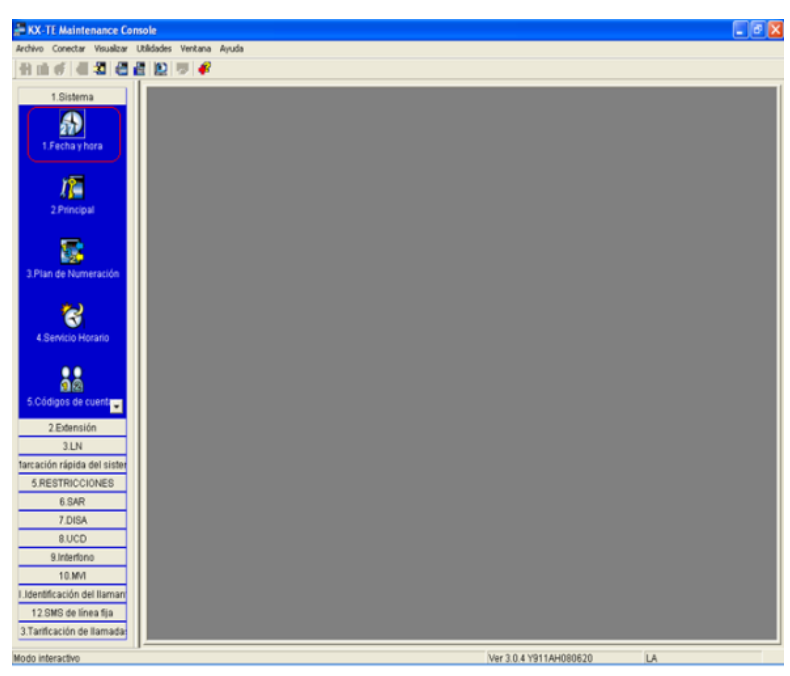

En la ventana que aparece ajustamos los valores tanto de fecha como de hora, luego damos un clic en aceptar.

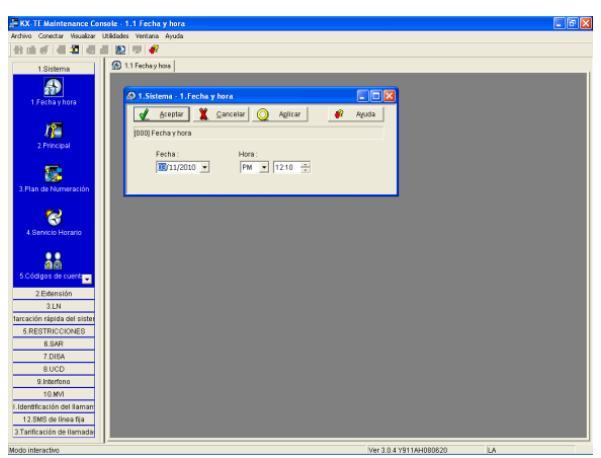

#### **Ejemplo 2: Nombre de extensión.**

Damos un clic en el ícono "1.3 Plan de numeración "que se encuentra en la parte izquierda del monitor. Ver imagen.

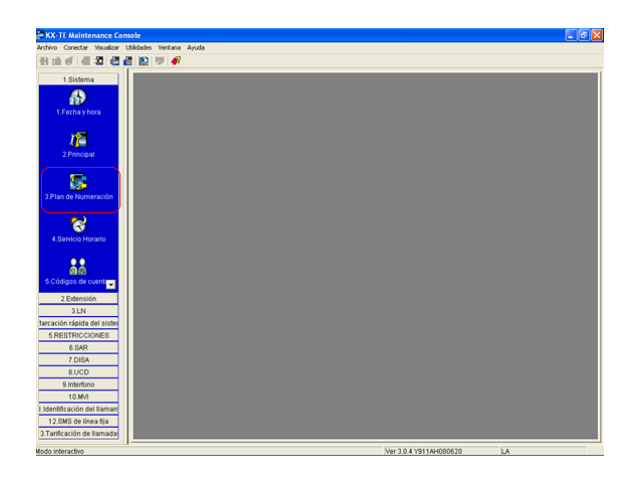

En la ventana que aparece existe un casillero "nombre", es aquí donde editamos la nominación de cada una de las extensiones, luego damos un clic en aceptar.

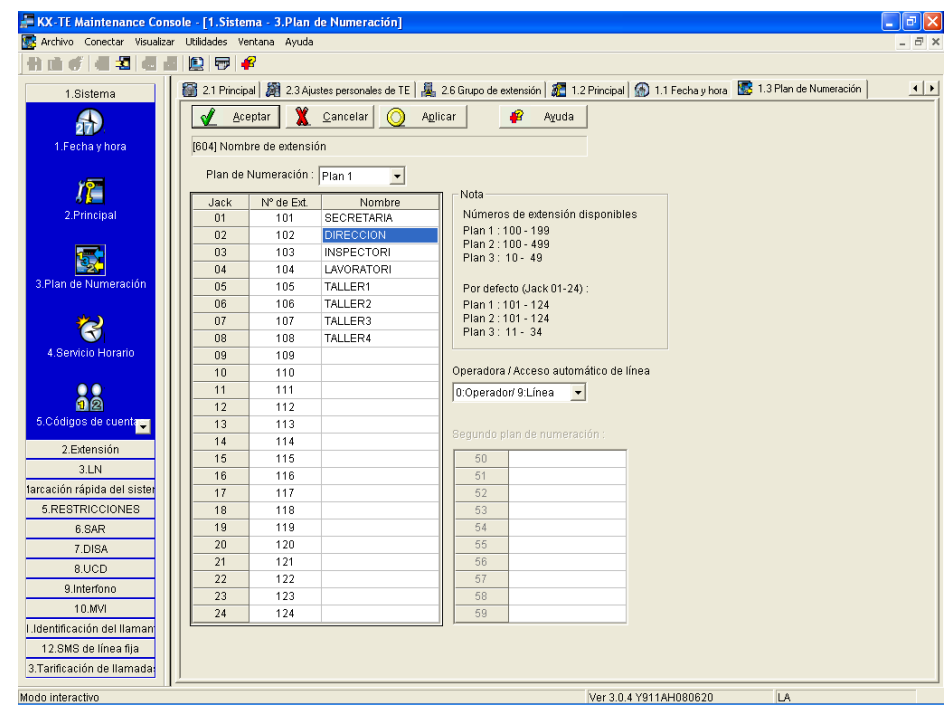

De estas dos formas los datos asignados quedaran almacenados en la central. Tanto la configuración de la parte hardware (jack de extensiones, SDE, fax, etc.), como software (que corresponde a las funciones).

#### **4.2.3.3 Montaje de la toma de teléfono**

Para realizar el montaje de la toma telefónica se tomó una extensión desde el nivel técnico, específicamente del aula de profesores, hasta el laboratorio de telecomunicaciones.

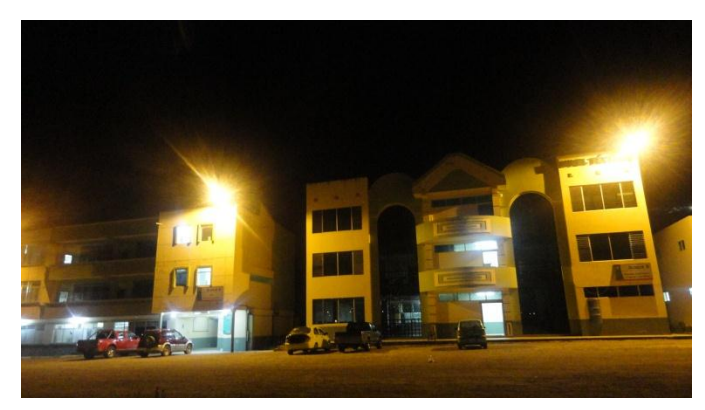

Fig.27 Nivel Técnico y Laboratorio de Telecomunicaciones

Colocamos un cajetín (RJ11) sobrepuesto para teléfono junto al existente, esto con la finalidad de no interferir con las utilidades que presta la extensión en las oficinas de la sala de profesores del nivel técnico y la facilidad para conectar y desconectar la toma instalada cuando sea necesario o cuando se lo requiera evitando así el mal uso de este trabajo.

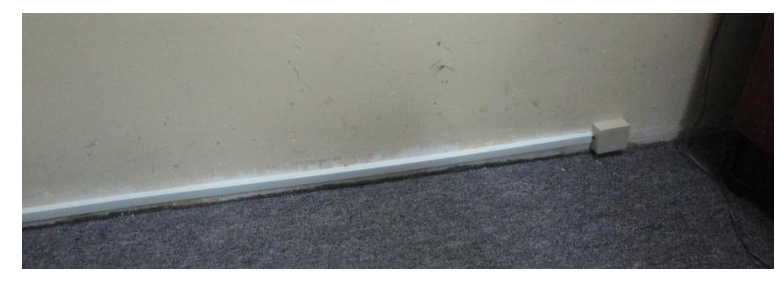

Fig.28 Cajetín (RJ11) sobrepuesto y canaleta colocado en la sala de profesores del Nivel técnico

Se utilizó canaleta de veinte por diez milímetros en la parte interna del nivel técnico para ocultar el cable telefónico, mientras que en la parte externa se utilizó dos clases de manguera:

Anillada: por su flexibilidad, se la utilizó junto a la pared y piso.

Negra: por la resistencia que presenta al clima y otros factores externos, se la utilizó en el piso.

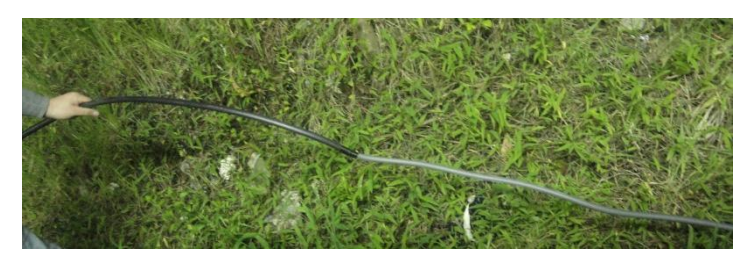

Fig.29 Manguera anillada y manguera negra

La manguera fue colocada con la finalidad de proteger el cable evitando la prematura deterioración del mismo.

Una vez dentro del laboratorio se utilizó la canaleta ya existente para la colocación del cable y por último se colocó el cajetín sobrepuesto donde se conectará la central.

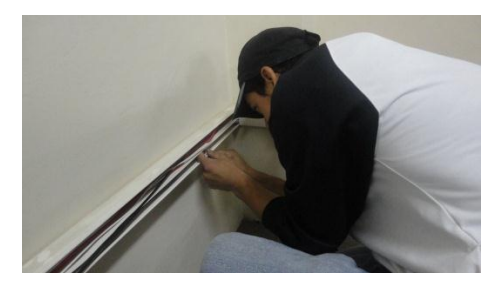

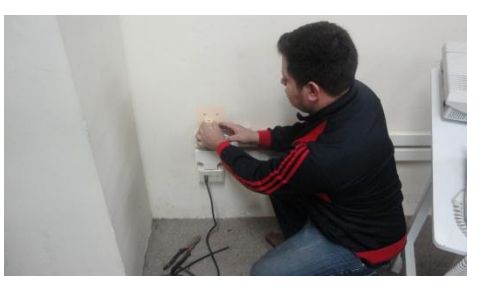

Fig.30 Colocación de cable en la Fig.31 Colocación de cajetín sobrepuesto

canaleta existente

Los cajetines así como la canaleta y manguera fueron asegurados mediante tornillos y clavos respectivamente

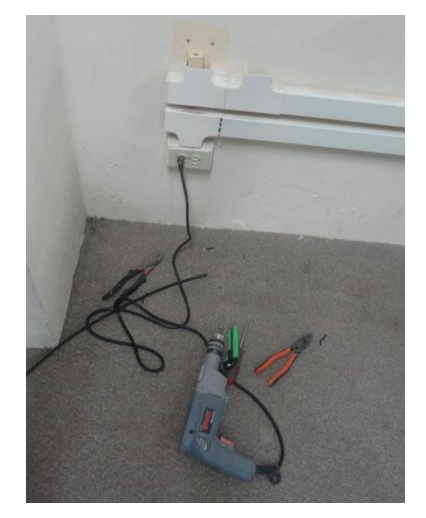

Fig.32Herramientas utilizadas para el montaje de la toma telefónica

# **5. CONCLUSIONES Y RECOMENDACIONES**

# **5.1. CONCLUSIONES**.

- Se montó y programó la central telefónica modelo Panasonic KX-TES824 con el éxito esperado entendiendo sus funciones y características de acuerdo al diagrama planteado siendo de fácil entendimiento para los estudiantes.
- Estamos seguros que con el presente trabajo se dotará a los estudiantes de la carrera con un material de prácticas en telecomunicaciones en óptimas condiciones y de última generación.
- Se pudo investigar a fondo la variedad de beneficios y ventajas que se obtienen al emplear una central dentro de un edificio o de oficinas al disponer de pocas líneas telefónicas externas.
- Dentro de lo investigado se pudo comprobar que existen dos formas de configurar la central telefónica; utilizando un teléfono programador y desde un PC.
- Se realizó con éxito la conexión de la toma telefónica y se hizo pruebas de prácticas con los estudiantes de sexto módulo de la carrera de tecnología electrónica.

# **5.2. RECOMENDACIONES.**

- Al colocar una centralilla debe realizarse una apreciación sobre el número de extensiones que aquella ha de comprender, dependiendo del número de líneas externas a las que se puede acceder. Naturalmente cuanto más correcta sea esta apreciación tanto más valioso resultará el proyecto
- Es muy importante tomar en cuenta si el lugar donde se colocara la central tendrá una ampliación a futuro y de ahí, las consecuencias que los cambios puedan representar en el número de extensiones y en la distribución de las mismas.
- Se debe tomar muy en cuenta las distancias que existen entre la central y el lugar en donde se colocara la extensión, para así determinar el calibre y el tipo de conductor que se empleara para evitar problemas de degradación de la señal.
- Es recomendable ubicar la central en un lugar de fácil acceso; lejos de cables de tensión, de la humedad, de los rayos solares, la lluvia o factores que deterioren la misma para poder realizar las inspecciones y dar un correcto mantenimiento, sin correr riesgos de descargas eléctricas o destrucción de la central.

# **6. BIBLIOGRAFÍA.**

#### SITIOS WEB:

Publicado el 9 de febrero de 2007. Comparación de señales analógicas y digitales. Recuperado el 5 de mayo de 2010 en http://es.wikipedia.org/wiki/Comparaci%C3%B3n\_de\_se%C3%B1ales\_anal%C 3%B3gicas\_y\_digitales

PBX, recuperado el 15 de junio de 2010 en http://es.wikipedia.org/wiki/PBX

Telecomunicaciones, recuperado el 15 de junio de 2010 en http://es.wikipedia.org/wiki/Telecomunicaciones

La telefonía fija, recuperado el 12 de julio de 2010 en http://es.wikitel.info/wiki/Telefon%C3%AD a\_fija

Telefónica de España, Central local, recuperado el 20 de julio de 2010 en [http://es.wikitel.info/wiki/Central\\_local](http://es.wikitel.info/wiki/Central_local)

Rico, Alexander; Sistemas de Cableado Estructurado, recuperado el 15 de junio de 2010 en http://www.gratisweb.com/alricoa/capitulo2.htm

Rico, Alexander; Sistemas de Cableado Estructurado, recuperado el 15 de junio de 2010 en http://www.gratisweb.com/alricoa/capitulo4.htm

Wolvering, Gustavo; Sistema Analógico y Sistema Digital, recuperado el 19 de mayo de 2010 en http://www.monografias.com/trabajos27/analogico-ydigital/analogico-y-digital.shtml

Normas para el diseño de redes telefónicas para edificios y comercios no corporativos, mediante el sistema de distribución convencional, recuperado el 1 de junio del 2011 en

http://www.uazuay.edu.ec/estudios/electronica/proyectos/normas\_redes\_telefoni cas.pdf

Panasonic Communications, 2004, Sistema híbrido avanzado, Manual del usuario.

Panasonic Communications, 2004, Sistema híbrido avanzado, Guía de funciones.

Panasonic Communications, 2004, Sistema híbrido avanzado, Manual de instalación

**7. ANEXOS.**

## **7.1. LISTA DE ABREVIATURAS**

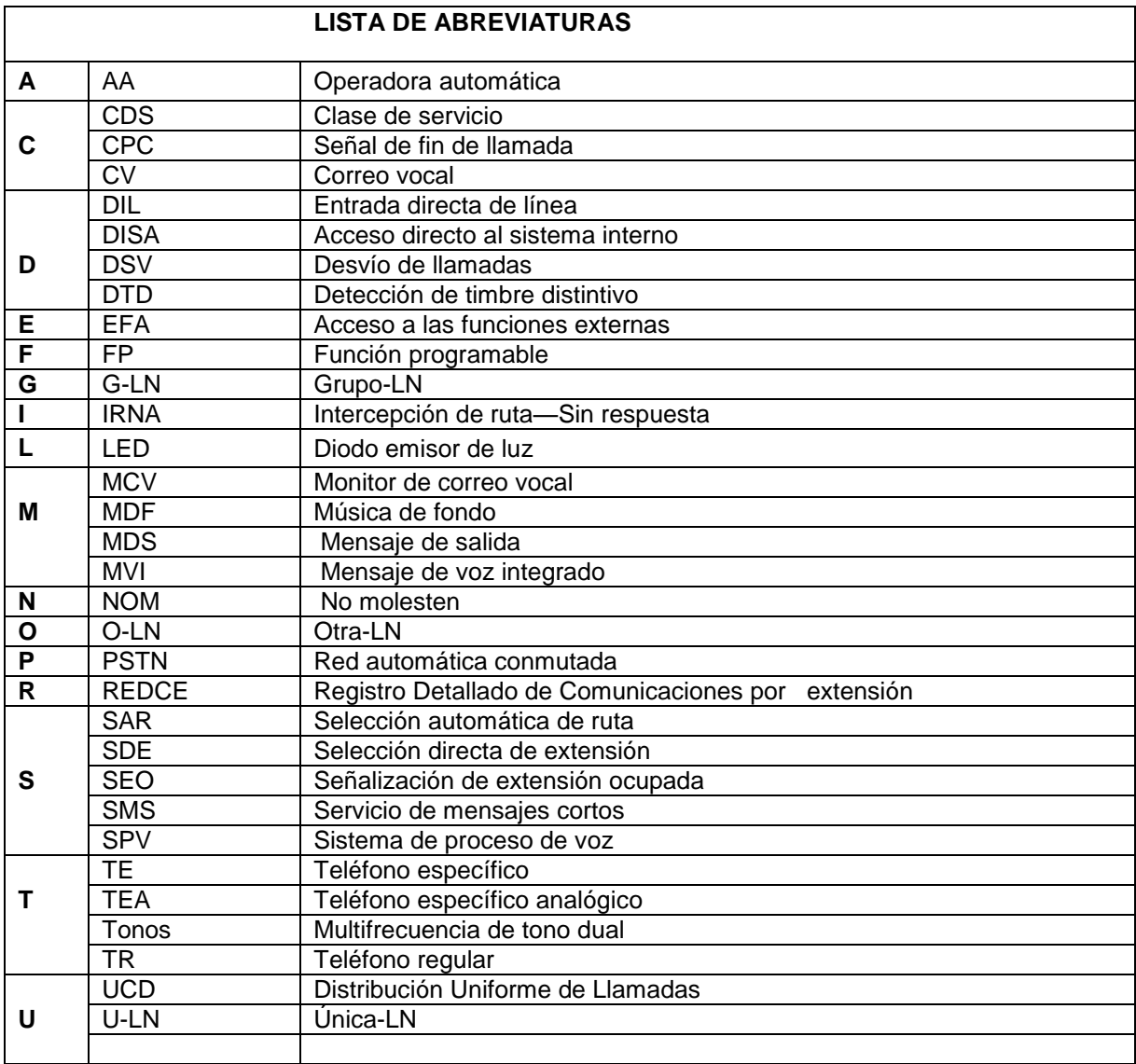

## **7.2. EQUIVALENCIA DE TECLAS.**

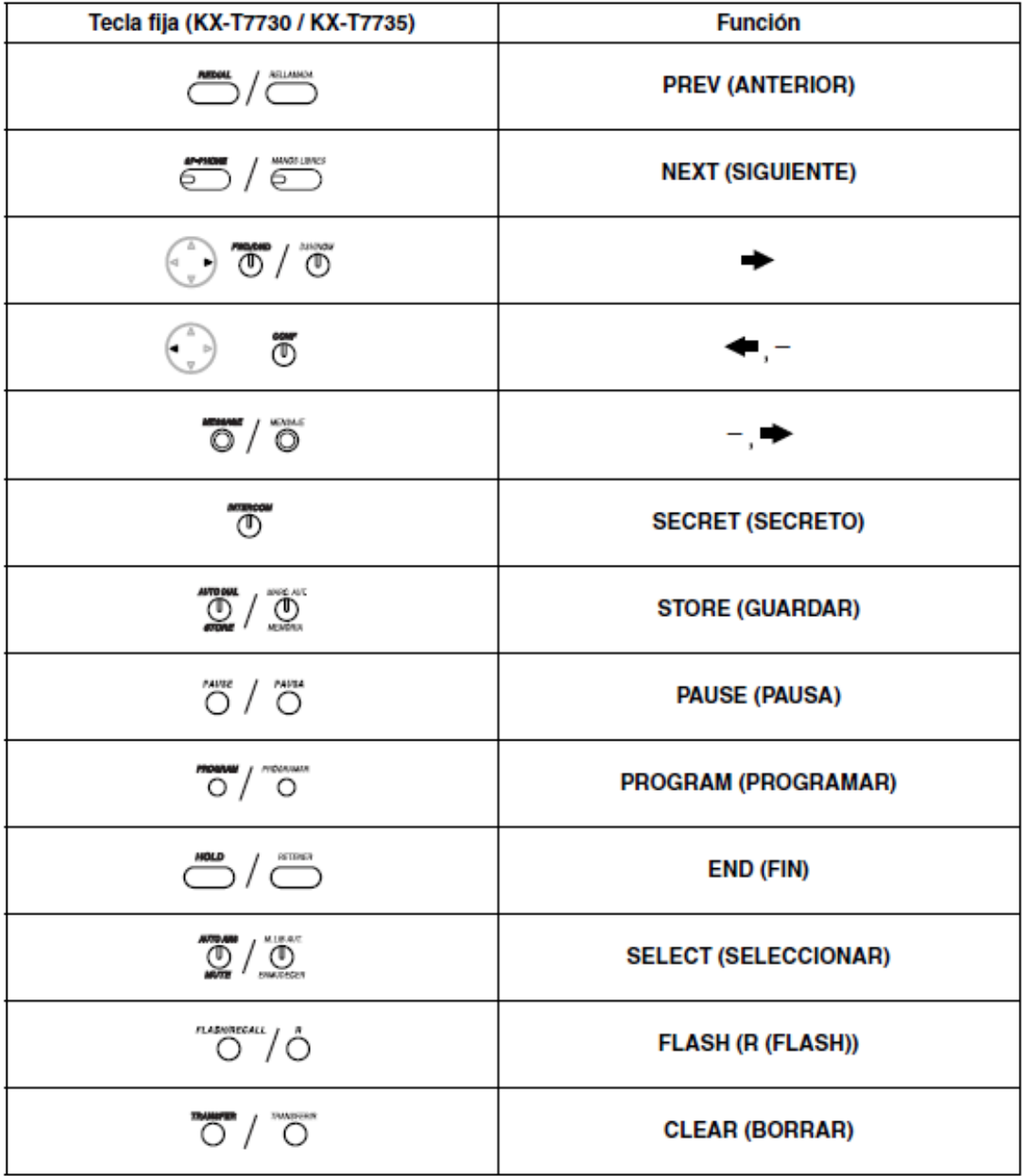

#### **7.3. INSTALAR TARJETAS DE SERVICIO OPCIONAL.**

#### **Ubicación de las tarjetas de servicio opcional.**

Las tarjetas de servicio opcional se instalan abriendo las cubiertas frontales de la unidad principal y encajándolas en los conectores adecuados. Todas las tarjetas se deberían instalar en las ubicaciones correctas como se indica más adelante.

Consulte "Tabla de componentes del sistema" para una descripción de cada tarjeta de servicio opcional.

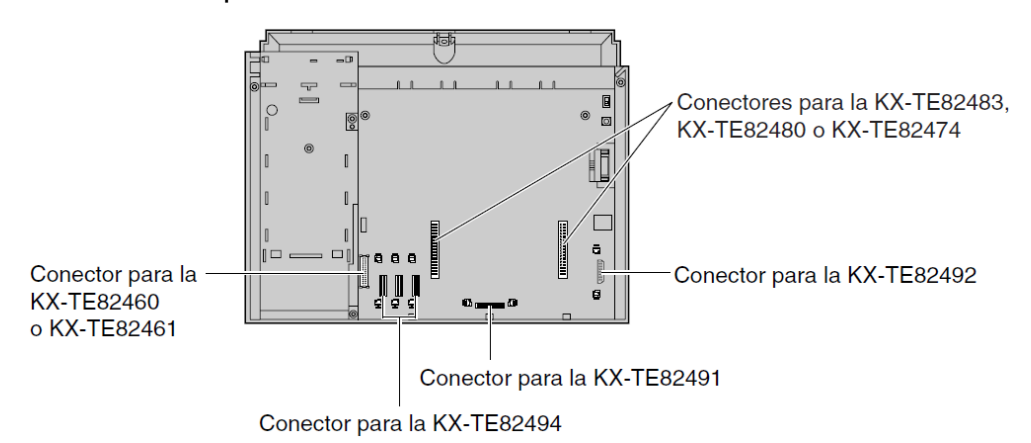

#### **Nota**

Antes de la instalación de las tarjetas de servicio opcional, desactive la central y desconecte Cable de CA.

**Distancias máximas de cableado de las extensiones (cable de pares Trenzados)**.

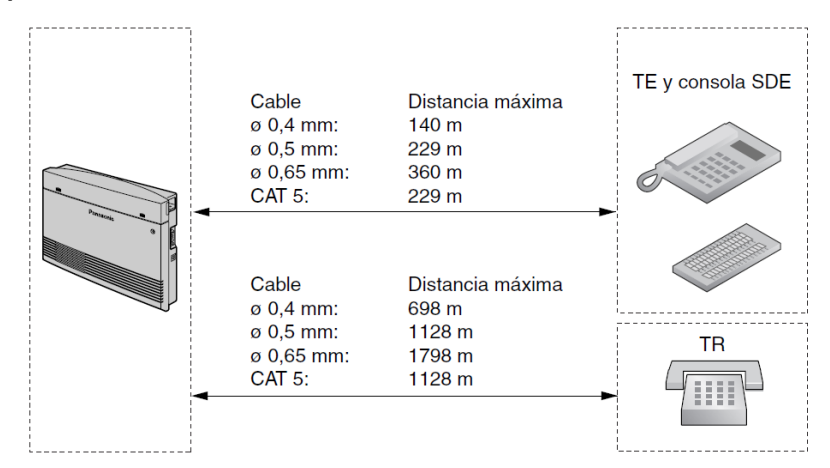

Se precisa de cables de 2 o 4 conductores para cada extensión como se indica más adelante.

Existen 4 patillas que se pueden utilizar para la conexión: "T" (Tip), "R" (Timbre), "H" (Alto) y "L" (Bajo).

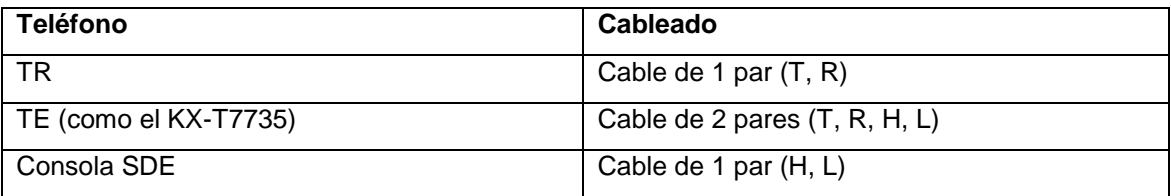

#### **Nota**

Si un teléfono o un contestador automático equipado con un relé A-A1 se conecta a la central, ajuste el conmutador del relé A-A1 o el contestador automático en posición "OFF".

#### **7.4. PASOS PARA ACCEDER A LAS FUNCIONES.**

#### **Para llamar a una operadora.**

Puede llamar fácilmente a la extensión asignada como la extensión de operadora marcando (0 o 9) según la programación del sistema.

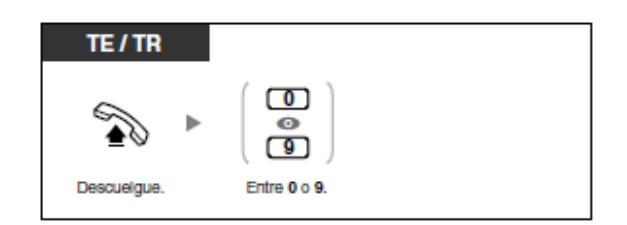

**Para seleccionar una línea externa (LN) automáticamente (Acceso automático de línea).**

**Para seleccionar una línea externa (LN) automáticamente (Acceso automático de línea).**

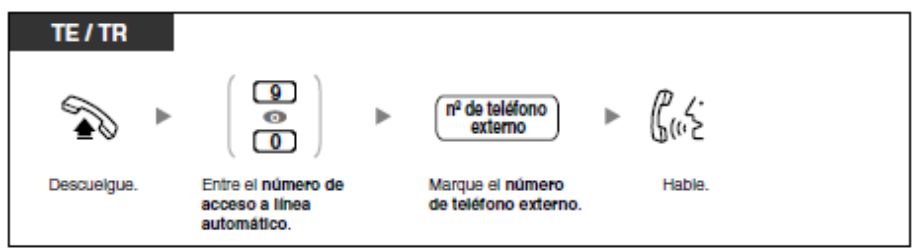

**Para seleccionar una línea externa (LN) especificada.**

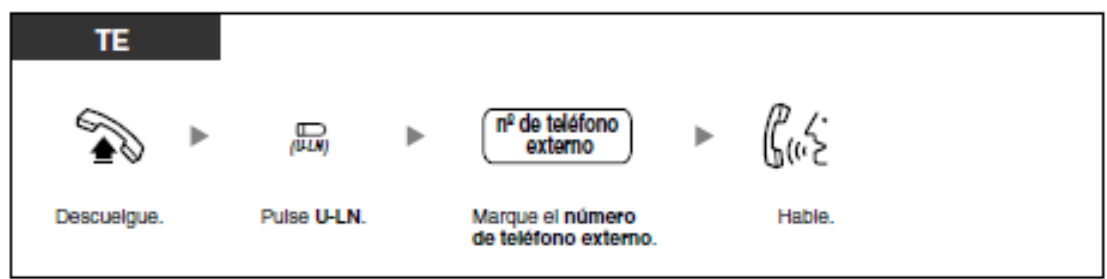

**Para guardar un número de teléfono.**

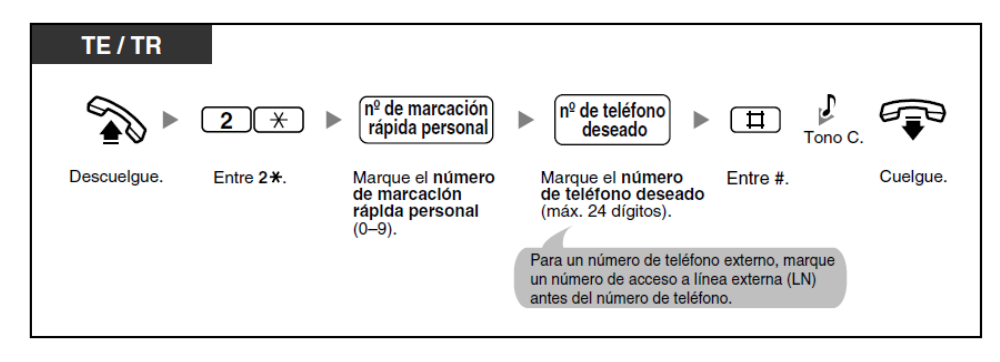

#### **Para marcar automáticamente (Rellamada automática)**

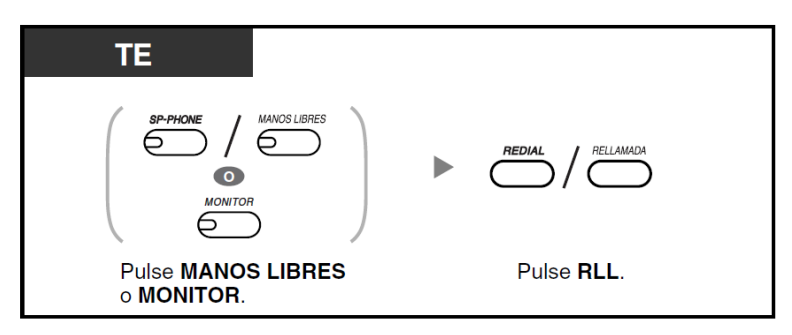

**Dejar una indicación de mensaje en espera.**

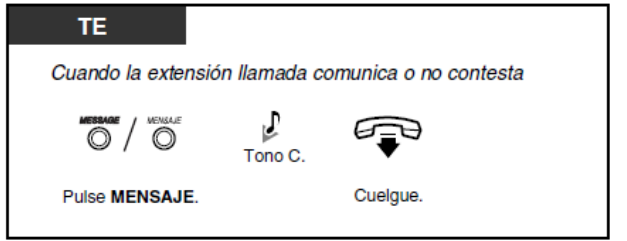

**Dejar / cancelar una indicación de mensaje en espera.**

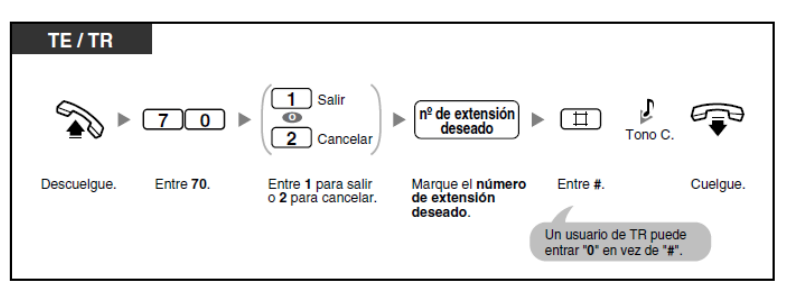

#### **Incorporación a una llamada en curso.**

Puede unirse a una conversación existente, estableciendo una llamada de conferencia a 3, si la extensión tiene permiso a través de la programación del sistema.

#### **Para unirse a una llamada de línea externa (LN).**

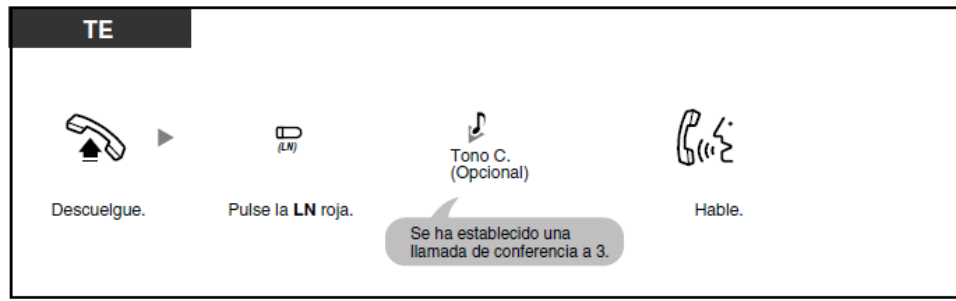

# **Evitar que otras personas capturen sus llamadas (Denegar captura de llamadas).**

Puede evitar que otros usuarios de la extensión capturen sus llamadas.

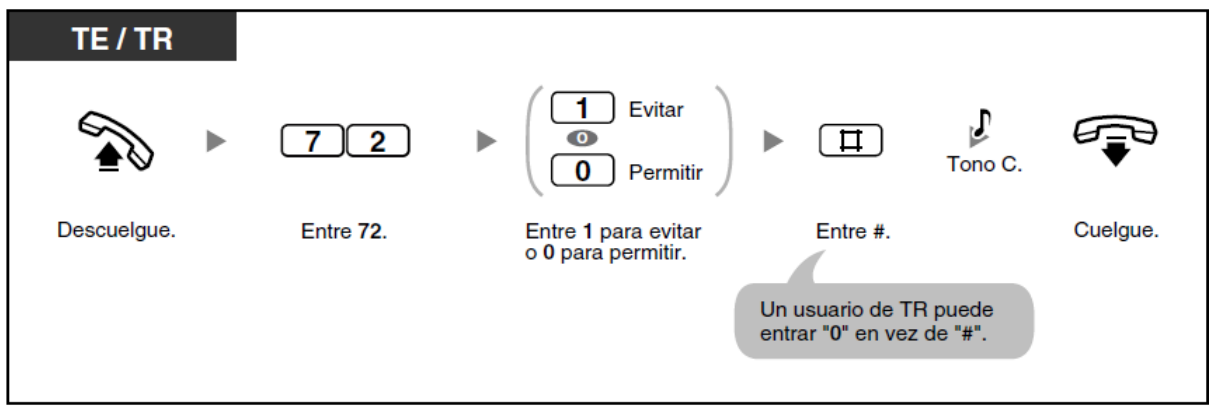

**Transferencia a una extensión dentro de la central.**

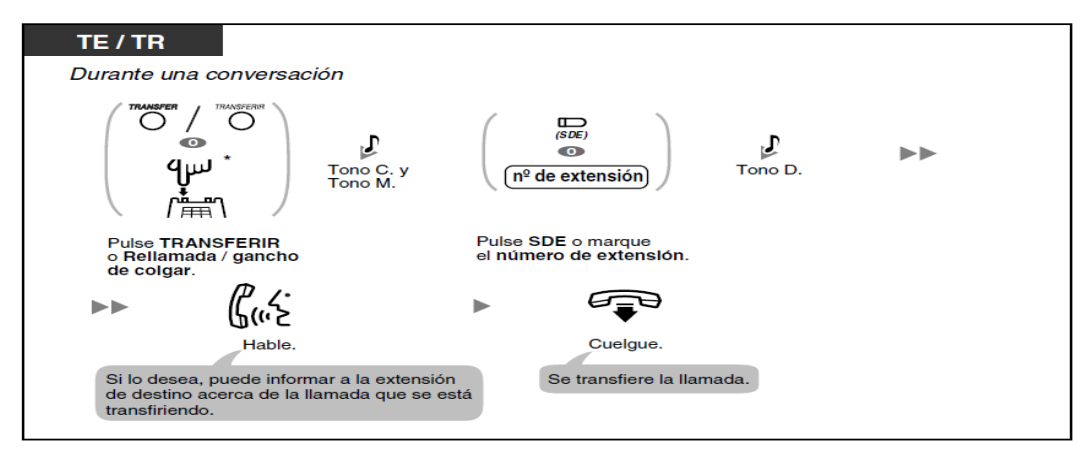

**Para transferir pulsando una sola tecla (Transferencia con una sola pulsación).**

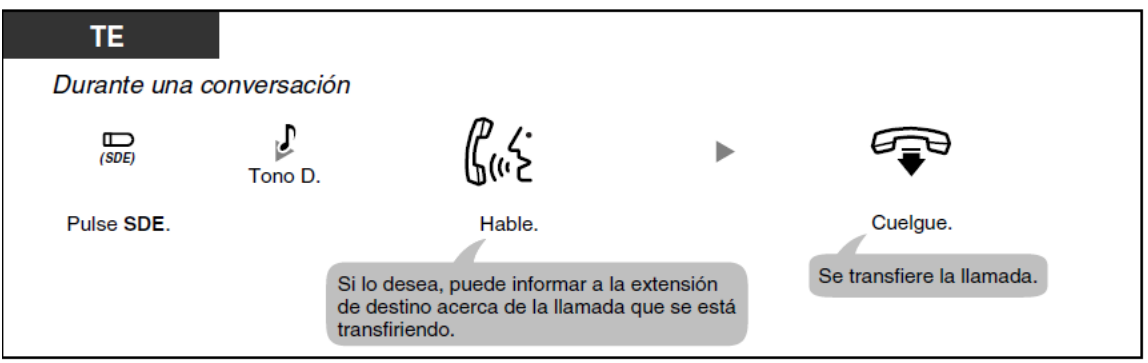

#### **Transferencia a un destino externo.**

Puede transferir llamadas entrantes a un destino externo si su TE tiene permiso para hacerlo a través de la programación del sistema.

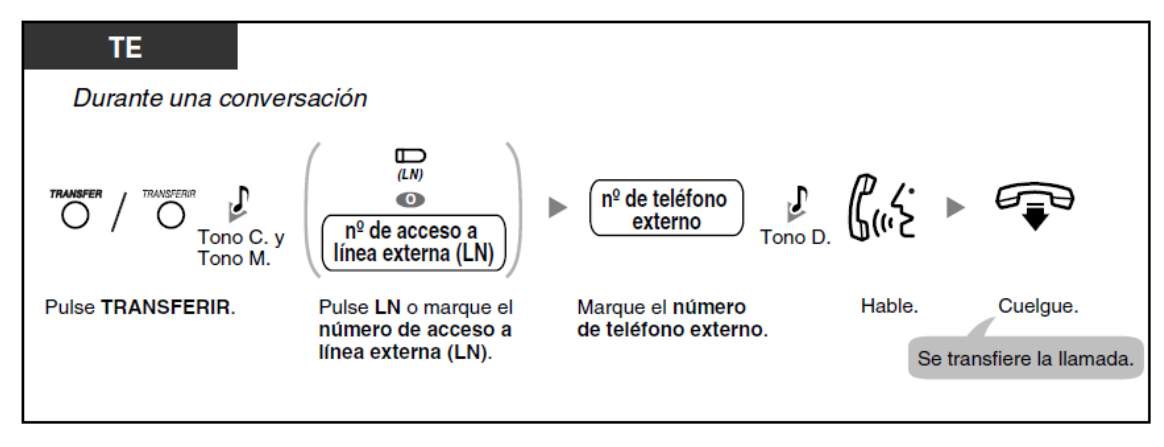

**Para desconectar un interlocutor y hablar con el otro.**

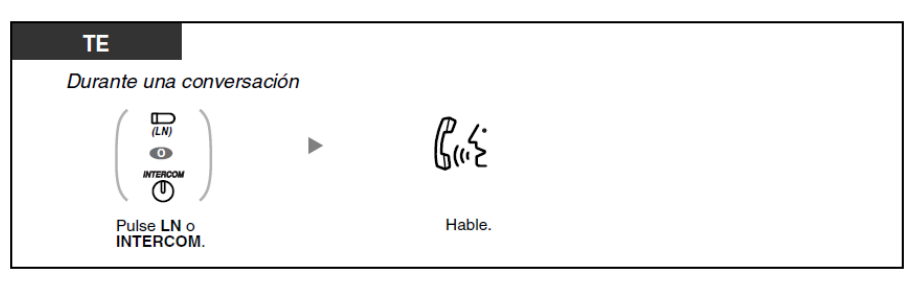

### **Originar una llamada de conferencia de 3 a 5 interlocutores**

## **(Conferencia a 5).**

Un usuario de TE puede establecer una llamada de conferencia de 3 a 5 interlocutores con un máximo de 5 extensiones y un máximo de 2 interlocutores externos.

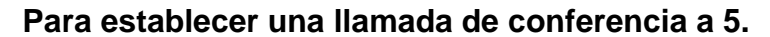

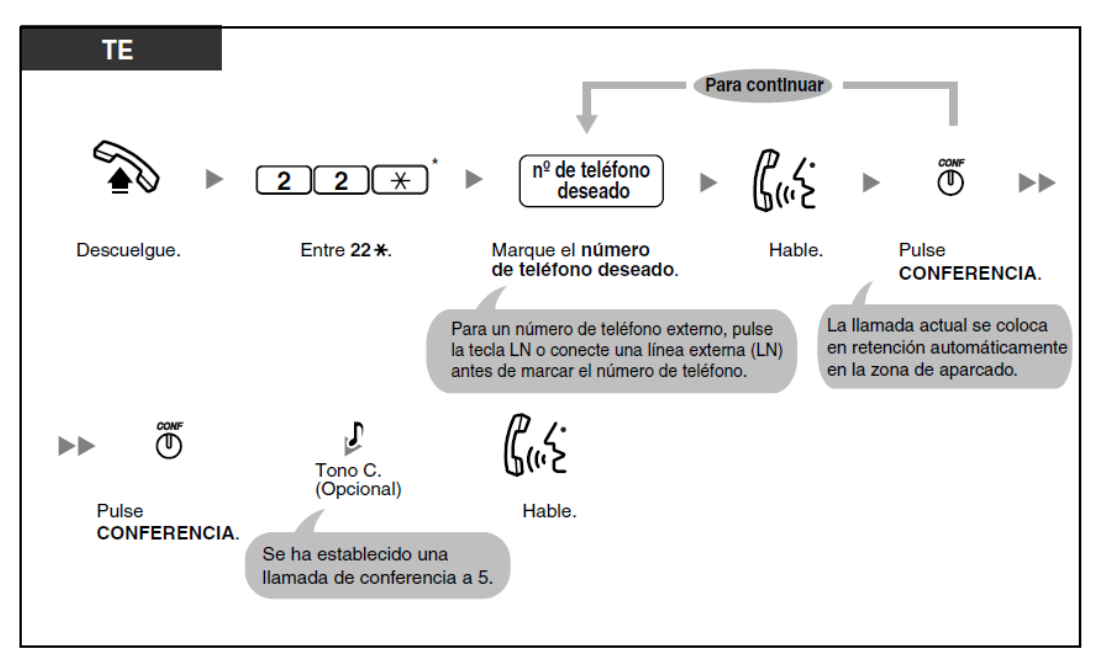

**Para pasar a una llamada de conferencia a 5 a durante una llamada de conferencia a 3 con un o 2 interlocutores externos.**

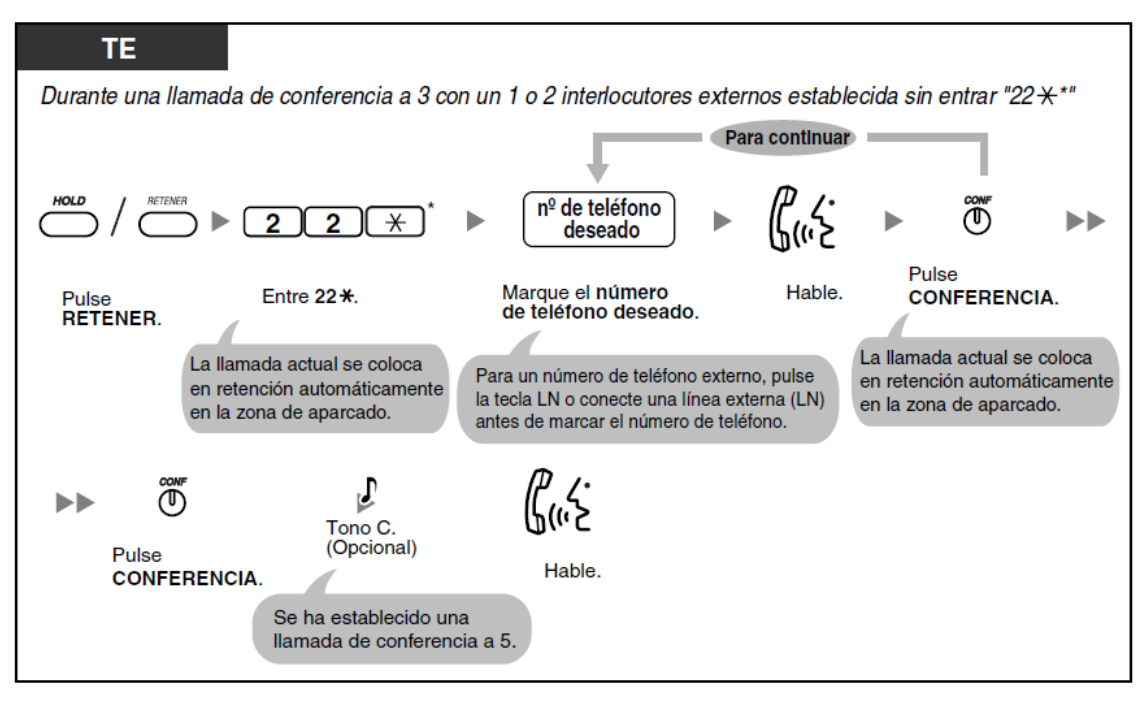

**Para desconectar una llamada de conferencia a 5.**

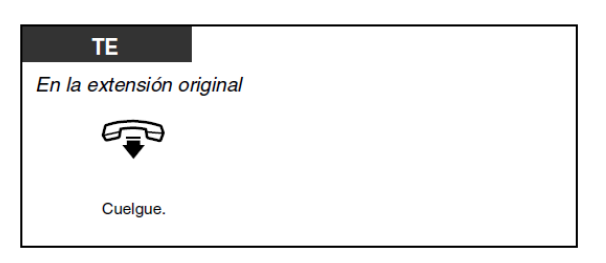

**Grabar, reproducir o borrar mensajes de salida MVI personales. Para grabar.**

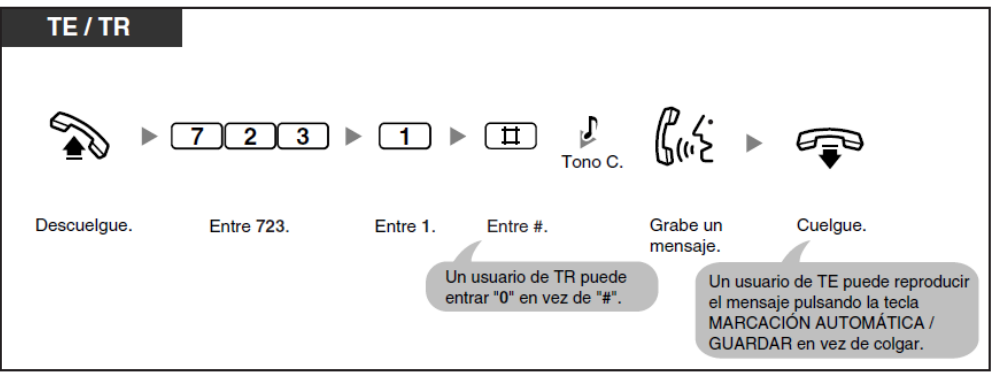

### **Para reproducir.**

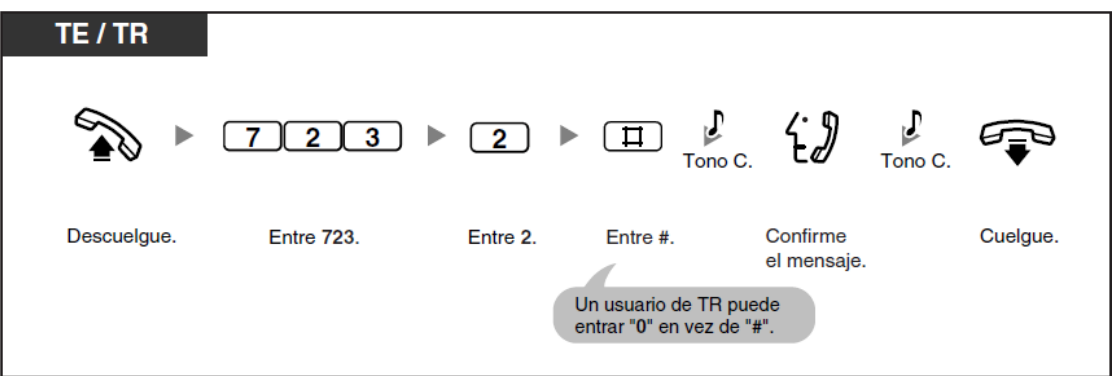

#### **Para borrar.**

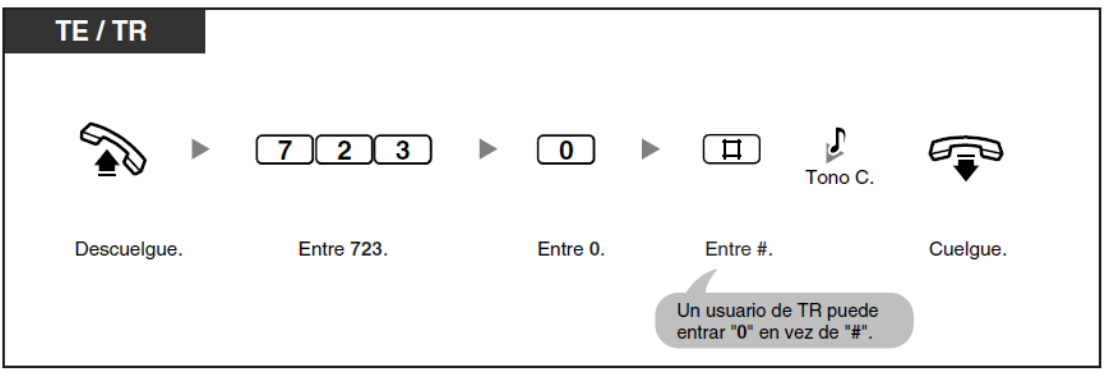

• El indicador de la tecla MARCACIÓN AUTOMÁTICA / GUARDAR muestra el estado actual de la siguiente forma:

**Apagado**: Está grabando un mensaje, o se ha terminado de reproducir un mensaje.

**Iluminado en rojo**: Se reproduce un mensaje.

Puede reproducir un mensaje pulsando la tecla MARCACIÓN AUTOMÁTICA /GUARDAR.

**Desviar las llamadas al mensaje de voz integrado.**

**Para activar / cancelar.**

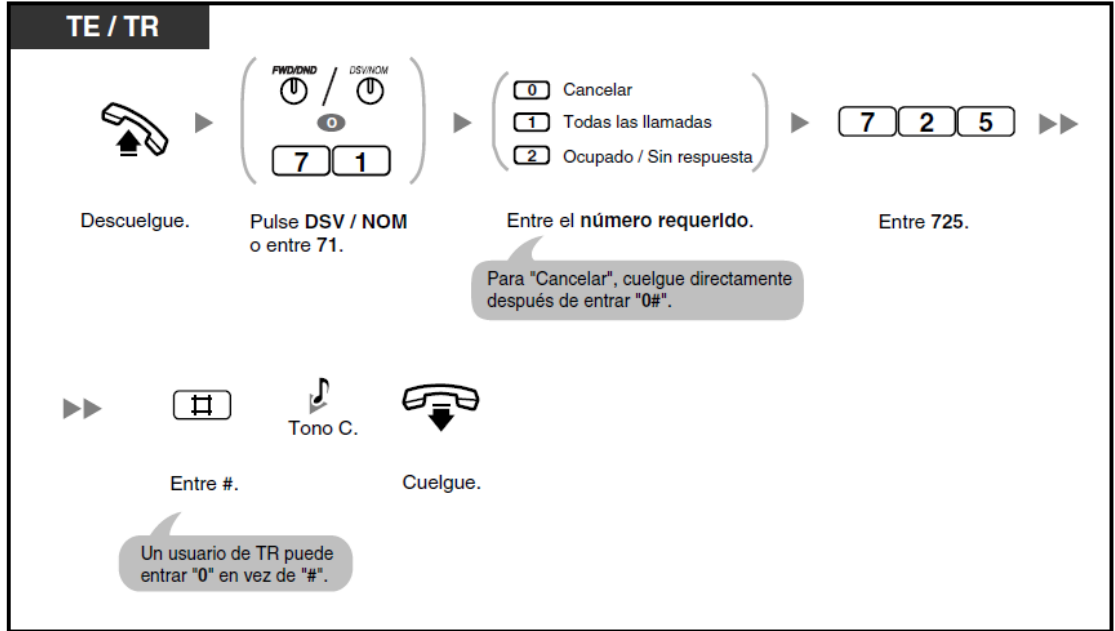

• Si ajusta esta función, también cancelará otros tipos de Desvío de Llamadas (DSV) / No molesten (NOM).

**Dejar, reproducir o borrar mensajes de voz.**

**Para dejar un mensaje de voz en el área de mensajes personal del usuario.**

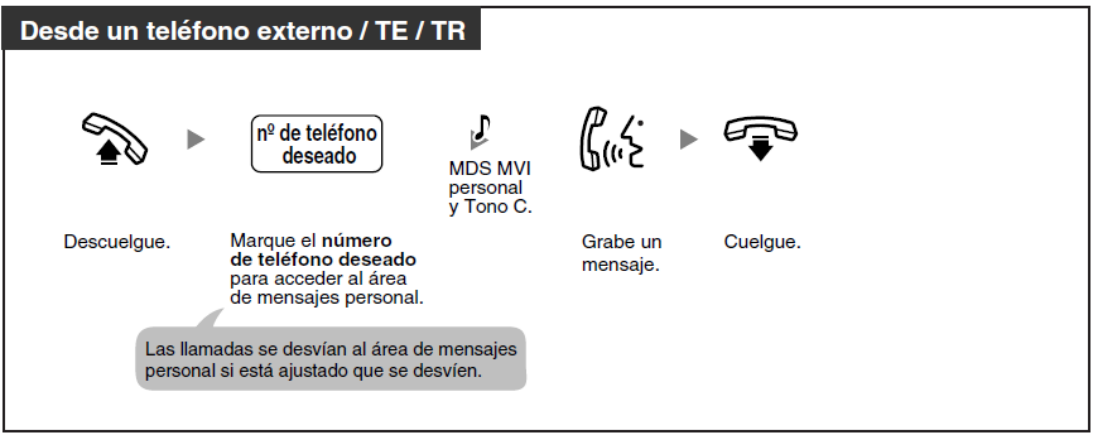

#### **Para dejar un mensaje de voz en el área de mensajes común.**

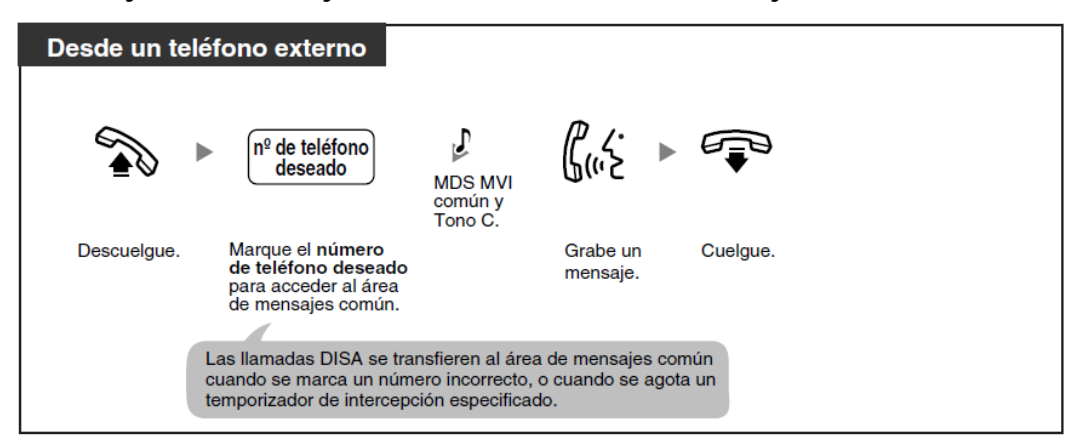

**Para dejar un mensaje de voz utilizando un mensaje directo.**

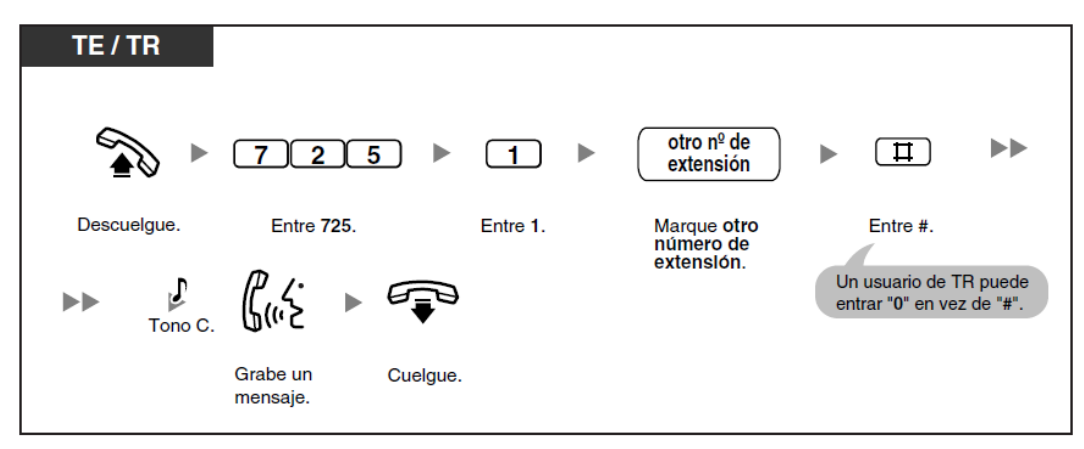

**Para reproducir todos los mensajes de voz en un área de mensajes de voz**

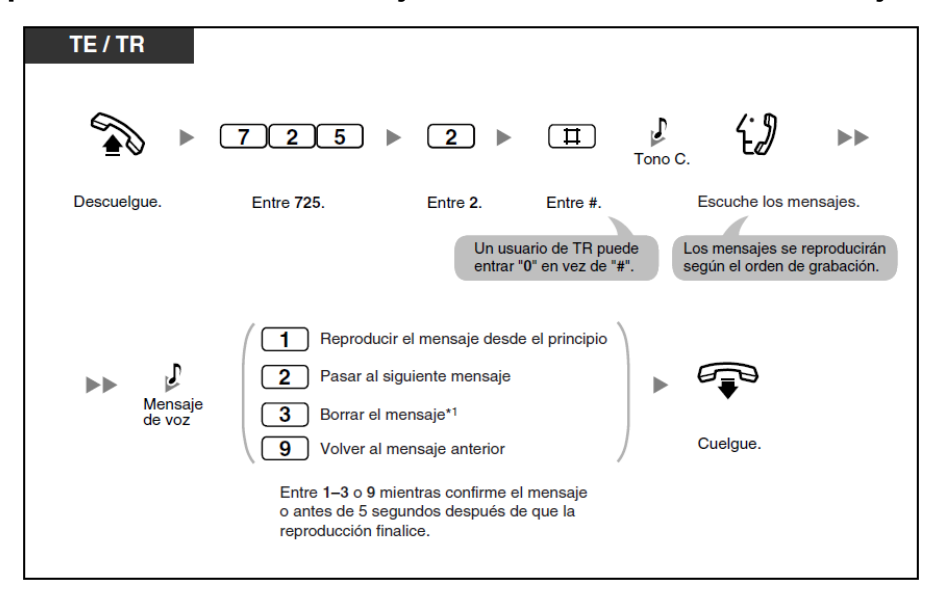

**Para borrar todos los mensajes de voz en un área de mensajes de voz.**

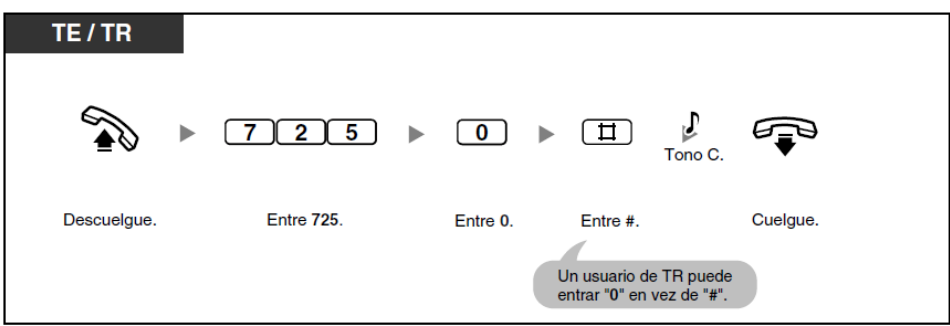

#### **Realizar / contestar un aviso de megafonía.**

#### **Megafonía.**

Puede realizar un aviso de megafonía a varias personal a la vez. Se puede escuchar un aviso de megafonía a través del altavoz externo y a través de los altavoces integrados de los teléfonos específicos (TEs). Un usuario de extensión puede responder a su aviso de megafonía y establecer una llamada interna. Existen

4 tipos de megafonía como se indica a continuación:

#### **Todas las extensiones**:

Megafonía a través de los altavoces integrados de todos los TEs.

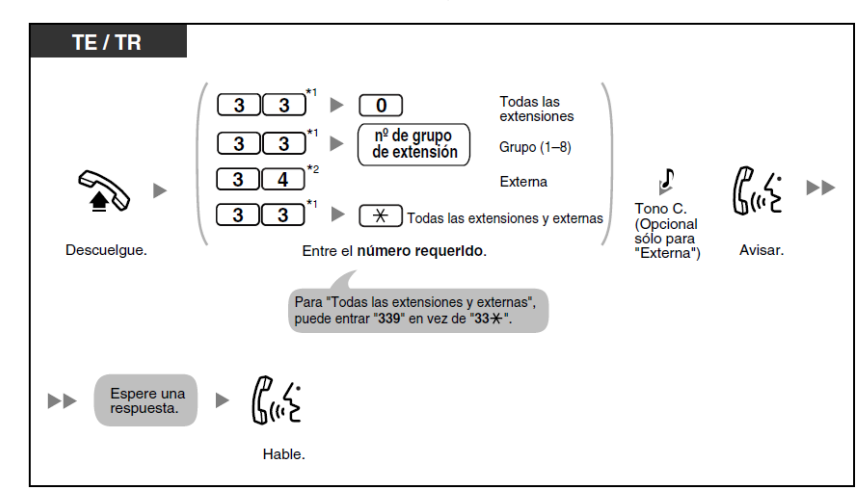

#### **Grupo**:

Megafonía a ciertos grupos de extensiones a través de los altavoces integrados de los TEs.

#### **Externa**:

Megafonía a través de un altavoz externo.

#### **Todas las extensiones y externas**:

Megafonía a través de los altavoces integrados de todos los TEs y de un altavoz externo.

#### **Enviar a megafonía y transferir una llamada.**

Puede transferir una llamada después de realizar un aviso de megafonía.

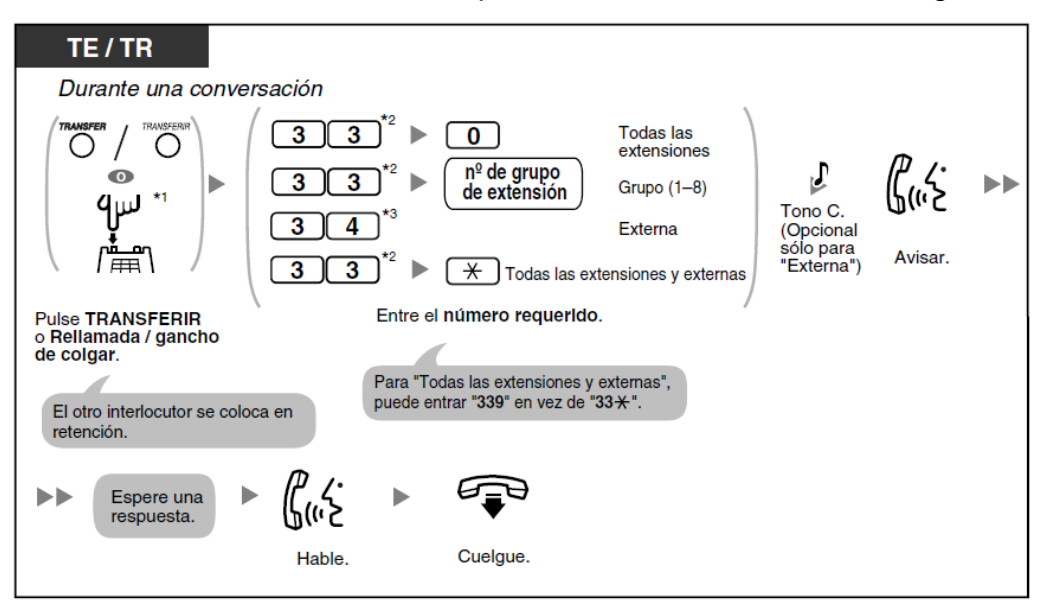

#### **Contestar / denegar un aviso de megafonía.**

Puede contestar a un aviso de megafonía desde cualquier extensión. También puede ajustar el teléfono específico (TE) para que no reciba avisos de megafonía.

#### **Para contestar.**

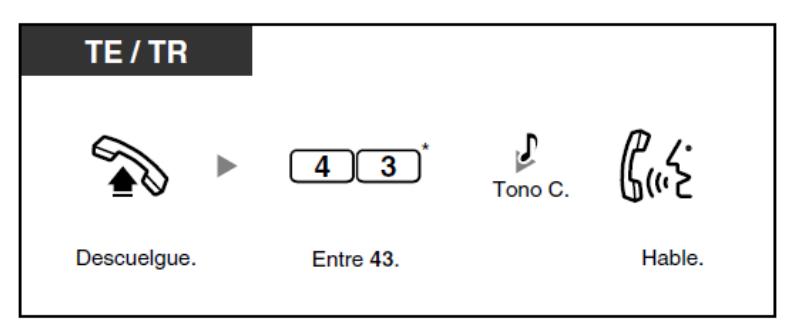

**Para rechazar / aceptar avisos de megafonía (Denegar megafonía).**

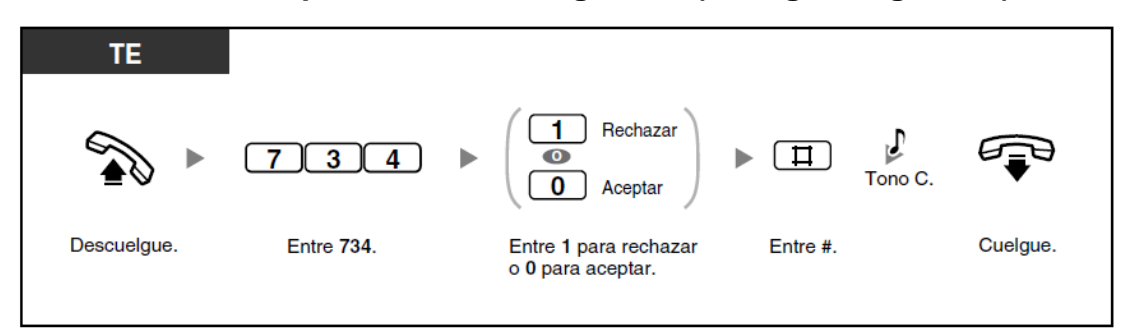

**Para activar / cancelar las llamadas de línea externa (LN).**

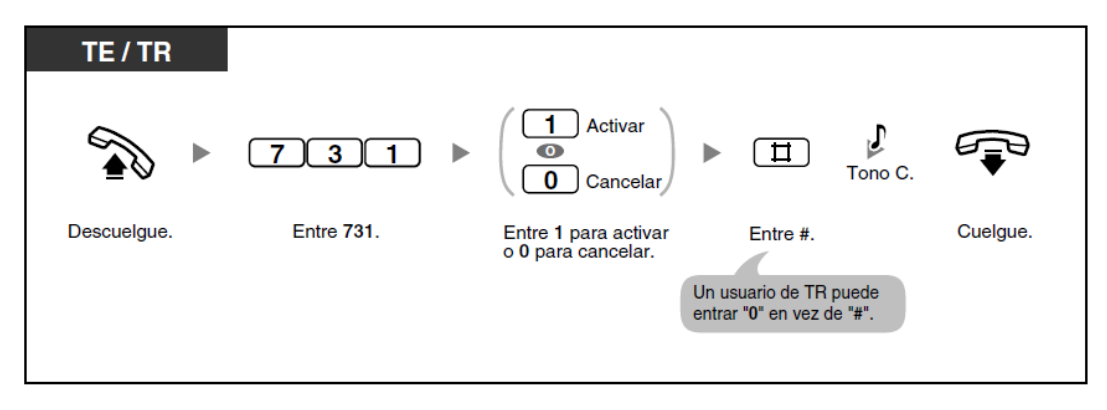

**Para activar / cancelar las llamadas internas / de interfono.**

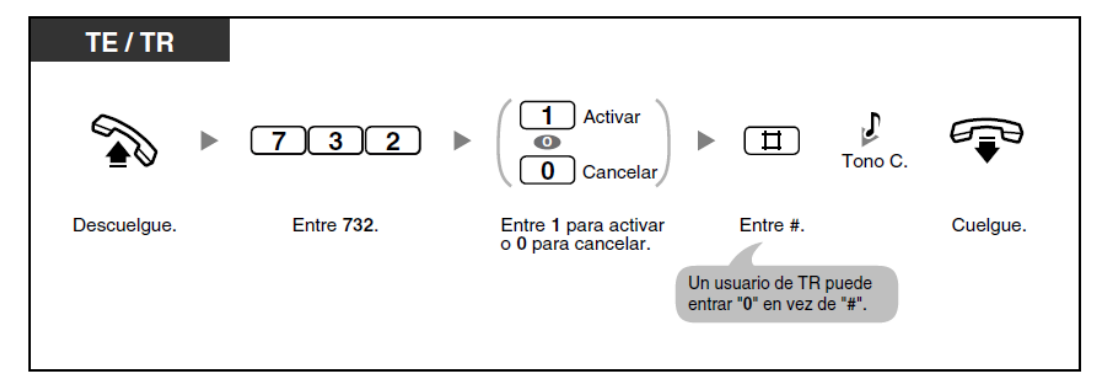

**Evitar que otras personas se incorporen a la conversación (Denegar Ignorar Ocupado).**

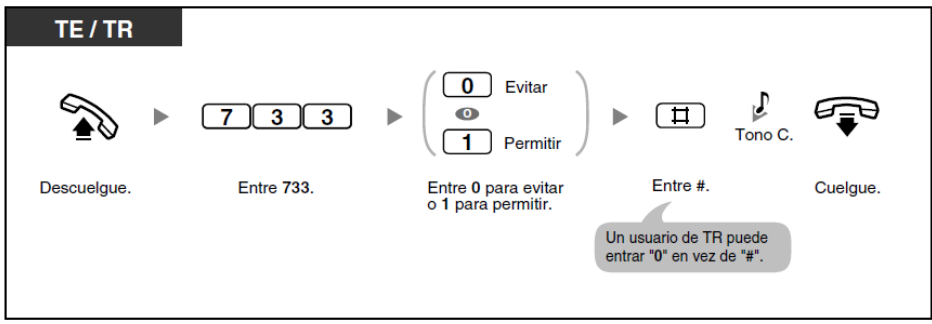

Puede evitar que otros usuarios de la extensión utilicen la función Ignorar Ocupado para unirse a una llamada en curso.

#### **Activar la música de fondo (MDF).**

Puede escuchar música de fondo (MDF) a través del altavoz del teléfono mientras éste colgado. Si su extensión está ocupada (descolgada, haciendo o recibiendo una llamada, etc.), la música se detendrá. Cuando vuelva a colgar, la música volverá a empezar.

#### **Para activar / cancelar.**

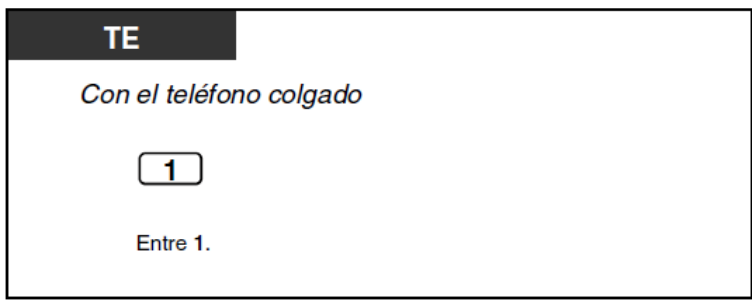

#### **Comprobar el modo Servicio horario.**

La central se puede programar para realizar y recibir llamadas de forma diferente en los modos día / noche / almuerzo. Puede confirmar el modo del servicio horario actual (día, noche o almuerzo) en la pantalla.

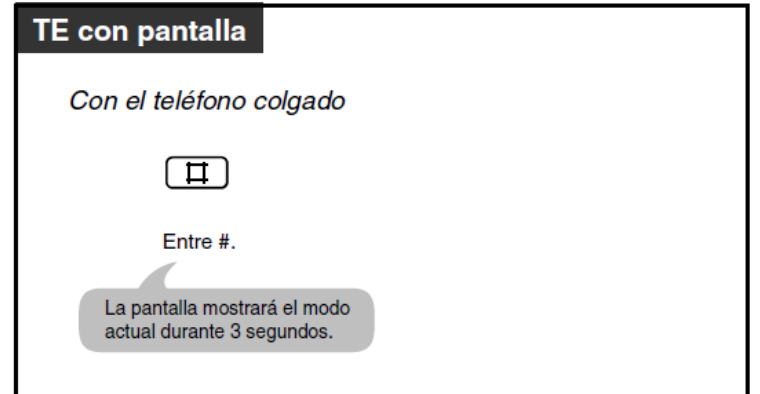

**7.5 Nombres y ubicaciones de la central.**

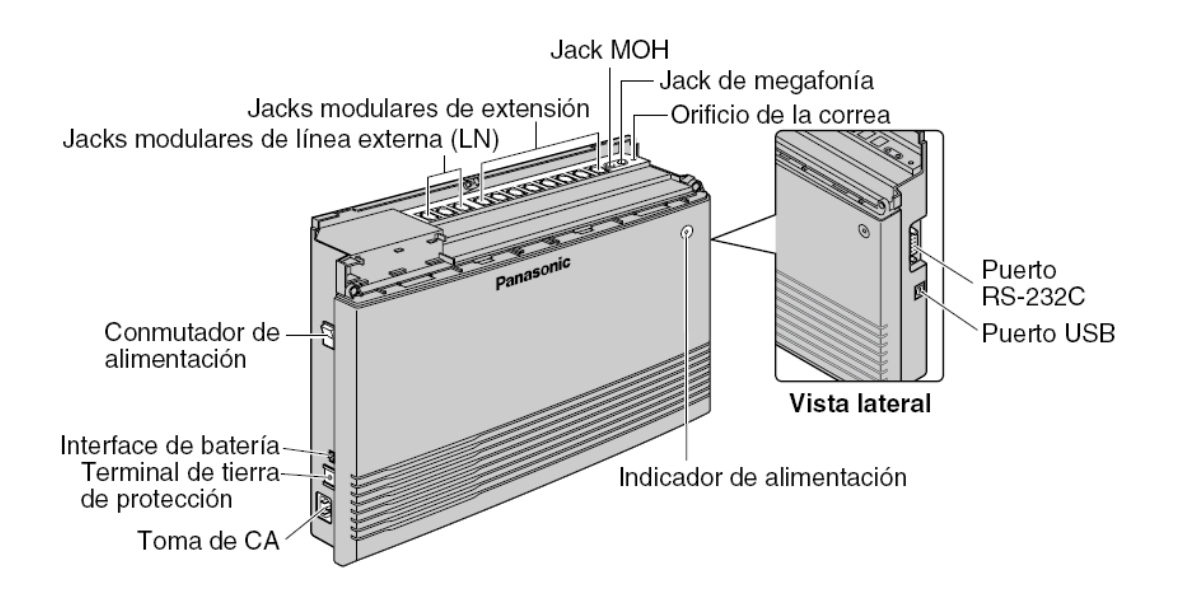

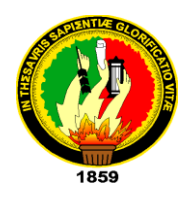

# **UNIVERSIDAD NACIONAL DE LOJA**

**ÁREA DE LA ENERGIA, LAS INDUSTRIAS Y LOS RECURSOS NATURALES NO RENOVABLES.**

**PROYECTO PREVIO A LA OBTENCION DEL TITULO DE** 

**TECNOLOGOS EN ELECTRONICA.**

# TEMA:

―MONTAJE Y PROGRAMACION DE UNA CENTRAL TELEFONICA MODELO PANASONIC KX-TES824 CON FINES DIDACTICOS PARA EL LABORATORIO DE TELECOMUNICACIONES DE LA UNIVERSIDAD NACIONAL DE LOJA"

AUTORES**: Milton Renato Barrera Ramos**

 **Francisco Rafael García Rivera**

DIRECTOR**: Ing. Paulo Alberto Samaniego rojas**

**LOJA - ECUADOR**

**2009**

#### **1.- INTRODUCCION.**

La elaboración de este proyecto tiene como fin aplicar los conocimientos teórico-prácticos obtenidos durante el transcurso de la carrera de tecnología electrónica; a demás apoyar el mejor aprendizaje de la electrónica en especial la rama de Telefonía mediante la programación de centrales telefónicas, adentrándonos a las telecomunicaciones, puesto que esta unidad es parte de le carrera; teniendo la prioridad como futuros profesionales y de esta manera contribuyendo a la formación de profesionales con gran conocimiento practico y puedan desenvolverse en su vida profesional .

Uno de los motivos de la existencia de las centrales telefónicas, es el de ahorrar en el número de conexiones que se deben efectuar desde los aparatos telefónicos, o aparatos de abonado. La central telefónica es el punto donde se reúnen las conexiones de todos los aparatos telefónicos de una determinada área, que se denomina "área local" o "área central". La central que efectúa únicamente la misión de conectar abonados entre sí, se denomina central local. En ella reside la inteligencia necesaria para encaminar correctamente la llamada desde su origen (abonado llamante), hasta su destino (abonado llamado).

Sin embargo, nuestra central a implementarse tendrá fines didácticos más no comercial. Ya que nuestro interés esta en adentrar a los estudiantes de la carrera a interactuar con los códigos de programación, conexión de teléfonos y construcción de cables. A demás este proyecto didáctico servirá como material de experimentación apropiado para esta unidad y para conocimiento general de todos los que conforman esta carrera, ya que este proyecto se quedara en el laboratorio de telecomunicaciones de nuestra universidad.
### **2.- OBJETIVOS.**

### **2.1.- Objetivo General del Proyecto.**

 Montar y programar una central telefónica modelo **PANASONIC KX-TES824** con fines didácticos para el laboratorio de telecomunicaciones de la universidad nacional de Loja.

### **2.2.- Objetivos Específico.**

- Dotar de más recursos a los laboratorios de la Universidad nacional de Loja para una mejor formación académica de los estudiantes de la Carrera de Tecnología en Electrónica en el campo de las telecomunicaciones.
- Investigar los beneficios, aplicaciones, ventajas y desventajas de las centralillas telefónicas.

#### **3.- DESCRIPCION TECNICA.**

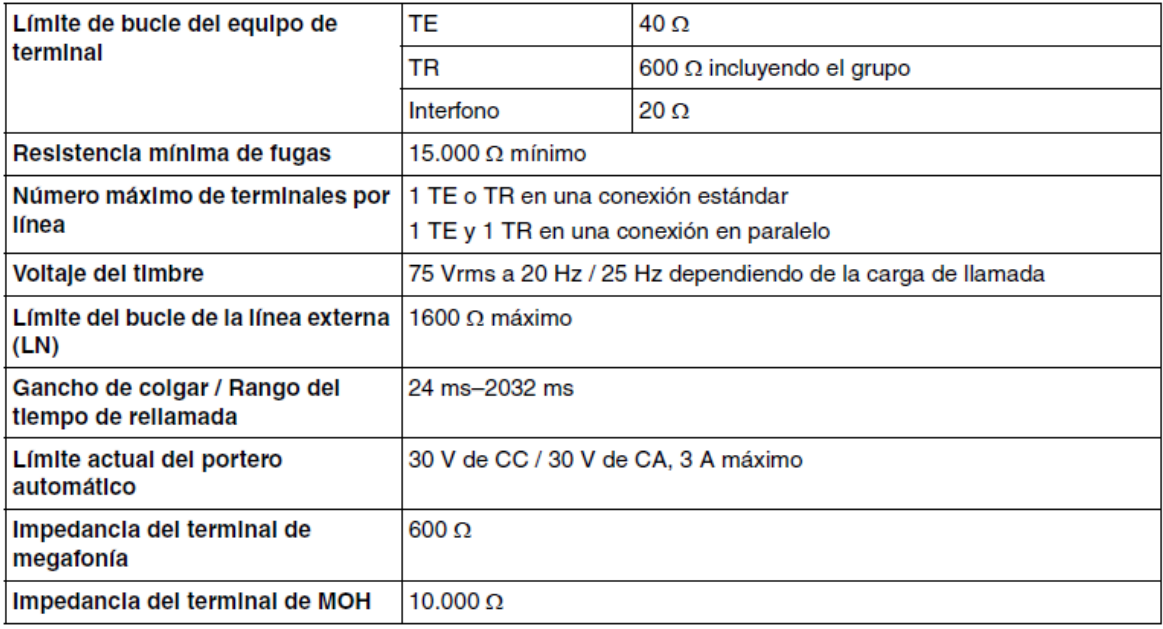

#### **3.1.- características de la central telefónica PANASONIC KX-TES824.**

## **DESCRIPCION GENERAL.**

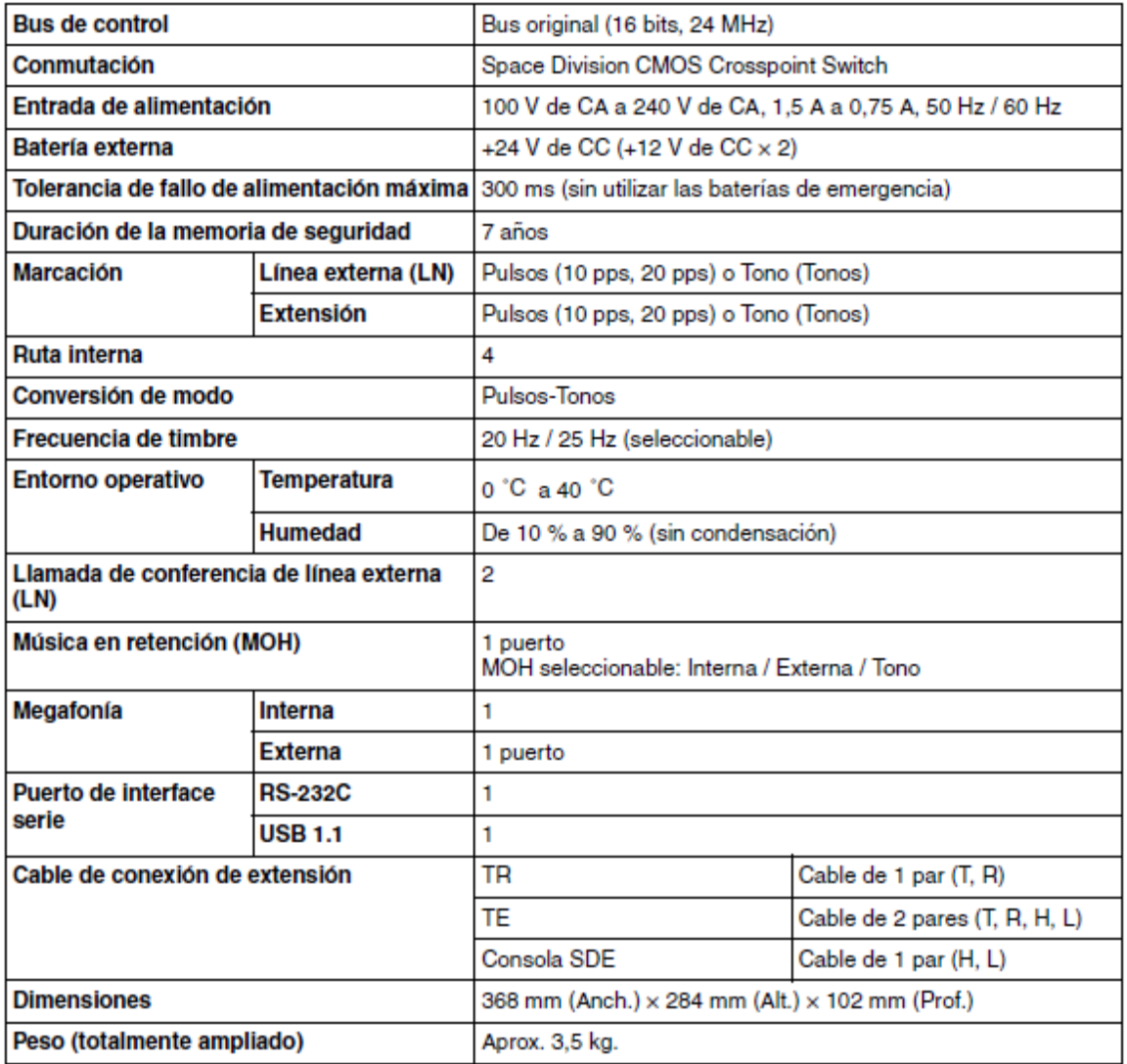

## **CAPACIDAD DEL SISTEMA**

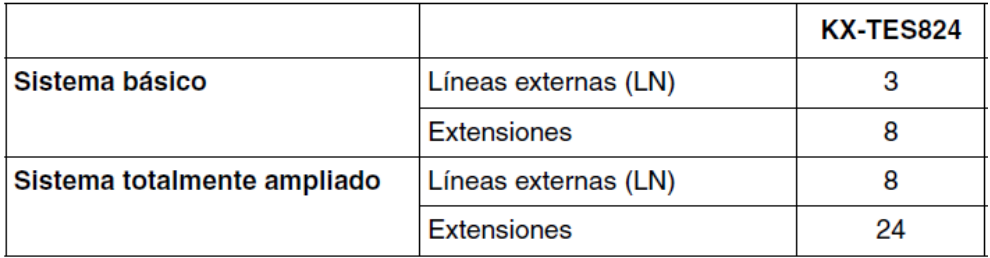

# **3.1.1.- Mensaje de voz integrado (MVI) (Se precisa de una tarjeta de mensajes de voz opcional).**

Un mensaje de voz integrado (MVI) permite que un llamante deje un mensaje en el área de mensajes personal de un usuario o en el área de mensajes común de la central.

# **3.1.2.- Compatibilidad con un terminal de SMS de línea fija (Se precisa de una tarjeta de identificación del llamante opcional).**

La central puede transmitir llamadas entrantes desde un centro de Servicio de mensajes cortos (SMS) a teléfonos regulares (TRs) específicos compatibles con SMS. SMS de línea fija es un servicio que permite enviar y recibir mensajes de texto a través del acceso a la Red automática conmutada (PSTN). Le recomendamos que utilice TRs de Panasonic que permiten SMS.

# **3.1.3.- Pantalla de identificación del llamante en TR (Se precisa de una tarjeta de identificación del llamante opcional).**

La central puede recibir información de Identificación del llamante (números de teléfono y nombres de llamantes) de las llamadas recibidas en líneas externas (LN). Esta información se puede visualizar en las pantallas de TRs compatibles con la identificación del llamante y también en los teléfonos específicos (TEs) al recibir llamadas.

### **3.1.4.- Operadora automática de 3 niveles (AA).**

El servicio de Operadora automática de 3 niveles (AA) permite que un llamante marque un número de un solo dígito (Número de acceso directo al sistema interno [DISA] AA) siguiendo la guía de los mensajes de salida (MDSs) DISA de 3 niveles, y se puede conectar al interlocutor deseado automáticamente.

#### **3.1.5.- Cálculo de tarificación de llamadas.**

La central puede calcular de forma automática el coste aproximado de las llamadas y limitar el uso del teléfono a un presupuesto preprogramado en cada extensión. Esta función permite a los usuarios calcular el coste de las llamadas basándose en el tiempo, los prefijos de un número de teléfono y / o la línea externa (LN) que realiza la llamada.

# **3.1.6.- Registro Detallado de Comunicaciones por Extensión (REDCE).**

La central (con una tarjeta de ampliación de mensajes opcional) automáticamente puede registrar hasta 10.000 llamadas de línea externa (LN) entrantes / salientes y 10.000 llamadas de línea externa (LN) salientes para cada extensión. Se puede registrar la Fecha, la Hora, el Número de marcación, la Duración y la Cargo de cada llamada. Los registros de llamadas se pueden enviar a través del puerto de Interface serie (RS-232C) a un PC, impresora, etc.

#### **3.1.7.- Sistema híbrido avanzado.**

Esta central es compatible con la conexión con TEs, Consolas de Selección Directa de Extensión (SDE) y dispositivos de línea única como TRs, faxes, teléfonos inalámbricos y terminales de datos.

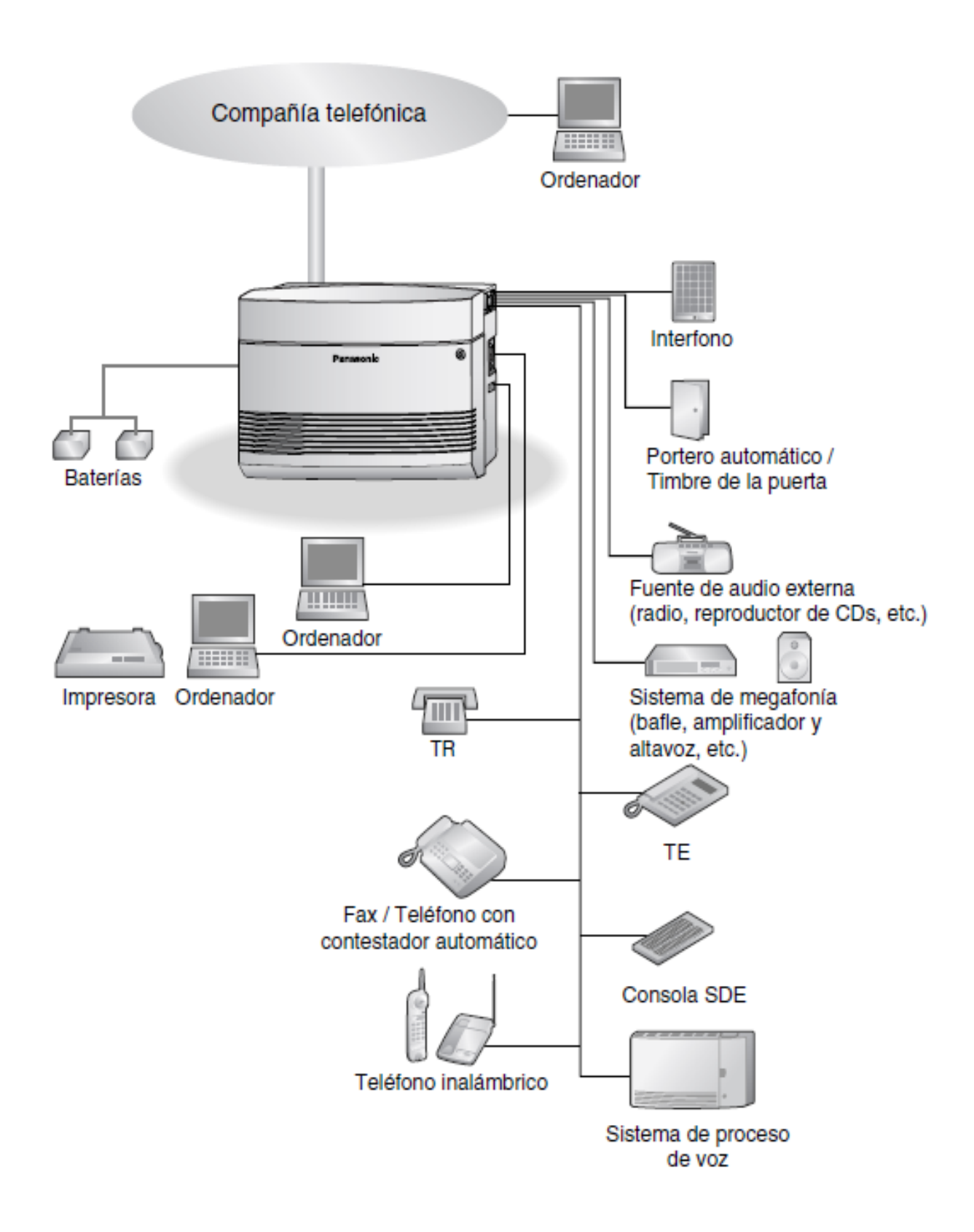

#### **3.2.- Conceptos generales.**

#### **3.2.1.- La central telefónica.**

Se ubica dentro de un edificio e incluye los equipos que llevan a cabo las funciones de comunicación, tales como identificación, selección e interconexión. Las funciones de la central telefónica convencional se dividen teóricamente en cinco bloques funcionales:

a- señalización entrante.

- b- procesamiento de señales.
- c- conmutación.
- d- señalización saliente.
- e- desconexión.

Las partes principales de la central telefónica son:

#### **3.2.2.- La Unidad de Conmutación.**

Lleva a cabo la conexión a través de la central para enlazar al cliente que llama con el cliente llamado. La comunicación es totalmente confidencial. La unidad de conmutación no tiene ninguna función activa.

La red de conmutación consiste de una serie de contactos en forma de selectores o conmutadores para la conexión de trayectos de conversación desde cualquier línea que llama a cualquier línea deseada. El elemento clave es llamado distribuidor principal, el cual consiste de una armazón de hierro en la que se fijan unas tiras con terminales para soldar.

#### **3.2.3.- La unidad de control.**

Es la que controla todo el proceso para enlazar a los clientes entre sí. Cada vez que el cliente llamado pertenece a otra central, inicia el enlace con ésta. Esta unidad decide cómo debe pasar cada conexión por la red de conmutación, de modo que ésta pueda operar los contactos correctos.

La unidad de control recibe las señales entrantes, las procesa, envía o inicia las señales salientes y desconecta sus propios circuitos.

La primera función de la central para establecer una llamada telefónica es la señalización entrante, lo cual consiste en recibir una llamada del cliente que va a llamar, enviar al teléfono de éste el tono de discar y recibir los dígitos que marca el cliente. Cuando la unidad de control recibe las señales entrantes, las procesa. Este procesamiento conduce a dos resultados principales: primero, queda establecido el trayecto de la señal a través de la unidad de conmutación y comienza la etapa de conmutación. En segundo lugar, quedan establecidas las señales salientes que deben enviarse, con lo cual la unidad de conmutación procede a cerrar el trayecto.

#### **3.2.4.-Existen centrales telefónicas de varios tipos:**

- **Analógicas**.- en ellas se usan relés. Su uso tiende a desaparecer en la actualidad.
- **Electrónicas – analógicas**.- en ellas se emplean circuitos integrados y convertidores analógicos-digitales. Se les llama centrales de segunda generación.
- **Digitales**.- utilizan circuitos integrados.

#### **3.2.5.- El teléfono**

Una de las áreas tecnológicas que ha experimentado mayor desarrollo y que más ha contribuido a cambiar la forma de vida del hombre moderno es la telefonía.

El ser humano por ser eminentemente social siempre ha tenido la necesidad de comunicarse. Como resultado de esta realidad, se han suscitado muchos avances tecnológicos como la escritura, el telégrafo, el teléfono, la radio, la televisión y más recientemente la informática, en la llamada era de la información, que los integra a todos.

A continuación se describirá muy sucintamente el funcionamiento del aparato telefónico.

### **3.2.6.- Operación del teléfono**

El teléfono está constituido por varias partes básicas, entre las que se deben destacar:

#### **3.2.7.- Micro teléfono**

Es la pieza que se desprende de la base, con la cual se habla y escucha.

Incluye el micrófono (elemento transmisor) y el auricular (elemento receptor). Cuando el usuario levanta el microteléfono se inicia el proceso de comunicación entre dicho aparato y la central telefónica a la que está conectado éste. En ese momento, el gancho conmutador que tenía apagado el circuito eléctrico del teléfono por su peso, se levanta y la corriente eléctrica circula por dicho circuito; el aparato recibe de la central la señal que le indica al usuario que puede marcar el número del cliente con el que desea comunicarse.

#### **3.2.8.-Unidad de marcación.**

La marcación en un aparato de disco (teléfono analógico) se realiza cuando el disco se hace girar. Al escuchar el tono que indica al usuario que puede marcar, éste gira el disco al dígito específico en cada caso hasta completar el número del teléfono al que desea llamar. Al ir en retroceso el disco interrumpe el circuito eléctrico ese número de veces, lo cual se interpreta en el conmutador de la central telefónica como el número telefónico con el que se debe enlazar el aparato del que proviene dicha señal.

La marcación en un aparato de teclado (teléfono digital) se lleva a cabo por medio de la suma de frecuencias, según la tabla a continuación:

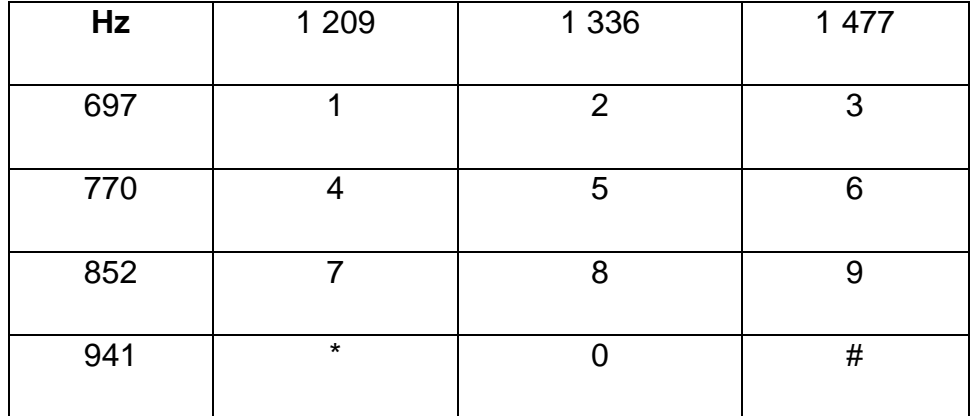

#### **3.2.9.-Timbre.**

Es el elemento que produce una señal auditiva fuerte para avisar que hay una llamada entrante. Se activa con corriente alterna proveniente de la central telefónica a la que está conectado el aparato. La señal eléctrica se origina en esta central cuando su equipo conmutador recibe la señal procedente del aparato que inició la comunicación.

#### **3.2.10.- Circuito de regulación de la transmisión.**

Su función es mantener la intensidad acústica dentro de límites predeterminados para que la calidad de la comunicación sea la adecuada. Consiste de una serie de elementos eléctricos o electrónicos varios, como condensadores, varistores y resistencias. El circuito de regulación de transmisión opera automáticamente, permitiendo que las señales en el teléfono siempre tengan una intensidad adecuada para escuchar normalmente, en forma independiente de la intensidad que provenga de la línea telefónica. Un aparato telefónico puede ser de las siguientes clases:

**Analógico:** sus bases son manejadas por relés. Están prontos a desaparecer.

**Electrónico-digital,** que se subdivide en:

**Electrónico-analógico:** el micrófono y el auricular se conectan a la base por medio de un cordón y el aparato tiene un convertidor para conectarse a una central analógica.

**Inalámbrico:** el auricular y el micrófono se conectan a la base por medio de radiofrecuencias.

**Digital:** son los de la última tecnología, incluidos los celulares. En éstos el micrófono, el auricular y la base se integran en una sola pieza y la conexión con el sistema telefónico es por medio de radiofrecuencias.

#### **3.3.-CABLE DE PAR TRENZADO.**

#### **3.3.1.- Estructura del cable par trenzado.**

Por lo general, la estructura de todos los cables par trenzado no difieren significativamente, aunque es cierto que cada fabricante introduce algunas tecnologías adicionales mientras los estándares de fabricación se lo permitan.

El cable está compuesto, como se puede ver en el dibujo, por un conductor interno que es de alambre electrolítico recocido, de tipo circular, aislado por una capa de polietileno coloreado.

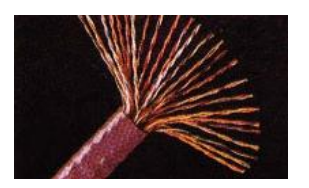

Debajo de la aislación coloreada existe otra capa de aislación también de polietileno, que contiene en su composición una sustancia antioxidante para evitar la corrosión del cable. El conducto sólo tiene un diámetro de aproximadamente medio milímetro, y más la aislación el diámetro puede superar el milímetro. Los colores del aislante están normalizados a fin de su manipulación por grandes cantidades. Para Redes Locales los colores estandarizados son:

- -- Naranja/Blanco Naranja
- -- Verde/Blanco Verde
- -- Blanco/Azul Azul
- -- Blanco/Marrón Marrón

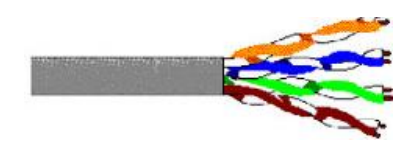

Los cables telefónicos pueden ser armados de 6, 10, 18, 20, 30, 50, 80, 100, 150, 200, 300, 400, 600, 900, 1200, 1500, 1800 ó 2200 pares.

#### **3.4.- Tipos de cable par trenzado**.

#### **3.4.1.- Cable de par trenzado apantallado (STP):**

En este tipo de cable, cada par va recubierto por una malla conductora que actúa de apantalla frente a interferencias y ruido eléctrico. Su impedancia es de 150 Ohm. El nivel

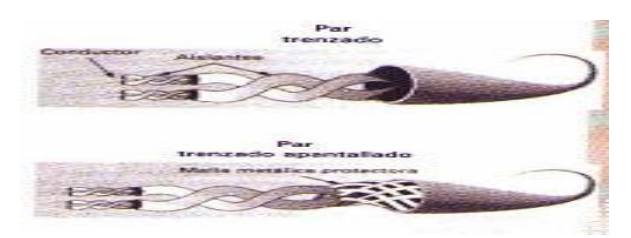

de protección del STP ante perturbaciones externas es mayor al ofrecido por UTP.

### **3.4.2.- Cable de par trenzado con pantalla global (FTP):**

En este tipo de cable como en el UTP, sus pares no están apantallados, pero sí dispone de una pantalla global para mejorar su nivel de protección ante interferencias externas. Su impedancia característica típica es de 120 OHMIOS y sus propiedades de transmisión son más parecidas a las del UTP. Además, puede utilizar los mismos conectores RJ45. Tiene un precio intermedio entre el UTP y STP.

### **3.4.3.- Cable par trenzado no apantallado (UTP):**

El cable par trenzado más simple y empleado, sin ningún tipo de pantalla

adicional y con una impedancia característica de 100 Ohmios. El conector más frecuente con el UTP es el RJ45, aunque también puede

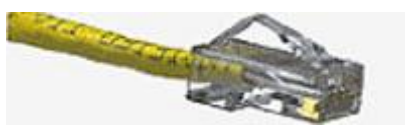

usarse otro (RJ11, DB25, DB11, etc), dependiendo del adaptador de red.

El cable UTP es el más utilizado en telefonía por lo que realizaremos un estudio más a fondo de este tipo de cable.

#### **3.4.4.- Categorías del cable UTP:**

Existen actualmente 8 categorías dentro del cable UTP, Cada categoría especifica unas características eléctricas para el cable como: atenuación, capacidad de la línea e impedancia.

- **Categoría 1**: Este tipo de cable esta especialmente diseñado para redes telefónicas, es el típico cable empleado para teléfonos por las compañías telefónicas. Alcanzan como máximo velocidades de hasta 4 Mbps
- **Categoría 2**: De características idénticas al cable de categoría 1.
- Categoría 3: Es utilizado en redes de ordenadores de hasta 16 Mbps de velocidad y con un ancho de banda de hasta 16 MHz
- **Categoría 4:** Esta definido para redes de ordenadores tipo anillo como Token Ring con un ancho de banda de hasta 20 MHz y con una velocidad de 20 Mbps
- **Categoría 5**: Es un estándar dentro de las comunicaciones en redes LAN. Es capaz de soportar comunicaciones de hasta 100 Mbps con un ancho de banda de hasta 100 MHz Este tipo de cable es de 8 hilos, es decir cuatro pares trenzados. La atenuación del cable de esta categoría viene dado por esta tabla referida a una distancia estándar de 100 metros:
- **Categoría 5e**: Es una categoría 5 mejorada. Minimiza la atenuación y las interferencias. Esta categoría no tiene estandarizadas las normas aunque si esta diferenciada por los diferentes organismos.
- **Categoría 6:** No está estandarizada aunque ya esta utilizándose. Se definirán sus características para un ancho de banda de 250 MHz
- Categoría 7: No está definida y mucho menos estandarizada. Se definirá para un ancho de banda de 600 MHz El gran inconveniente de esta categoría es el tipo de conector seleccionado que es un RJ-45 de 1 pines.

#### **3.4.5.- Conector Rj-11.**

El RJ-11 es un conector usado mayoritariamente para enlazar redes de telefonía. Es de medidas reducidas y tiene cuatro contactos como para soportar cables de hasta esa cantidad de hilos. Es el conector más difundido globalmente para la conexión de aparatos telefónicos convencionales, donde se suelen utilizar generalmente sólo los dos pines centrales para una línea simple o par telefónico. Una vez crimpado al cable, resulta casi imposible desarmar el RJ-11 sin provocar su inutilización.

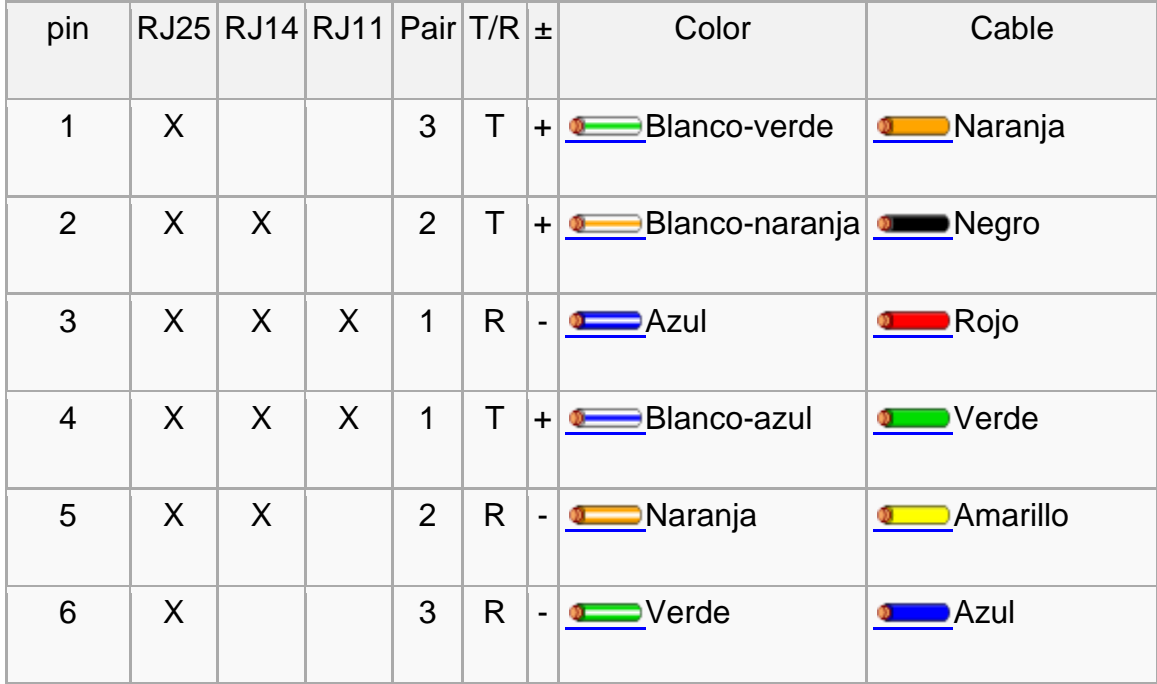

#### 4.- METODOLOGIA.

Para la realización del proyecto y obtener información se hará uso de las técnicas de investigación bibliográfica en libros, manuales y búsqueda en Internet, además se pedirá tutorías a personas que tengan conocimientos fundamentados sobre la configuración e implementación de centralillas telefónicas. Se buscara la mejor organización y presentación de cada uno de las partes del proyecto siguiendo las reglas de de presentación de tesis.

Con la finalidad de brindar todas las utilidades que nos ofrece la centralilla telefónica se lo realizara en un inmueble adecuado para poder realizar las prácticas necesarias, que serán de gran utilidad, ya que en la actualidad el uso de dichas centralillas son muy necesarias en instituciones, empresas etc. Para la construcción de un tablero didáctico con la centralilla telefónica se buscara la mejor distribución y diseño dinámico para cada uno de sus partes, de esta forma se elaborará un tablero rectangular de madera donde será colocada la centralilla y las 8 extensiones y el teléfono programador, todo el cableado se realizara con cable UTP Categoría 5 y conectores RJ11. A si mismo se diferenciara cada uno de sus partes colocando los respectivos rótulos y diagrama explicito en el tablero.

## **5.- CRONOGRAMA.**

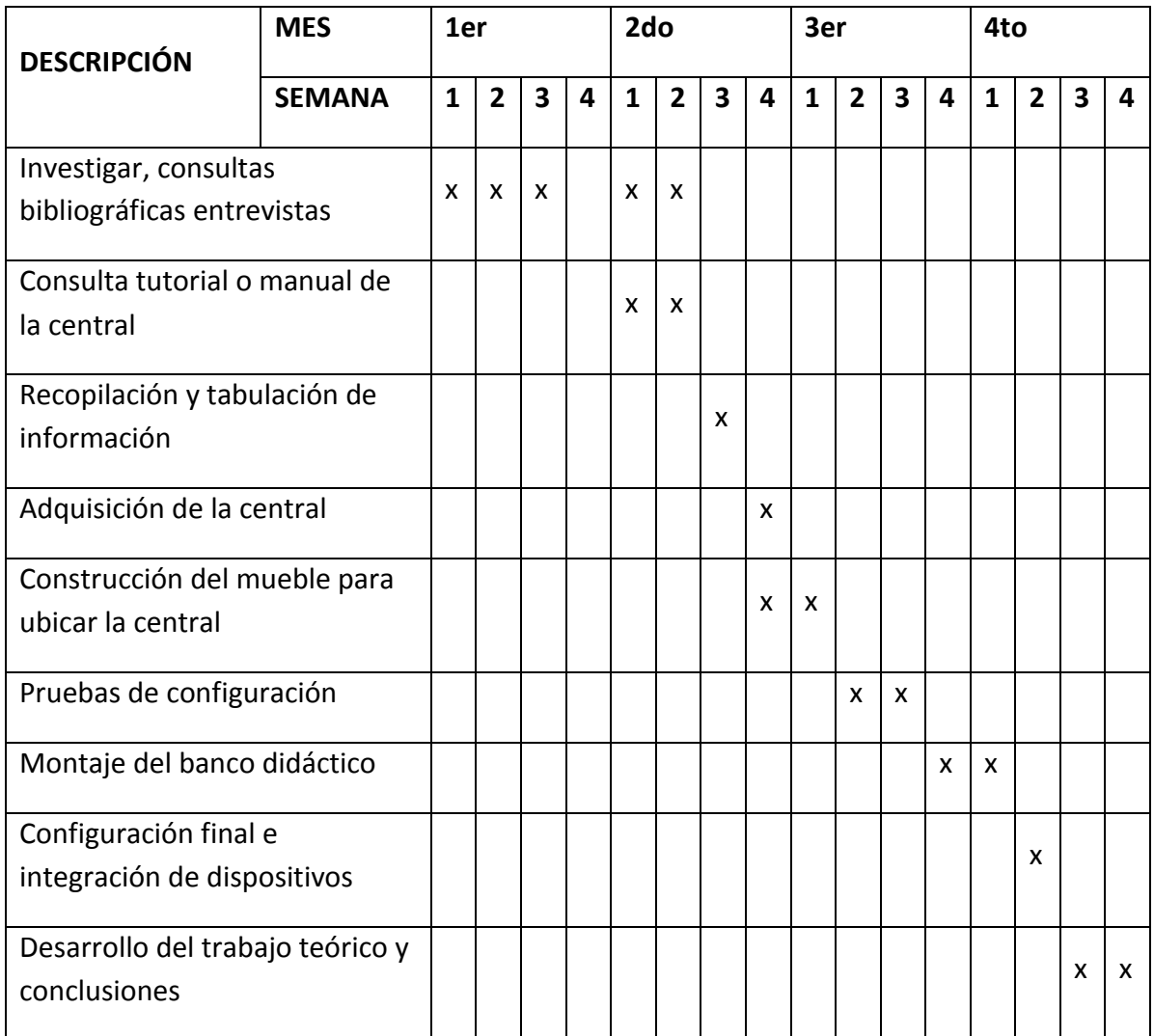

## **5.- REVISION BIBLIOGRAFICA:**

### LIBROS:

 Espinosa, Julián; López, Oscar ; Santiago García; Tecnicas en telecomunicaciones

### SITIOS WEB:

- http://es.wikipedia.org/wiki/RJ-11
- http://www.grupoice.com/esp/cencon/pdf/educ/func\_del\_telefono.pdf
- http://www.hispazone.com/Articulo/54/Cable-de-par-trenzado.html http://www.monografias.com/trabajos/eltelefono/eltelefono.shtml
- www.monografias.com/trabajos/metoinves/metoinves.shtml
- http://html.rincondelvago.com/central-telefonica.html